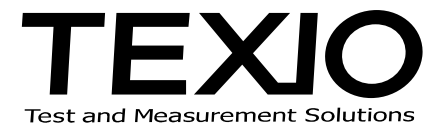

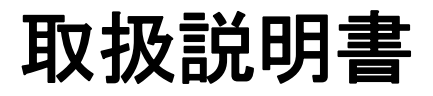

# 50MHz 任意波形ファンクションジェネレータ **FGX-295**

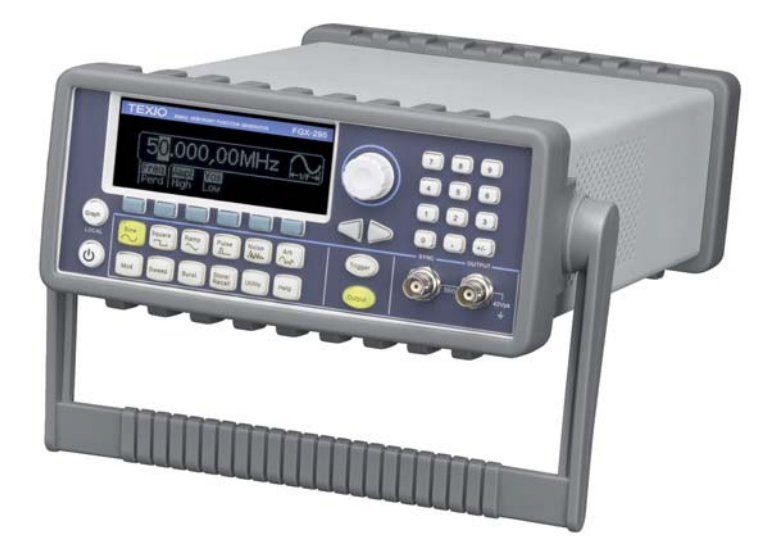

### 保 証 について

このたびは、当社計測器をお買い上げいただきまして誠にありがとうございます。

ご使用に際し、本器の性能を十分に発揮していただくために、本説明書を最後までよくお読みいただき、正しい使い方により、 末永くご愛用くださいますようお願い申し上げます。取扱説明書は、大切に保管してください。

お買い上げの明細書(納品書、領収書等)は保証書の代わりとなりますので、大切に保管してください。

アフターサービスに関しましては、お買い上げいただきました当社代理店(取扱店)にお問い合わせくださいますようお願い 致します。

なお、商品についてご不明な点がございましたら、当社の各営業所までお問い合わせください。

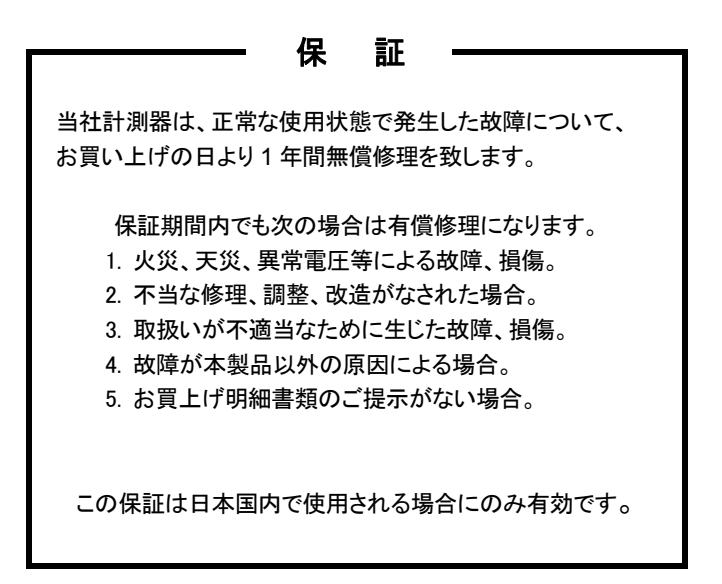

本説明書中に $\bigwedge$ マークが記載された項目があります。この $\bigwedge$ マークは本器を使用されるお客様の安全と本器を破壊と損傷から保 護するために大切な注意項目です。よくお読みになり正しくご使用ください。

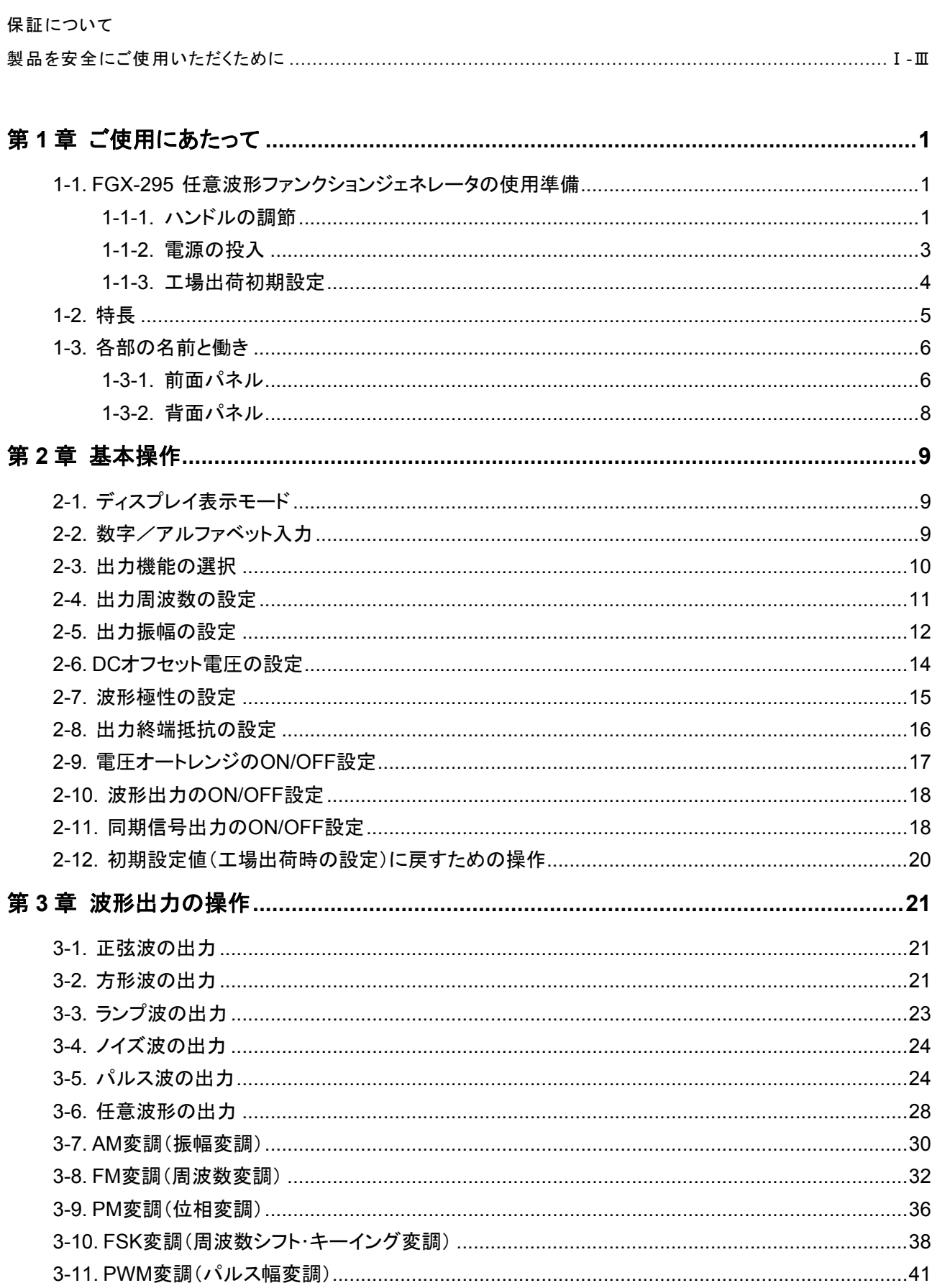

目 次

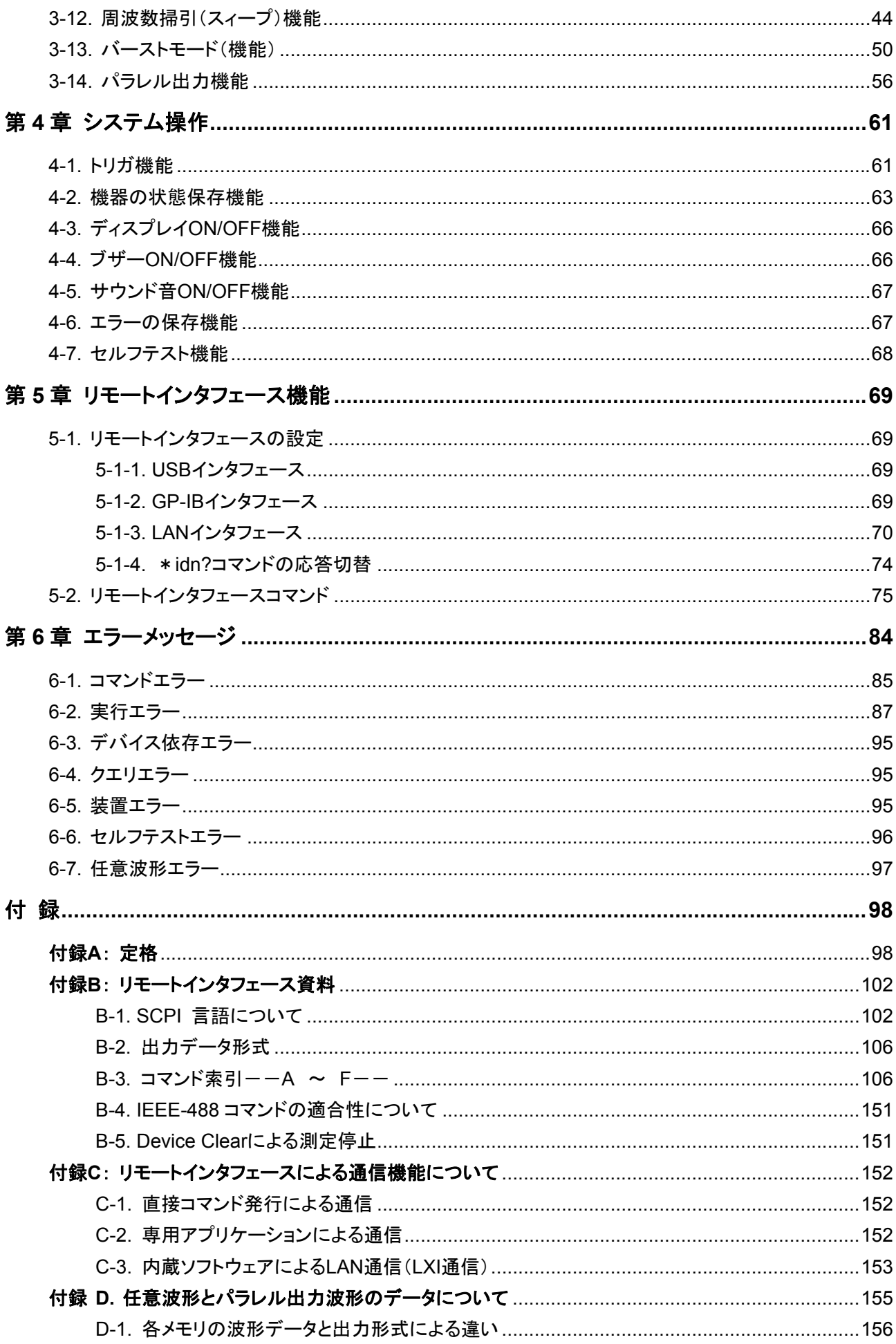

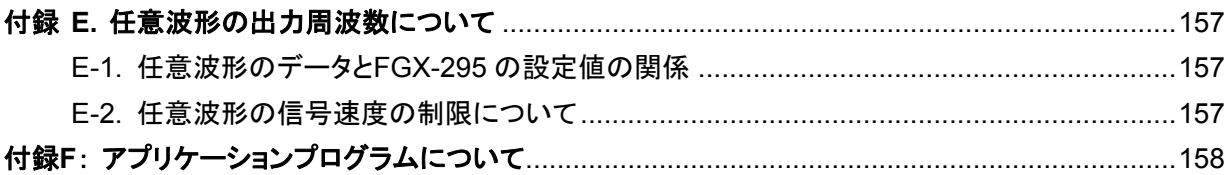

## 製品を安全にご使用いただくために

### ■ はじめに

I

製品を安全にご使用いただくため、ご使用前に本説明書を最後までお読みください。 製品の正しい使い方をご理解のうえ、ご使用ください。 本説明書をご覧になっても、使い方がよくわからない場合は、当社までお問合せください。本説明書をお読みになった後は、 いつでも必要なときご覧になれるように、保管しておいてください。

### ■ 絵表示および警告文字表示について

本説明書および製品には、製品を安全に使用するうえで必要な警告、および注意事項を示す、下記の絵表示と警告文字表 示が表示されています。

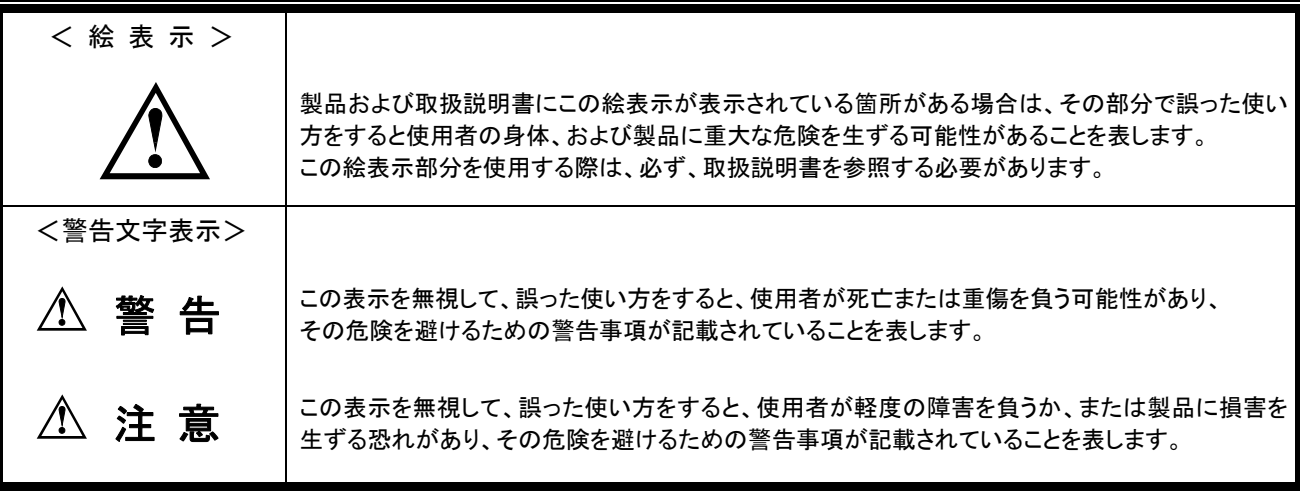

お客様または第三者が、この製品の誤使用、使用中に生じた故障、その他の不具合、または、この製品の使用によって 受けられた損害については、法令上の賠償責任が認められる場合を除き、当社は一切その責任を負いませんので、あら かじめご了承ください。

警告および注意

#### ■ 製品のケースおよびパネルは外さないでください

製品のケースおよびパネルは、いかなる目的があっても、使用者は絶対に外さないでください。 使用者の感電事故、および火災を発生する危険があります。

#### ■ 製品を使用する際のご注意

下記に示す使用上の注意事項は、使用者の身体・生命に対する危険、および製品の損傷・劣化などを避けるためのものです。 必ず下記の警告・注意事項を守ってご使用ください。

### ■ 電源に関する警告事項

#### ● 雷源雷圧について

製品の定格電源電圧は、AC100Vから AC240V です。ただし付属された電源コードは定格 AC125V仕様のため、AC125V を超えた電源電圧で使用される場合は電源コードの変更が必要になります。 変更しないで使用された場合、感電・火災の危険が生じます。

● 雷源コードについて (重要) 同梱、もしくは製品に取り付けられている電源コードは本製品以外に使用できません。 付属の電源コードが損傷した場合は、使用を中止し、当社・営業所までご連絡ください。電源コードが損傷したままご使用 になると、感電・火災の原因となることがあります。

● 保護用ヒューズについて 入力保護用ヒューズが溶断した場合、製品は動作しません。外部にヒューズホルダが配置されている製品は、ヒューズを 交換することができます。交換方法は、本取扱説明書のヒューズ交換の章をご覧ください。 交換手段のない場合は、使用者は、ヒューズを交換することができません。ヒューズが切れた場合は、ケースを開けず、 当社サービスセンターまでご連絡ください、当社でヒューズ交換をいたします。 使用者が間違えてヒューズを交換された場合、火災を生じる危険があります。

### ■ 接地に関する警告事項

製品の前面パネル又は、背面パネルにGND端子がある場合は、安全に使用するため、必ず接地してからご使用ください。

#### ■ 設置環境に関する警告事項

● 動作温度・湿度について

製品は、定格欄に示されている動作温度の範囲内でご使用ください。製品の通風孔をふさいだ状態や周辺の温度が高い 状態で使用すると、火災の危険があります。 製品は、定格欄に示されている動作湿度の範囲内でご使用ください。湿度差のある部屋への移動時など、急激な湿度変

化による結露にご注意ください。また、濡れた手で製品を操作しないでください。感電および火災の危険があります。

- ガス中での使用について 可燃性ガス、爆発性ガスまたは蒸気が発生あるいは貯蔵されている場所、およびその周辺での使用は、爆発および火災 の危険があります。このような環境下では、製品を動作させないでください。 また、腐食性ガスが発生または充満している場所、およびその周辺で使用すると製品に重大な損傷を与えますので、この ような環境でのご使用はお止めください。
- 設置場所について 傾いた場所や振動がある場所に置かないでください。落ちたり、倒れたりして破損や怪我の原因になります。

### 製品を安全にご使用いただくために

#### ■ 異物を入れないこと

通風孔などから製品内部に金属類や燃えやすい物などを差し込んだり、水をこぼしたりしないでください。 感電および火災の危険があります。

#### ■ 使用中の異常に関する警告事項

製品を使用中に、製品より"発煙"、"発火"、"異臭"、"異音"などの異常を生じた場合は、ただちに使用を中止してください。 電源スイッチを切り、電源コードのプラグをコンセントから抜くなどして、電源供給を遮断した後、当社・サービスセンターまで、 ご連絡ください。

#### ■ 入出力端子について

入力端子には、製品を破損しないために最大入力の仕様が決められています。 製品取扱説明書の"定格"欄に記載された仕様を超えた入力は供給しないでください。 また、出力端子へは外部より電力を供給しないでください。製品故障の原因になります。

#### ■ 校正について

製品は工場出荷時、厳正な品質管理のもと性能・仕様の確認を実施していますが、部品などの経年変化などにより、その性 能・仕様に多少の変化が生じることがあります。製品の性能・仕様を安定した状態でお使いいただくため、定期的な校正をお 勧めいたします。

製品校正についてのご相談は、お買い上げになりました取扱代理店または当社・サービスセンターへご連絡ください。

#### ■ 日常のお手入れについて

製品のケース、パネル、つまみなどの汚れを清掃する際は、シンナーやベンジンなどの溶剤は避けてください。塗装がはがれ、 樹脂面が侵されることがあります。

ケース、パネル、つまみなどを拭くときは、中性洗剤を含ませた柔らかい布で軽く拭き取ってください。

また、清掃のときは製品の中に水、洗剤、その他の異物などが入らないようご注意ください。

製品の中に液体、金属などが入ると、感電および火災の原因となります。

清掃のときは電源コードのプラグをコンセントから抜くなどして、電源供給を遮断してからおこなってください。

以上の警告事項および注意事項を守り、正しく安全にご使用ください。

また、取扱説明書には個々の項目でも、注意事項が記載されていますので、使用時にはそれらの注意事項を守り正しくご使 用ください。

取扱説明書の内容でご不明な点、またはお気付きの点がありましたら、当社・サービスセンターまでご連絡いただきますよう、 併せてお願いいたします。

# <span id="page-8-0"></span>第 1 章 ご使用にあたって

本章では、FGX-295 任意波形ファンクションジェネレータを使用する場合の基本的な確認、準備事項について 説明します。

尚、本取扱説明書や付属のソフトウエア、アプリケーションマニュアルは、予告なく変更される場合があります。 最新版は、当社 HP(http://www.texio.jp)に掲載されますので、ダウンロードしてご使用ください。

# 1-1. FGX-295 任意波形ファンクションジェネレータの使用準備

本項では、FGX-295 任意波形ファンクションジェネレータを使用する場合の基本的な準備事項について説明 します。製品のご使用前に、本体に破損がないか、付属品に不足がないかをご確認ください。 当社では、製品の取り扱いおよび、製品検査には万全を期しておりますが、万一製品に不具合がある場合、 もしくは付属品が不足していた際には、当社の各営業所にお問い合わせください。また、不具合のある製品を そのままご使用にならないようご注意ください。

## **1-1-1.** ハンドルの調節

お客様のご使用状況に合わせてハンドルを調節することができます。 ハンドルの調節方法は以下の図の通りです。

I. ハンドルの取り外し

【手順 1】 ハンドルを垂直方向に回します。

図 **1-1** に示すように、ハンドルの両側取付け部分を引き出して、ゆっくりと垂直方向に回します。

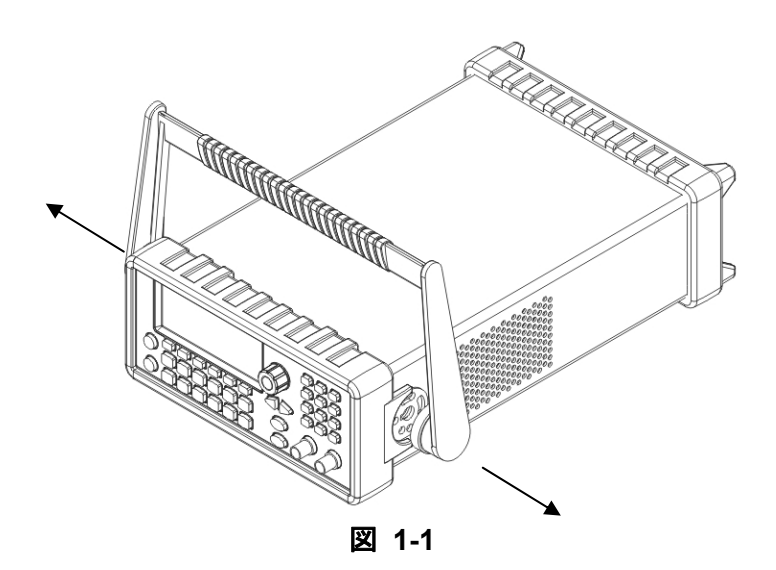

【手順 2】 ハンドルを引き出す

図**1-2**に示すように、ハンドルを本体と垂直方向にまで回し、ハンドルを引き出します。

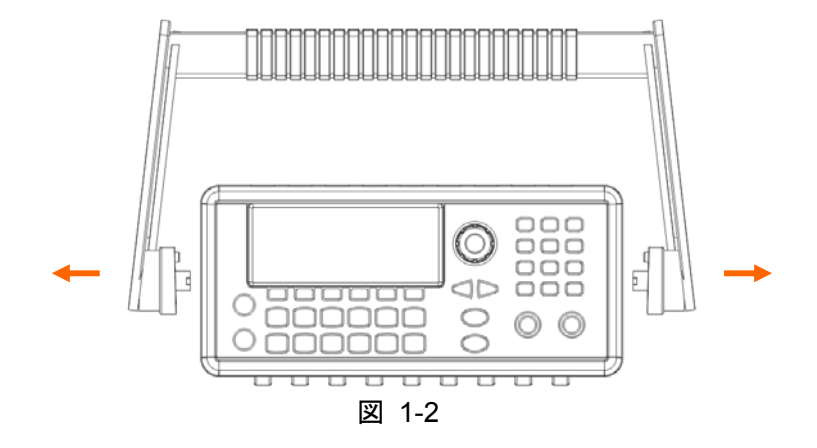

Ⅱ. ご使用状況に応じたハンドルのポジションについて ご使用の状況に応じたハンドル位置の例を以下に挙げます。

【ポジション 1】 お買い上げ時のハンドル位置は以下の図 1-3 の通りです。

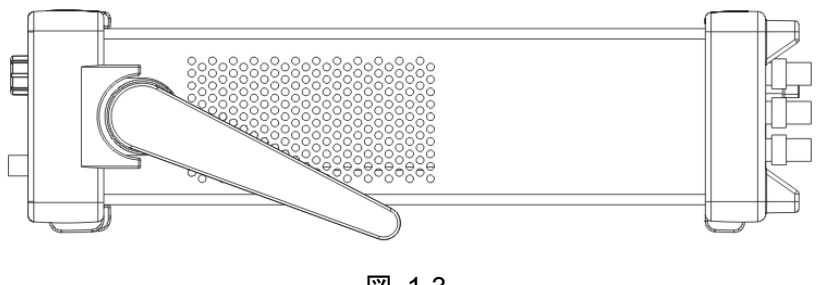

図 1-3

【ポジション 2】 操作時のハンドル位置は以下の図 1-4 のようにパネルディスプレイが見やすい位置に 調整できます。

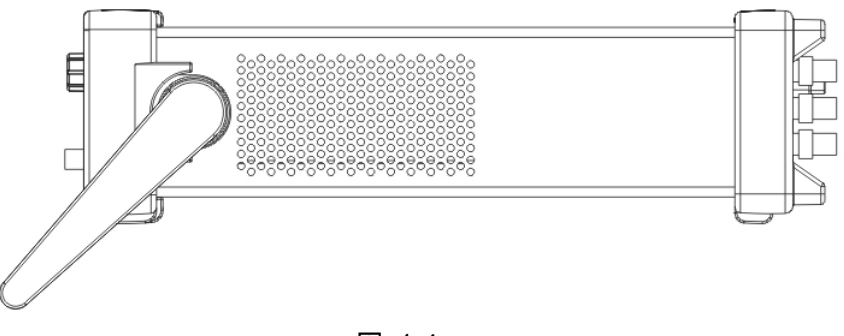

図 1-4

<span id="page-10-0"></span>【ポジション 3】 持ち運びする場合のハンドル位置は、以下の図 1-5 のようにしてください。

\* 他の位置のままハンドルを持って持ち運ぶと、ハンドル破損の原因となりますので、 ご注意ください。

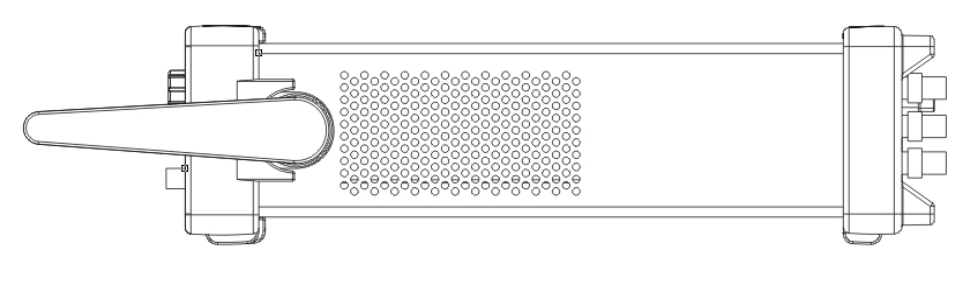

図 1-5

# **1-1-2.** 電源の投入

本製品は以下の商用電源に対応しており、電圧の切り替えやヒューズの交換なしにご使用いただくことが出来 ます。付属のACケーブルを接続して、電源を投入してください。

付属のACケーブルは耐圧が125Vとなっておりますので、125V以上でご使用の場合はACケーブルの交換が 必要です。

- ・ AC100V~AC240V(50Hz/60Hz)
- ・ AC100V~AC120V(400Hz)

【手順】 図 1-6 に示すように、前面パネル上の電源スイッチを押して本器の電源を投入します。

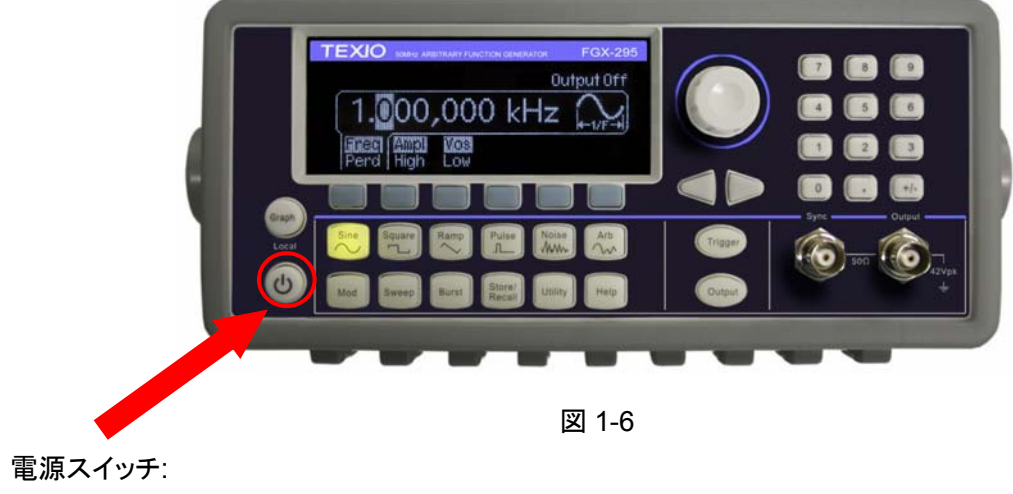

"POWER ON"

# <span id="page-11-0"></span>**1-1-3.** 工場出荷初期設定

本器の初期設定を以下の表 1-1 に示します。

表 1-1

|               | 出力設定                | 初期設定                    |
|---------------|---------------------|-------------------------|
|               | 機能                  | 正弦波                     |
|               | 周波数                 | 1 kHz                   |
|               | 振幅/オフセット            | 100 mVp-p/0.000Vdc      |
|               | 出力単位                | $Vp-p$                  |
|               | 出力終端抵抗              | $50\Omega$              |
|               | オートレンジ              | On                      |
|               | キャリア                | 1 kHz 正弦波(AM、FM、PM、FSK) |
|               |                     | 1 kHzパルス(PWM)           |
|               | Mod. 波形(AM)         | 100 Hz 正弦波              |
|               | Mod. 波形(PM、FM、PWM)  | 10 Hz 正弦波               |
|               | AM Depth(音量変調度)     | 100%                    |
| 変<br>調        | FM 偏差               | 100 Hz                  |
|               | PM 偏差               | 180 度                   |
|               | FSK(周波数偏移)Hop 変調周波数 | 100 Hz                  |
|               | FSK レート             | 10 Hz                   |
|               | PWM (パルス幅)変調偏差      | $10 \mu s$              |
|               | 変調設定                | Off                     |
|               | 開始/終了 周波数           | 100 Hz/1 kHz            |
| スイープ          | スイープ時間              | 1 秒                     |
|               | スイープモード             | Linear                  |
|               | スイープ設定              | Off                     |
| バースト          | バースト数               | 1 サイクル                  |
|               | バースト周期              | 10 <sub>ms</sub>        |
|               | バースト開始周期            | 0 度                     |
|               | バースト設定              | Off                     |
|               | Power-Down Recall   | 無効                      |
|               | ディスプレイモード           | ON                      |
| システム関連オプション   | エラーキュー              | エラーなし                   |
|               | 保存状態、保存Arbs         |                         |
|               | 出力ステート              | Off                     |
| トリガオプション      | トリガソース              | Internal (Immediate)    |
|               | GP-IB アドレス          | 10                      |
|               | <b>DHCP</b>         | On                      |
|               | IPアドレス              | 169.254.2.20            |
|               | サブネットマスク            | 255.255.0.0             |
| リモートインタフェース設定 | Getaway初期設定         | 0.0.0.0                 |
|               | DNSサーバー             | 0.0.0.0                 |
|               | ホスト名                | None                    |
|               | ドメイン名               | None                    |

# <span id="page-12-0"></span>1-2. 特長

- 正弦波 50MHz、方形波 25MHz までの周波数範囲
- 正弦波、方形波、ランプ波、パルス波、ノイズ波の5種類の標準波形機能
- 標準波形への DC オフセット機能
- 14 ビット、125M サンプル/秒の任意波形機能
- AM, FM, PM, FSK, PWM 方式による変調機能
- 周波数掃引(リニア、または、対数掃引)およびバースト波出力機能
- 10MHz±500Hz 精度の同期信号出力を装備
- 256k ポイントの任意波形を 4 種類まで記憶可能
- グラフモードによる視覚的な波形設定方式を採用
- ショートカットキーとロータリーエンコーダを併用した、簡単で快適な操作性
- USB、LAN、GP-IB インタフェース標準装備
- **便利な PC アプリケーションを標準添付**

# <span id="page-13-0"></span>1-3. 各部の名前と働き

本器の機能を理解して頂くため、本項では前面・背面パネル上の端子、キーについて簡単に説明します。

## **1-3-1.** 前面パネル

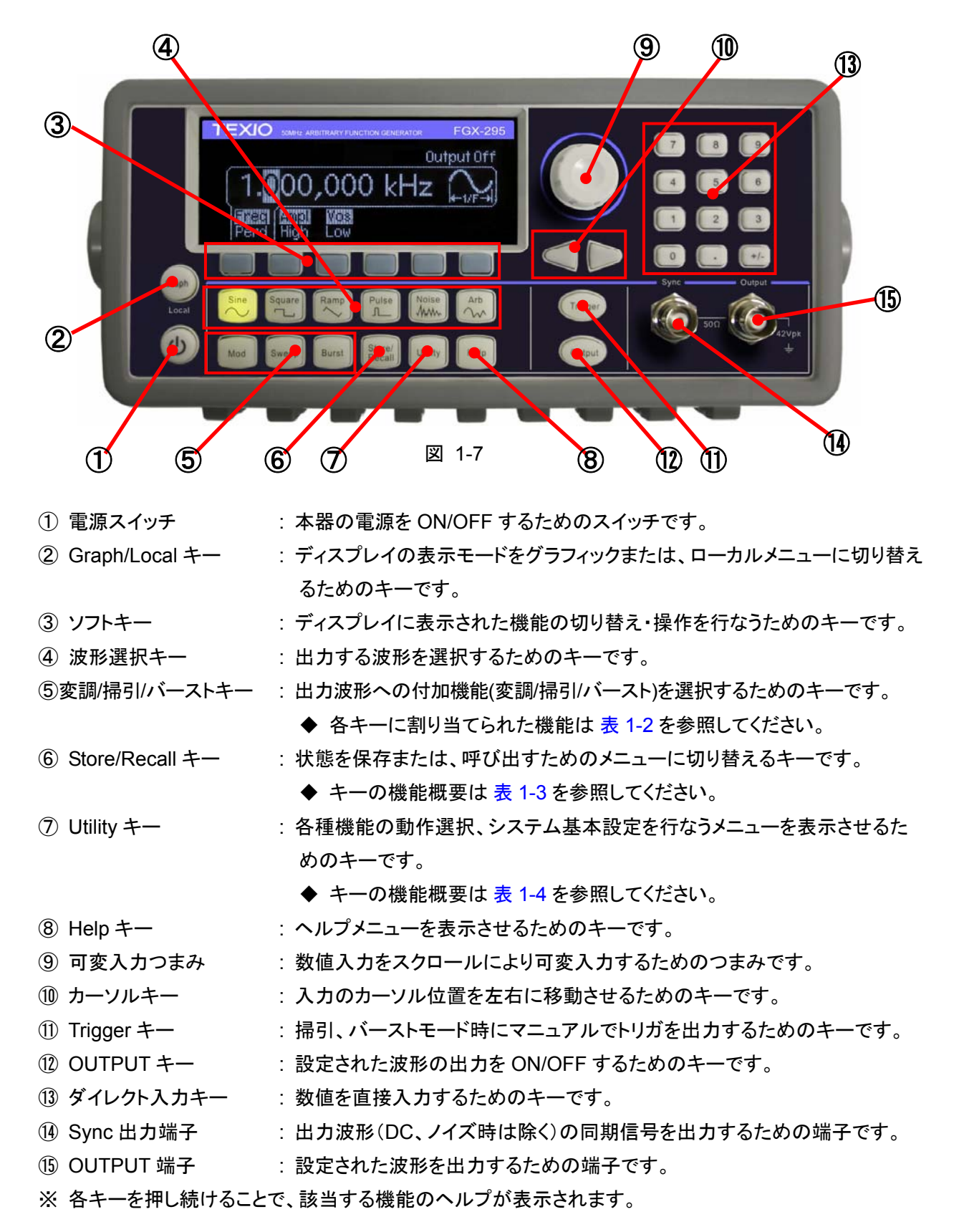

### <span id="page-14-0"></span>変調/掃引/バーストキーの機能

変調/掃引/バーストキーには表 1-2 に示す機能があります。

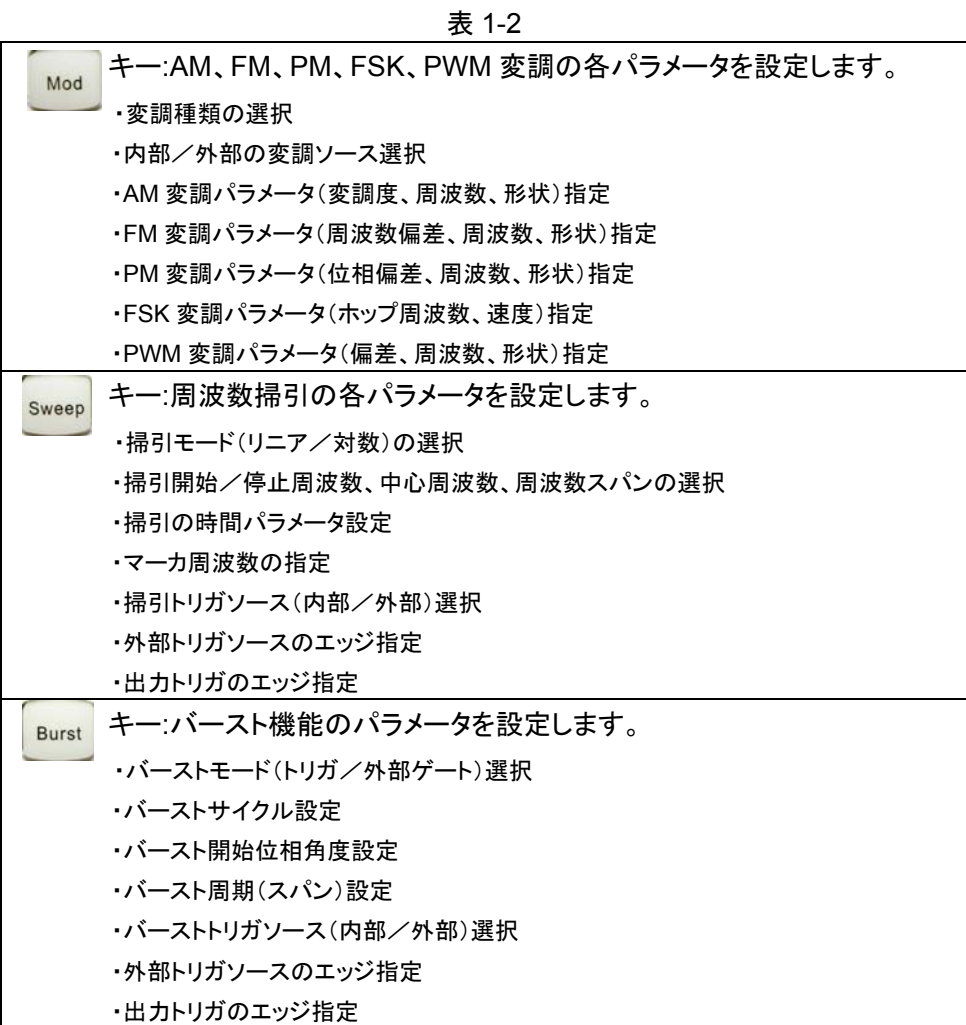

Store/Recall キーの機能

表 1-3

|  | Store/<br>Recall | ∥キー:本器の状態を保存/呼び出します。 |
|--|------------------|----------------------|
|  |                  | ・設定状態の保存(最大4種類保存可能)  |
|  |                  | ・保存ファイル名作成機能         |
|  |                  | ・保存ファイルの呼び出し機能       |
|  |                  | ・出荷時の初期設定呼び出し機能      |
|  |                  |                      |

Utility キーの機能

表 1-4

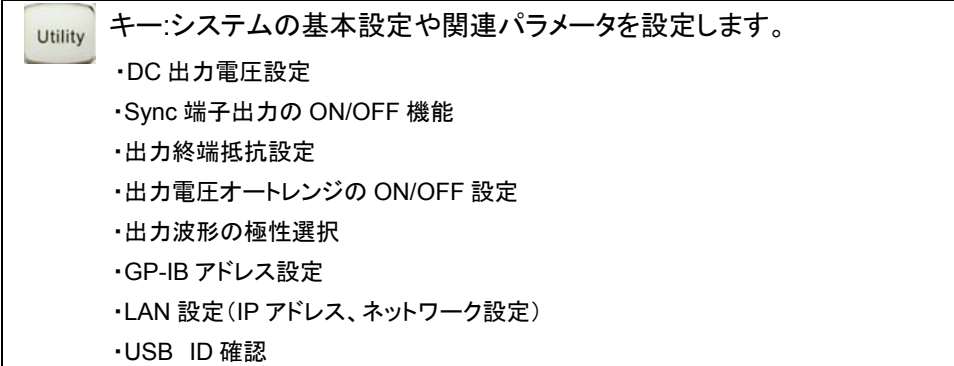

<span id="page-15-0"></span>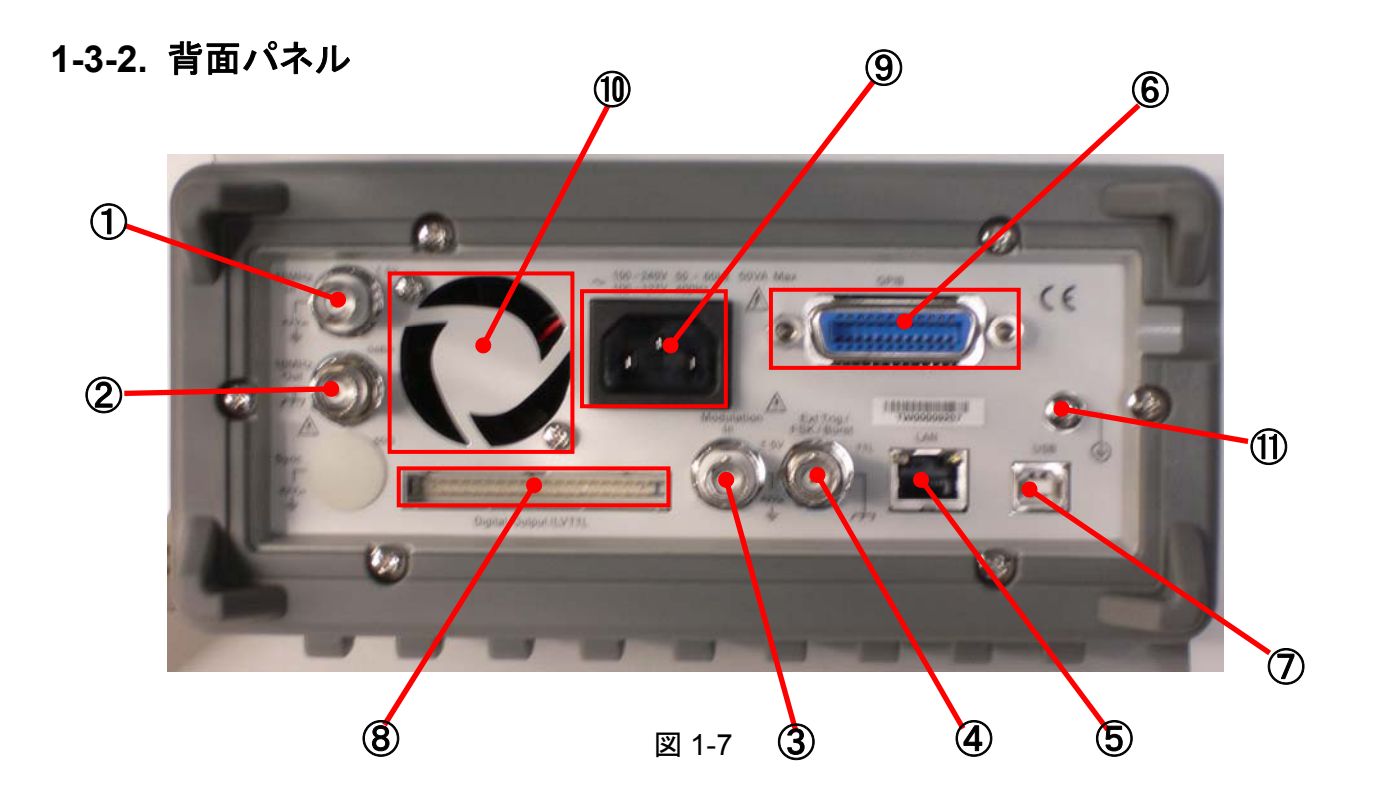

- 10MHz In 端子 : 外部から 10MHz のリファレンス信号を入力するための端子です。 10MHz Out 端子 : 内部の 10MHz リファレンス信号を出力するための端子です。 3 Modulation In 端子 : 外部から変調信号を入力するための端子です。 Ext Trig/FSK/Burst 端子 : トリガ入出力、FSK/バースト同期信号を出力するための端子です。 LAN 端子 : LAN インタフェース接続用の端子です。 GP-IB 端子 : GP-IB インタフェース接続用の端子です。 USB 端子 : USB インタフェース接続用の端子です。 Digital Output/LVTTL 端子 : 作成したパラレル波形データを出力する端子です。 AC IN 端子 : AC 電源を入力するための端子です。 通気口 : 噴出しタイプ(FAN 使用)の通気口です。
- (11) フレームグランド アイアンドキング まんあを接地するためのグランド端子です。

# <span id="page-16-0"></span>第2章 基本操作

本章では、出力波形を設定する上で一般的に使用される基本操作及び設定方法について説明します。 尚、特定の波形の出力に関する操作については第 3 章以降に記述されています。

# 2-1. ディスプレイ表示モード

Graphキー を押すたびに、ディスプレイ表示がグラフ表示モードとメニューモードに切り替わります。 メニューモード(図2-1)は、設定するパラメータ値を直接数値表示するモードです。これに対し、グラフ表示モー ド(図2-2)では、波形のパラメータを視覚的に確認しながら設定変更することが出来ます。

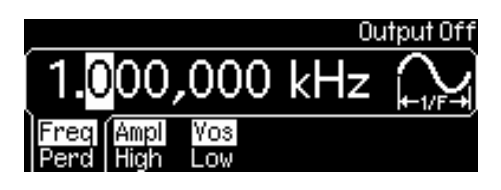

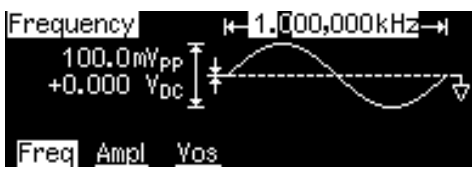

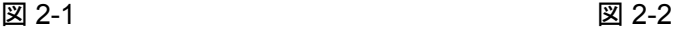

# 2-2. 数字/アルファベット入力

いずれの表示モードにおいても、値の入力は、前面パネル面に設けられた 12 のダイレクト入力キーまたは、 可変入力つまみとカーソルキーを組み合わせて行います。

・ 数値入力

数字を入力する際には、ダイレクト入力キーを使用して希望の数値を直接選択するか、カーソルキーと 可変入力つまみを併用してディスプレイ上でカーソルを移動しながら、数値を増減します。

ダイレクト入力キーを使用する際、入力に際して有効な全ての単位がディスプレイ上に表示されます。 数字を連続入力して、変更可能な全桁を直接入力することが可能ですが、カーソルキーを操作して希望 の桁を選択して入力することも可能です。全桁を直接入力時に誤入力した際には、Cancel キーを押して キャンセルできます。

・ アルファベット入力

アルファベット文字列を入力する際は、カーソルキーで入力する文字の位置を指定し、ディスプレイ上に 希望の文字が表示されるまで可変入力つまみを回します。 ダイレクト入力キーの+/- キーを使用することで、カーソル位置から後の文字を削除することができ

ます。

## <span id="page-17-0"></span>2-3. 出力機能の選択

本器は以下の種類の波形を出力することが出来ます。各機能の選択は、前面パネル、リモートインタフェース により行います。

- ・ 標準波形 : 正弦波、方形波、ランプ波、パルス波、ノイズ波の 5 種類の標準波形を持っています。 波形出力の初期設定は正弦波に設定されています。
- 任意波形 : 5 種類の任意波形サンプルが標準で搭載されています。 付属のソフトウエア Wavepatt を使用することで、波形をカスタマイズできます。
- ・ 変調機能 : 正弦波、方形型、ランプ波、任意波形に対して、AM、FM、PM、FSK 変調の他 PWM を使用したパルス波形の変調も可能です。
- ・ スィープ機能 : 正弦波、方形波、ランプ波、任意波形に対して周波数をスイープさせることが可能です。 スィープモードは、リニアモードと Log(対数)モードから選択できます。
- ・ バースト機能 : 出力する標準または、任意波形に対してバースト波形を作成できます。 (但し、DC は除く)

前面パネルによる操作

希望の出力機能を選択するには、波形選択キーの中から任意の波形を選択します。任意波形を選択する 場合は Arb キーを選択後、「Select Wform」機能のソフトキーにより希望の波形を選択します。 ◆ 各種設定に関しての詳細は "第3章 [波形出力の操作](#page-28-0)"の項をご参照ください。

DC オフセットを重畳する場合は、 Utility キーを選択後、「DC ON」機能のソフトキーを選択し、「OFFSET」 機能のソフトキーを押してオフセット電圧値を入力してください。

### リモートインタフェースによる操作

FUNCtion {SINusoid|SQUare|RAMP|PULSe|NOISe|DC|USER|PATTern}コマンドを使用します。 また、APPLy コマンドを使用して機能、周波数、振幅、オフセットを 1 コマンドで設定することも可能です。

注意事項

・ 周波数の制限について

最大周波数(設定の上限周波数)が、現在選択されている波形よりも低い周波数の波形を選択した場合、 新たに選択された波形の最大周波数に設定されます。

・ 振幅の制限について

最大振幅(設定の振幅上限値)が、現在選択されている波形よりも低い振幅の波形を選択した場合、新 たに選択された波形の最大振幅値に設定されます。

# <span id="page-18-0"></span>2-4. 出力周波数の設定

周波数、周期の設定は、前回設定した値または、出荷時の設定値が設定されています。 出力周波数の設定は、前面パネル、リモートインタフェースにより行います。 出荷時の初期設定値は、全波形共1kHz が設定されています。

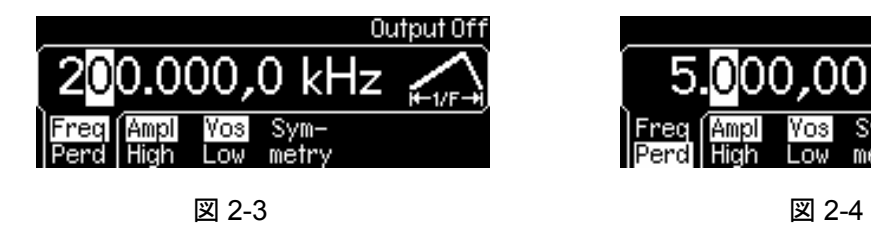

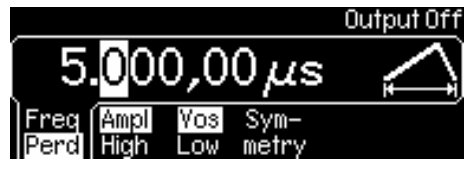

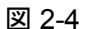

前面パネルによる設定

波形選択後、ダイレクト入力キーまたは、可変入力つまみとカーソルキーを使用して希望の数値を入力し ます。入力モードは、周波数モード(図 2-3)と周期モード(図 2-4)があり、「Freq/Perd」機能のソフトキーで モードを選択し、それぞれに応じた値を入力します。(選択されたモードの文字が強調表示されます) 「Freq/Perd」機能のソフトキーは、押すたびに周波数モードと周期モードが変わります。

リモートインタフェースによる操作

FREQuency {<frequency>|MINimum|MAXImum}コマンドを使用します。

また、APPLy コマンドを使用して機能、周波数、振幅、オフセットを 1 コマンドで設定することも可能です。

#### 注意事項

・ 周波数の初期値設定について 各波形の周波数初期設定値は、全て1kHz に設定されています。

・ 周波数の出力範囲について 周波数の設定範囲は、波形の種類によって異なります。各波形の設定範囲は以下の通りです。

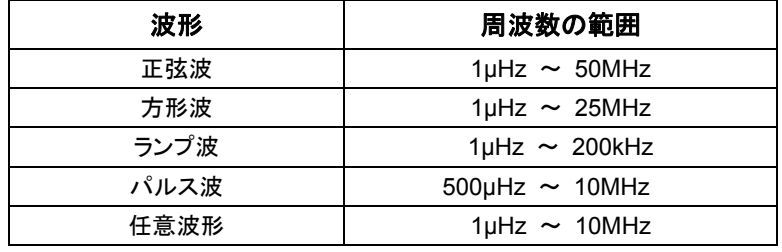

表 2-1

・ 周波数の制限について

・ デューティサイクルの制限について

最大周波数(設定の上限周波数)が、現在選択されている波形よりも低い周波数の波形を選択した場合、 新たに選択された波形の最大周波数に設定されます。

- ・ バーストの制限について 内部トリガによるバーストの最小周波数は 2.001mHz です。正弦波及び方形波では、バーストの回数設 定が無限(infinite)の場合のみ 10MHz を超える周波数が設定可能です。
- 方形波ではデューティサイクルに制限があります。周波数が 10MHz を超える場合、デューティサイクル の範囲は 40%~60%で、その他の周波数では 20%~80%となります。周波数を変更した際、範囲外の デューティサイクルが設定されていた場合、範囲内の最大値に設定が変更されます。

# <span id="page-19-0"></span>2-5. 出力振幅の設定

出力振幅値の設定は、前回設定した値(または、出荷時の設定値)が設定されています。出力振幅値の設定 は、前面パネル、リモートインタフェースにより行います。

出荷時の初期設定値は、全波形共 100mVp-p(50Ω終端時)が設定されています。

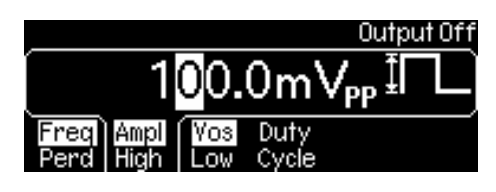

図 2-5

前面パネルによる設定

波形選択後、「Ampl/High」機能のソフトキーを選択し、Ampl が強調表示されていることを確認して振幅値 を入力します。ハイレベルとローレベルを別々に設定する場合は、「Ampl/High」機能のソフトキーを再度選 択し、High が強調表示されている時にハイレベルを入力します。この状態で、「Vos/Low」機能のソフトキー を選択し、Low が強調表示されている時にローレベルを入力します。

リモートインタフェースによる操作

振幅値は、

VOLTage {<amplitude>|MINimum|MAXImum}コマンドを使用します。

単位の指定は、

VOLTage:UNIT {VP-P|VRMS|DBM}コマンドを使用します。

ハイレベルとローレベルを別々に設定する場合は、

VOLTage:HIGH {<voltage>|MINimum|MAXimum}

VOLTage:LOW {<voltage>|MINimum|MAXimum}コマンドを使用します。

また、APPLy コマンドを使用して機能、周波数、振幅、オフセットを 1 コマンドで設定することも可能です。

#### 注意事項

・ ハイレベル、ローレベル設定について 振幅の設定をハイレベル、ローレベル別々に行なうことによって、DC オフセットの設定も同時に行なうこ とができます。

例えば、ハイレベルを+2V、ローレベルを-3V と設定した場合、5Vp-p の振幅を設定し、DC オフセット で-500mV を設定したのと同じ波形となります。

・ 振幅値の入力単位について 波形の振幅値の入力単位は、Vp-p、Vrms、dBm を選択して入力できます。但し、出力の終端設定を 「ハイ・インピーダンス」に設定した場合は、dBm の設定は出来ません。dBm 設定のまま終端設定を 「ハイ・インピーダンス」に切り替えた場合、入力の単位は、Vp-p に設定変更されます。また、出荷時の初 期設定は、Vp-p が指定されています。入力単位の設定は、本体に記憶されません。電源を OFF にした 場合やリモートインタフェースによりリセットが実行された場合、初期値の Vp-p に変更されますので、そ の都度単位を指定することが必要です。

・ 振幅最大値制限について

出力電圧の最大値は、50Ω 終端時 5V、ハイ・インピーダンス時 10V です。

振幅設定とオフセット電圧の関係がこの範囲を超えた場合、オフセットの設定は、設定可能な最大値に 自動設定変更されます。

振幅設定とオフセット電圧の関係は以下の数式によります。

 $Vp-p \leq 2 \times (Vmax-|Voffset|)$ 

・ 出力単位による振幅の制限について

最大振幅(設定の振幅上限値)が現在選択されている波形よりも低い振幅の波形を選択した場合、新た に選択された波形の最大振幅値に設定されます。出力の単位が Vrms、dBm で設定されていた場合、波 形のクレストファクタの違いにより起こることがあります。

例えば、5Vrms の方形波(50Ω 終端)を出力している場合に、波形を正弦波に変更すると、振幅は 3.536Vrms(正弦波の最大値)に変更されます。

- ・ 出力終端抵抗による振幅の制限について 出力終端抵抗を変更すると出力振幅は調整され、表示が変わります。 例えば、振幅を 10Vp-p に設定した状態で、出力終端抵抗を 50Ω からハイ・インピーダンスに変更した場 合、ディスプレイの表示は、20Vp-p となり、ハイ・インピーダンスから 50Ω に変更した場合は半分の 5Vp-p となります。
- ・ 任意波形による振幅の制限について 任意波形のデータポイントが出力用 DA コンバータの設定範囲に及ばない場合、出力振幅は制限さ れます。

例えば、標準で組み込まれた「sync」波形は、±1 の範囲を全て使用しているわけではないため、50Ω終 端時、最大振幅は 6.087Vp-p に制限されます。

・ 振幅変更時の波形の乱れについて 振幅の変更時にある電圧で波形が乱れる場合があります。これは、出力減衰器の切り替えによるものです。 出力振幅変更時の波形の乱れを防止するには、電圧のオートレンジ切り替え設定を無効にします。

# <span id="page-21-0"></span>2-6. DC オフセット電圧の設定

DC オフセット電圧の設定は、前回設定した値(電源投入時は出荷時の初期設定値)が設定されています。 設定変更は、前面パネル、リモートインタフェースにより行います。 出荷時の初期設定値は、全波形共 0Vが設定されています。

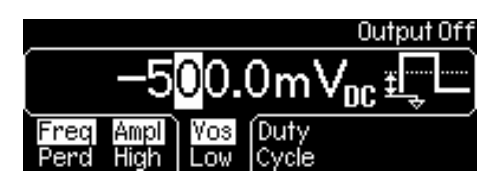

図 2-6

前面パネルによる設定

波形選択後、「Vos/Low」機能のソフトキーを選択し、Vos が強調表示されている時、オフセット電圧値を入 力します。

DC オフセット電圧のみを設定する場合は、Utility メニューから設定します。

Utility キーを選択し、「DC ON」または、「DC OFF」機能のソフトキーを選択し、オフセット電圧値を入力し ます。

(Output が ON の場合、DC 電圧のみ出力されます)

リモートインタフェースによる操作

VOLTage :OFFSet {<offset>|MINimum|MAXImum}コマンドを使用します。 また、APPLy コマンドを使用して機能、周波数、振幅、オフセットを 1 コマンドで設定することも可能です。

### 注意事項

・ ハイレベル、ローレベル設定について DC オフセットの設定は、単独でも設定できますが、振幅の設定でハイレベル、ローレベル別々に指定す ることで、一括設定ができます。 例えば、ハイレベルを+2V、ローレベルを-3V と設定した場合、5Vp-p の振幅を設定し、DC オフセット

で-500mV を設定したのと同じ波形となります。

・ 振幅最大値制限について 出力電圧の最大値は、50Ω終端時 5V、ハイ・インピーダンス時 10V です。 オフセット電圧と振幅設定の関係がこの範囲を超えた場合、オフセットの設定は、設定可能な最大値に 自動設定変更されます。

オフセット電圧と振幅設定の関係は以下の数式によります。

|Voffset|≦Vmax-Vp-p÷2

<span id="page-22-0"></span>• 初期値について DC オフセットの設定は、揮発性メモリに書き込まれます。このため、電源投入時およびリモートインタ フェースによりリセットが実行された場合、出荷時の初期設定値(0V)に戻ります。

- ・ 出力終端抵抗によるオフセットの制限について 出力終端抵抗を変更するとオフセット設定電圧は調整され、表示が変わります。 例えば、オフセットを 100mV に設定した状態で、出力終端抵抗を 50Ωからハイ・インピーダンスに変 更した場合、ディスプレイの表示は、200mV となり、ハイ・インピーダンスから 50Ωに変更した場合は 半分の 50mV となります。
- ・ 任意波形による振幅の制限について 任意波形のデータポイントが、出力用 DA コンバータの設定範囲に及ばない場合、最大オフセット電圧が 制限されます。

例えば、標準で組み込まれた「sync」波形は、±1 の範囲を全て使用していないため、50Ω終端時、最大 オフセット電圧は 4.95V に制限されます。

# 2-7. 波形極性の設定

本機能は、波形のポラリティ変更するための機能です。出力波形の極性は、前回設定した値(電源投入時は出 荷時の初期設定値)が設定されています。

設定変更は、前面パネル、リモートインタフェースにより行います。 出荷時の初期設定値は、Normal(正極性)に設定されています。

### 前面パネルによる設定

Utility キーを選択し、「Output Setup」機能のソフトキーを選択します。

「Norm/Invt」のソフトキーで極性を選択します。強調表示されたほうが選択されています。Invt を選択すると 出力波形の極性が反転し、負極性となります。「DONE」機能のソフトキーで設定を終了します。

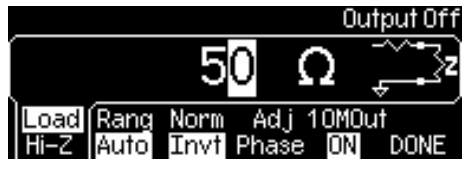

図 2-7

リモートインタフェースによる操作

OUTPut: POLarity {NORMal|INVerted}コマンドを使用します。

### 注意事項

・ 初期値について

波形極性の設定は、揮発性メモリに書き込まれます。このため、電源投入時およびリモートインタフェー スにより、リセットが実行された場合、出荷時の初期設定値(Normal)に戻ります。

- ・ DC オフセット電圧について DC オフセット電圧が設定されている場合は、波形の極性を変更してもそのままオフセット電圧設定は反 映されます。
- ・ 同期信号との関連について 波形の極性を反転した場合は、出力波形が反転するのみで、関連する同期信号(Sync)は、連動して反 転することはありません。

# <span id="page-23-0"></span>2-8. 出力終端抵抗の設定

本機能は、波形出力(Output)端子の負荷インピーダンスを調整するための機能です。出力側と受け側のイン ピーダンスが不整合な場合、出力振幅及びオフセットレベルが正しく表示されませんので本設定で調整してくだ さい。設定は、前回設定した値(電源投入時は出荷時の初期設定値)が設定されています。

設定変更は、前面パネル、リモートインタフェースにより行います。

出荷時の初期設定値は、50Ωに設定されています。

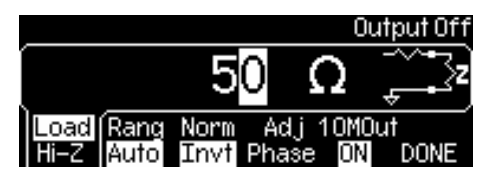

図 2-8

#### 前面パネルによる設定

Utility キーを選択し、「Output Setup」機能のソフトキーを選択します。「Load/Hi-Z」表示の Load が強調表 示されていることを確認し、設定値を入力します。ハイ・インピーダンスを選択する場合は「Load/Hi-Z」機能 のソフトキーで Hi-Z が強調表示されるように選択します。「DONE」機能のソフトキーで設定を終了します。

### リモートインタフェースによる操作

OUTPut:LOAD {<ohms>|INFinity|MINimum|MAXimum}コマンドを使用します。

#### 注意事項

・ 設定値について

出力終端抵抗の値は、1Ω~10kΩまたは、ハイ・インピーダンスが設定可能です。

- ・ 初期値について 出力終端抵抗の設定は、揮発性メモリに書き込まれます。このため、電源投入時およびリモートインタ フェースにより、リセットが実行された場合、出荷時の初期設定値(50Ω)に戻ります。
- ・ 出力振幅単位の制限について 出力終端抵抗をハイ・インピーダンスに設定している場合は、出力振幅の設定単位で dBm を指定するこ とは出来ません。また、出力振幅の単位設定が dBmの状態で出力終端抵抗をハイ・インピーダンスに切 り替えた場合、出力振幅の単位設定は、自動的に Vp-p に設定変更されます。
- ・ ディスプレイ表示について 出力終端抵抗の設定値を 50Ω以外に設定した場合、ディスプレイ右上に表示が出ます。
- ・ 出力終端抵抗による振幅の制限について 出力終端抵抗を変更すると出力振幅、DC オフセットのレベルは調整され、表示が変わります。 例えば、振幅を 10Vp-p に設定した状態で、出力終端抵抗を 50Ωからハイ・インピーダンスに変更した場 合、ディスプレイの表示は 20Vp-p となります。ハイ・インピーダンスから 50Ωに変更した場合は、半分の 5Vp-p となります。
- ・ 50Ωの出力終端設定時に出力端が開放または、受け側がハイ・インピーダンスの場合、実際の出力は 設定値の 2 倍になります。

# <span id="page-24-0"></span>2-9. 電圧オートレンジの ON/OFF 設定

本器の出力電圧は、設定値に応じて出力増幅器と減衰器の設定を自動で切り替え、常に最適なレンジを選択 しています。本機能は、必要に応じて ON(Auto)/OFF(Hold)を選択することが出来ます。機能を OFF に設定 した場合は、そのときに使用されていた増幅器と減衰器の設定で、固定(Hold)されます。 設定は、前回設定した値(電源投入時は出荷時の初期設定値)が設定されています。 設定変更は、前面パネル、リモートインタフェースにより行います。 出荷時の初期設定値は、電圧オートレンジ機能が ON(Auto)に設定されています。

### 前面パネルによる設定

Utility キーを選択し、「Output Setup」機能のソフトキーを選択します。「Rang」機能のソフトキーを押すた びに「Auto」(図 2-9)と「Hold」(図 2-10)に設定が切り替わります。「DONE」機能のソフトキーで設定を終了 します。

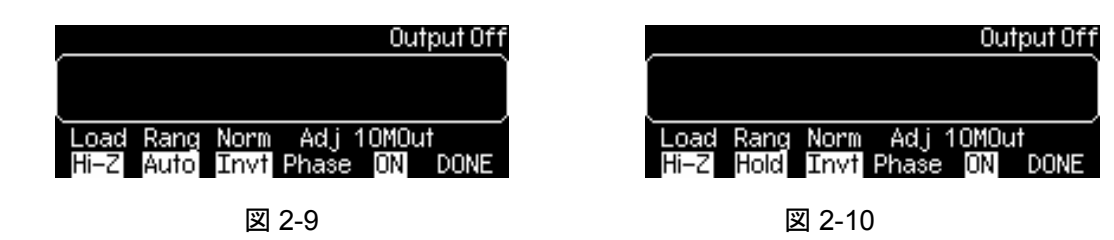

### リモートインタフェースによる操作

VOLTage:RANGe:AUTO {OFF|ON|ONCE}コマンドを使用します。

また、APPLy コマンドを使用して機能、周波数、振幅、オフセットを設定した場合、電圧のオートレンジ設定 は、自動で「Auto」が選択されます。

### 注意事項

・ 初期値について

電圧オートレンジ機能の設定は、揮発性メモリに書き込まれます。このため、電源投入時およびリモート インタフェースによりリセットが実行された場合、出荷時の初期設定値 ON(Auto)に戻ります。

- ・ 波形の乱れについて 電圧オートレンジを「Auto」で使用した場合、波形の振幅変更時に、減衰期が切り替わることにより一時 的に出力波形に乱れを生じることがあります。電圧オートレンジを「Hold」にすることで、出力波形に乱れ を無くすことが出来ます。
- ・ 「Hold」設定時の制限について 電圧オートレンジを「Hold」に設定した時点で選択された増幅器と減衰器のレンジよりも振幅を小さく設定 すると振幅とオフセットの分解能が低下し、確度や忠実度が低下します。 また、電圧オートレンジを「Auto」に設定した場合は出力可能な最小レンジでの波形が出力できない可能 性があります。

# <span id="page-25-0"></span>2-10. 波形出力の ON/OFF 設定

Output 端子からの出力を ON/OFF するための機能です。接続機器を保護するために電源投入時は出力 OFF の状態で起動されます。

前面パネルによる設定

キーを押すたびに Output 端子の出力がON/OFF されます。出力がONの時に、キーが点灯します。 Output

リモートインタフェースによる操作

OUTPut {OFF|ON}コマンドを使用します。

また、APPLy コマンドを使用して機能、周波数、振幅、オフセットを設定した場合、自動的に出力は ON します。

注意事項

・ 出力の自動遮断について

Output 端子に外部より過電圧が印加された場合、出力は自動的に遮断され、エラーメッセージが表示さ れます。

# 2-11. 同期信号出力の ON/OFF 設定

前面パネルの Sync 端子から出力される同期信号の ON/OFF を設定するための機能です。

DC とノイズを除く、標準の出力波形には、関連する同期信号があります。この出力を必要に応じて、ON、OFF に設定することが出来ます。

設定は、前回設定した値(電源投入時は出荷時の初期設定値)が設定されています。

設定変更は、前面パネル、リモートインタフェースにより行います。AUTO を選択した場合、同期信号の出力は、 Output の ON/OFF に連動して出力されます。

出荷時の初期設定値は、同期信号出力が ON に設定されています。

前面パネルによる設定

utility キーを選択し、「Output Setup」機能のソフトキーを選択します(図 2-11)。「Syncl機能のソフトキーを 押すと、ON、OFF、AUTO が表示されます。対応するソフトキーを選択し、設定を行います。

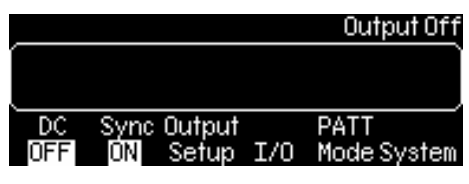

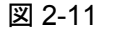

リモートインタフェースによる操作

OUTPut:SYNC {OFF|ON|AUTO}コマンドを使用します。

また、APPLy コマンドを使用して機能、周波数、振幅、オフセットを設定した場合、電圧のオートレンジ設定 は、自動で「Auto」が選択されます。

#### 注意事項

• 初期値について 同期信号出力の設定は、揮発性メモリに書き込まれます。このため、電源投入時およびリモートインタ フェースにより、リセットが実行された場合、出荷時の初期設定値 ON に戻ります。

- ・ 出力 OFF 時の端子状態ついて Sync 端子の出力を OFF に設定した場合、端子のレベルは、内部ロジックのローレベル(GND)に固定さ れます。
- ・ 出力波形極性との関係ついて 波形の極性を反転した場合は、出力波形が反転するのみで、関連する同期信号(Sync)は、連動して反 転することはありません。
- ・ 正弦波、ランプ波、パルス波の Sync 出力について 出力波形が正弦波、ランプ波、パルス波の場合、Sync 端子から出力される同期信号は、50%デューティ の方形波となります。波形の出力が 0V(または、DC オフセットをかけた場合はオフセット値)を基準として プラス側にある時は、同期信号はハイ(TTL)を出力し、マイナス側にある時は、ロー(TTL)を出力します。
- ・ 方形波の Sync 出力について 出力波形が方形波の場合、Sync 端子から出力される同期信号は、出力波形と同じデューティの方形波 となります。波形の出力が 0V(または、DC オフセットをかけた場合はオフセット値)を基準としてプラス側 にある時は、同期信号はハイ(TTL)を出力し、マイナス側にある時は、ロー(TTL)を出力します。
- ・ 任意波形の Sync 出力について 出力波形が任意波形の場合、Sync 端子から出力される同期信号は、50%デューティの方形波となります。 作成された波形の最初のポイントが出力された時、同期信号はハイ(TTL)を出力します。
- ・ 内部変調時の Sync 出力について 内部変調の AM、FM、PM、PWM の場合、Sync 端子から出力される同期信号は、変調波を基準とした 50%デューティの方形波が出力されます。変調波の前半で同期信号はハイ(TTL)を出力します。
- ・ 外部変調時の Sync 出力について 外部変調の AM、FM、PM、PWM の場合、Sync 端子から出力される同期信号は、搬送波を基準とした 50%デューティの方形波が出力されます。
- ・ FSK 時の Sync 出力について FSK の場合、Sync 端子から出力される同期信号は、ホップ周波数を基準とします。ホップ周波数出力時 に同期信号はハイ(TTL)を出力し、搬送波出力時にロー(TTL)を出力します。
- ・ 周波数掃引(マーカ OFF 時)の Sync 出力について マーカ OFF 時の周波数掃引の場合、Sync 端子から出力される同期信号は、50%デューティの方形波と なります。掃引開始時に同期信号はハイ(TTL)を出力し、掃引の中間点でロー(TTL)を出力します。
- ・ 周波数掃引(マーカ ON 時)の Sync 出力について マーカ ON 時の周波数掃引の場合、Sync 端子から出力される同期信号は、掃引開始でハイ(TTL)を出 力し、マーカ周波数でロー(TTL)を出力します。
- ・ トリガバースト時の Sync 出力について トリガバーストの場合、Sync 端子から出力される同期信号は、トリガによるバースト開始時にハイ(TTL) を出力し、指定サイクル終了点でロー(TTL)を出力します。(波形が 0 以外の位相を持つ場合は 0 交差 点でない場合があります)無限バーストの場合は、同期信号は連続波形の場合と同じになります。
- ・ 外部ゲートバースト時の Sync 出力について 外部ゲートバーストの場合、Sync 端子から出力される同期信号は、外部よりのゲート信号に依存します。 ゲート開始点でハイ(TTL)を出力します。但し、最後のサイクル終了時まで信号はロー(TTL)に変化しま せん。(波形が 0 以外の位相を持つ場合は 0 交差点でない場合があります)

# <span id="page-27-0"></span>2-12. 初期設定値(工場出荷時の設定)に戻すための操作

本器をリセットし、工場出荷時の初期設定に戻すための機能です。

### 前面パネルによる設定

Store/ キーを選択し、表示されたメニュー(図 2-12)の「Set to Def」機能のソフトキーを選択します。

ここで表示されたディスプレイ(図 2-13)の「Yes」機能のソフトキーを選択すると、本器は工場出荷時の設定 になります。

◆ 工場出荷時設定の詳細については(表 [1-1](#page-11-0))を参照してください。

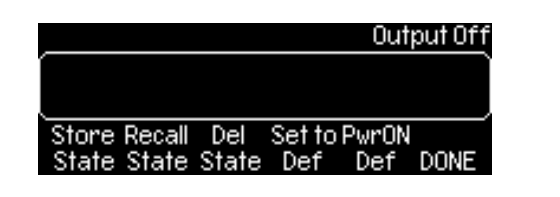

図 2-12 図 2-13

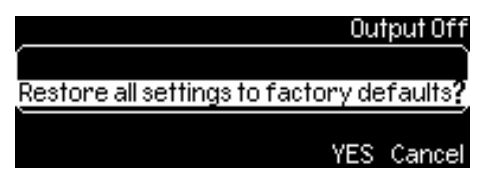

リモートインタフェースによる操作

\*RST コマンドを使用します。

保存された機器状態や任意波形には影響を与えません。

# <span id="page-28-0"></span>第 3 章 波形出力の操作

本項では、標準で搭載された各種波形を出力するための前面パネルキー、メニュー、リモートインタフェース操 作について記述します。

# 3-1. 正弦波の出力

波形出力の初期設定は、正弦波に設定されています。電源投入時およびリセット時は、正弦波が選択された 状態で起動されます。他の機能が選択されている状態から正弦波を選択する場合は、前面パネルの

sine キーを選択します。

▶ 周波数/周期、振幅、DCオフセットなどのパラメータ設定は、"第2章 [基本操作](#page-16-0)"を参照してください。 グラフモードで波形のパラメータを確認する場合は、 Graph キーを選択してください。

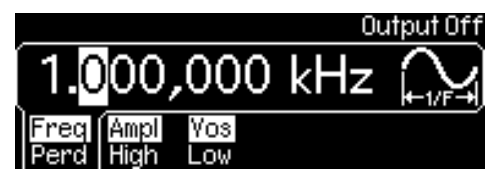

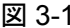

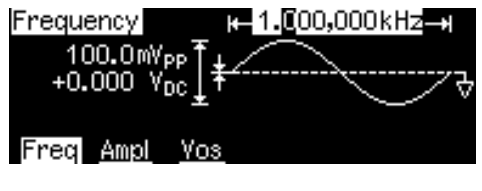

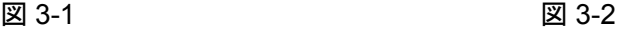

リモートインタフェース操作

APPLy:SINusoid [<frequency>[,<amplitude>[,<offset>]]]

または、

FUNCtion {SINusoid}

FREQuency {<frequency>|MINimum|MAXimum}

VOLTage {<amplitude>|MINimum|MAXimum }

VOLTage:OFFSet {<offset>|MINimum|MAXimum }

#### 注意事項

・ 初期値について

方形波の各パラメータ設定は、揮発性メモリに書き込まれます。このため、電源投入時およびリモートイ ンタフェースにより、リセットが実行された場合、出荷時の初期設定値に戻ります。

# 3-2. 方形波の出力

方形波のデューティサイクルは、1 サイクルの間で波形がハイレベルにある時間が何パーセントかで表します。 (但し、波形の極性が正の時)初期設定値は 50%です。

デューティサイクル = (ハイレベルの時間) / 周期 × 100%

方形波を選択する場合は、前面パネルの square キーを選択します。 「Duty Cycle」機能のソフトキーを選択し、デューティサイクルを入力します。

◆ 周波数/周期、振幅、DCオフセットなどのパラメータ設定は、"第 2 章 [基本操作](#page-16-0)"を参照してください。 グラフモードで波形のパラメータを確認する場合は、 Graph | キーを選択してください。

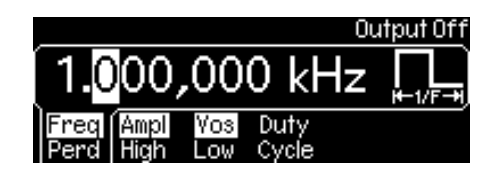

図 3-3

リモートインタフェース操作

APPLy:SQUare [<frequency>[,<amplitude>[,<offset>]]]

\* APPLy コマンドを使用した際はデューティサイクルが 50%に設定されます。

または、以下のコマンドを使用します。

FUNCtion {SQUare}

FREQuency {<frequency>|MINimum|MAXimum}

VOLTage {<amplitude>|MINimum|MAXimum }

VOLTage:OFFSet {<offset>|MINimum|MAXimum }

FUNCtion:SQUare:DCYCle {<percent>|MINimum|MAXimum }

### 注意事項

• 初期値について

方形波の各パラメータ設定は、揮発性メモリに書き込まれます。このため、電源投入時およびリモートイ ンタフェースにより、リセットが実行された場合、出荷時の初期設定値に戻ります。

- ・ デューティサイクル設定について デューティサイクル設定は、電源を OFF にするか、リモートインタフェースによりリセットが実行されるまで は、記憶されています。従って、一旦、方形波から別の波形に選択を切り替えても、再び方形波に戻った 場合は、以前の設定値が反映されます。
- ・ 出力 OFF 時の端子状態ついて Sync端子の出力を OFFに設定した場合、端子の出力レベルは、内部ロジックのローレベル(GND)に固 定されます。
- ・ デューティサイクル設定の制限について

デューティサイクル設定は、設定周波数によって以下の条件があります。

周波数≦10MHz の場合

デューティサイクル設定範囲 : 20%~80%

周波数>10MHz の場合

デューティサイクル設定範囲 : 40%~60%

このため、すでにデューティサイクルが設定された状態で、現在のデューティサイクルを生成できない周 波数に変更した場合、デューティサイクルの設定は、自動的に新しい周波数の上限値または、下限値に 自動調整されます。

例えば、周波数 7MHz で、デューティサイクル 25%の設定時に周波数を 12MHz に切り替えた場合、 デューティサイクルは下限値の 40%に設定されます。

・ 変調波指定時の設定について デューティサイクル設定は、AM、FM、PM または、PWM の変調波として方形波を使用する場合は、適 用されません。方形波が変調波形に選択されると、デューティサイクルは 50%に固定されます。 デューティサイクル設定は、方形波が搬送波として選択された場合のみに適用されます。

# <span id="page-30-0"></span>3-3. ランプ波の出力

ランプ波は、シンメトリの調整が可能な三角波を出力します。シンメトリは、1 サイクルの間でランプ波が立ち上 がっている時間が何パーセントかで表します。(但し、波形の極性が正の時)初期設定値は 100%です。 ランプ波を選択する場合は、前面パネルの Ramp キーを選択します。

「Sym-metry」機能のソフトキーを選択し、シンメトリの値を入力します。

◆ その他、周波数/周期、振幅、DCオフセットなどのパラメータ設定は、"第2章 [基本操作](#page-16-0)"を参照してくだ さい。

グラフモードで波形のパラメータを確認する場合は、 Graph キーを選択してください。

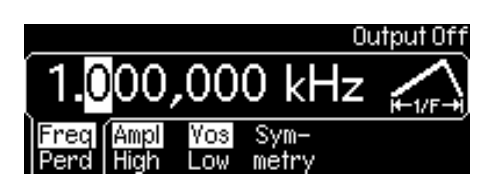

図 3-4

リモートインタフェース操作

APPLy:RAMP [<frequency>[,<amplitude>[,<offset>]]]

\* APPLy コマンドを使用した際はシンメトリが 100%に設定されます。

または、以下のコマンドを使用します。

FUNCtion {RAMP}

FREQuency {<frequency>|MINimum|MAXimum}

VOLTage {<amplitude>|MINimum|MAXimum }

VOLTage:OFFSet {<offset>|MINimum|MAXimum }

FUNCtion:RAMP:SYMMetry {<percent>|MINimum|MAXimum}

### 注意事項

• 初期値について

ランプ波の各パラメータ設定は、揮発性メモリに書き込まれます。このため、電源投入時およびリモートイ ンタフェースにより、リセットが実行された場合、出荷時の初期設定値に戻ります。

• シンメトリ設定について

シンメトリ設定は、電源を OFF にするか、リモートインタフェースによりリセットが実行されるまでは、 記憶されています。従って、一旦、ランプ波から別の波形に選択を切り替えても、再びランプ波に 戻った場合は以前の設定値が反映されます。

・ 変調波指定時の設定について シンメトリ設定は、AM、FM、PM または、PWM の変調波としてランプ波を使用する場合は、適用され ません。

# <span id="page-31-0"></span>3-4. ノイズ波の出力

ノイズ波を選択する場合は、前面パネルの Noise キーを選択します。 ◆ その他、振幅、DCオフセットなどのパラメータ設定は、"第2章 [基本操作](#page-16-0)"を参照してください。 グラフモードで波形のパラメータを確認する場合は、Graph キーを選択してください。

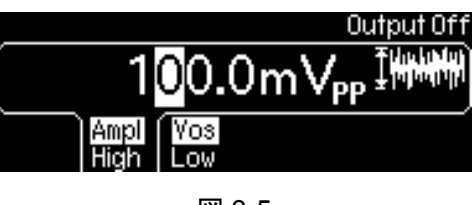

図 3-5

リモートインタフェース操作

APPLy:NOISe [<frequency|DEFault>[,<amplitude>[,<offset>]]]

\* APPLy コマンドでは、周波数パラメータを指定する必要はありませんが、"DEFault" (初期設定)を指定 する必要があります。

または、以下のコマンドを使用します。

FUNCtion {NOISe}

VOLTage {<amplitude>|MINimum|MAXimum }

VOLTage:OFFSet {<offset>|MINimum|MAXimum }

# 3-5. パルス波の出力

パルス波は、周期、パルス幅、立上り、立下りエッジ時間のパラメータで構成されています。 各パラメータの詳細および設定方法は、以下の通りです。

### パルス周期(周波数)の設定

- ・ パルス周期の設定範囲は、100ns~2000s(周波数:0.5mHz~10MHz)となっています。初期設定は 1ms(1kHz)です。
- ・ パルス周期で指定される時間は、パルス幅とエッジの合計時間よりも大きい必要があります。すでに設 定されているパルス幅、エッジ時間よりもパルス周期が短く設定された場合は、以下の数式の制限に基 づいてパルス幅、エッジ時間は、適正値に調整されます。

周期≧パルス幅+1.6×エッジ時間

パルス波を前面パネルの Puise キーで選択します。

「Freq/Perd」機能のソフトキーを選択し、パルス周期の値を入力します。

「Freq/Perd」機能はソフトキーを押すたびに周波数入力モードと周期入力モードが切り替わります。

「Freq」が強調表示されている場合は周波数、「Perd」が強調表示されている場合は周期入力で値を入 力することが出来ます。

◆ その他、周波数/周期、振幅、DCオフセットなどのパラメータ設定は、"第 2 章 [基本操作](#page-16-0)"を参照して ください。

グラフモードで波形のパラメータを確認する場合は、 Graph キーを選択してください。

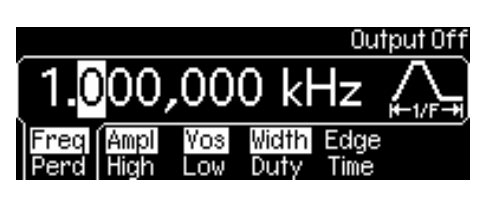

図 3-6

リモートインタフェース操作

FUNCtion {PULSe}

FREQuency {<frequency>|MINimum|MAXimum }

VOLTage {<amplitude>|MINimum|MAXimum }

VOLTage:OFFSet {<offset>|MINimum|MAXimum }

PULSe:PERiod {<seconds>|MINimum|MAXimum}

### パルス幅の設定

- ・ パルス幅は、パルスの立上りエッジの 50%~立下りエッジの 50%までの時間を表します。
- ・ パルス幅の設定範囲は、20ns~2000s となっています。初期設定は 100µs です。
- ・ 最小パルス幅(Wmin)は周期の設定により以下の制限があります。

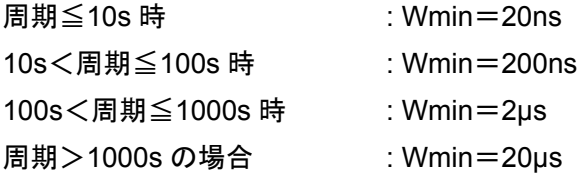

・ パルス幅で指定される時間は、パルス周期と最小パルス幅の差よりも小さい時間である必要があります。 指定された設定に合わせるために、以下の数式の制限に基づいてパルス幅を適正値に調整します。

### パルス幅≦周期-Wmin

・ パルス幅で指定される時間は、パルス周期とエッジ時間の差よりも小さい時間である必要があります。指 定された設定に合わせるために、以下の数式の制限に基づいてパルス幅を適正値に調整します。

### パルス幅≦周期-1.6×エッジ時間

・ パルス幅で指定される時間は、エッジ時間の合計時間よりも大きい時間である必要があります。 指定された設定に合わせるために、以下の数式の制限に基づいてパルス幅を適正値に調整します。

パルス幅≧1.6×エッジ時間

パルス波を前面パネルの Pulse キーで選択します。

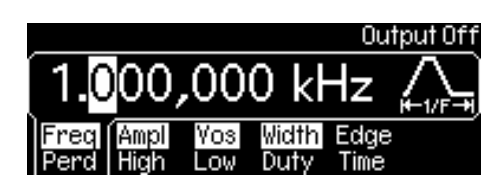

図 3-7

ここで「Width/Duty」機能のソフトキーを選択し、パルス幅の値を入力します。

◆ その他、周波数/周期、振幅、DCオフセットなどのパラメータ設定は、"第 2 章 [基本操作](#page-16-0)"を参照して ください。

グラフモードで波形のパラメータを確認する場合は、Graph キーを選択してください。

リモートインタフェース操作

FUNCtion:PULSe:WIDTh {<seconds>|MINimum|MAXimum }

### デューティサイクルの設定

- ・ パルス幅は、パルスの立上りエッジの 50%から立下りエッジの 50%までの時間を表します。
- ・ デューティサイクルの設定範囲は、0%~100%ですが、最小パルス幅とエッジ時間の設定値による制限 から、0%および、100%の値を設定することはできません。初期設定値は 10%に設定されています。
- ・ デューティサイクル値は、最小パルス幅(Wmin)と周期の設定による以下の制限を受けます。 指定された設定に合わせるために、以下の数式の制限に基づいてデューティサイクルを適正値に調整し ます。

デューティサイクル≧Wmin÷周期×100 および デューティサイクル≦(1-Wmin÷周期)×100 および 更に以下の関係から 周期≦10s 時 : Wmin=20ns 10s<周期≦100s 時 : Wmin=200ns 100s < 周期≦1000s 時 : Wmin=2µs 周期>1000s の場合 : Wmin=20µs

デューティサイクルは、設定された周期に応じて入力範囲が変わります。

・ デューティサイクルの設定は、パルス周期とエッジ時間の関係から次の条件を満たす必要があります。 指定された設定に合わせるために、以下の数式の制限に基づいてパルス幅を適正値に調整します。

デューティサイクル≧1.6×エッジ時間÷周期×100

および

デューティサイクル≦1-Wmin÷周期×100

パルス波を前面パネルの Pulse キーで選択します。

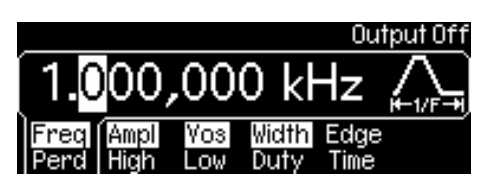

図 3-8

ここで「Width/Duty」機能のソフトキーを選択します。再度「Width/Duty」機能のソフトキーを選択し、 「Duty」が強調表示されていることを確認し、デューティサイクルの値を入力します。

「Width/Duty」機能はソフトキーを押すたびに時間入力モードとデューティ入力モードが切り替わります。 「Width」が強調表示されている場合は時間、「Duty」が強調表示されている場合は、デューティサイクル (%)入力で値を入力することが出来ます。

◆ その他、周波数/周期、振幅、DCオフセットなどのパラメータ設定は、"第 2 章 [基本操作](#page-16-0)"を参照して ください。

グラフモードで波形のパラメータを確認する場合は、 Granh キーを選択してください。

リモートインタフェース操作

FUNCtion:PULSe:DCYCle {<percent>|MINimum|MAXimum }

### エッジ時間の設定

- ・ エッジの時間設定でパルスの立上りおよび、立下りの時間(それぞれのエッジの 10%~90%の時間)を 一括で設定します。(立上り、立下りを別々に設定することは出来ません)エッジ時間の設定範囲は、5ns ~100ns(但し、以下の制限があります)となっています。初期設定は 5ns です。
- ・ エッジ時間の設定値は、指定されたパルス幅の範囲内にある必要があります。パルス幅の設定に応じて 以下の数式の制限に基づいてエッジ時間は、適正値に調整されます。

パルス幅の場合

エッジ時間≦0.625×パルス幅

デューティサイクルの場合

エッジ時間≦0.625×周期×デューティサイクル×100

パルス波を前面パネルの Pulse キーで選択します。

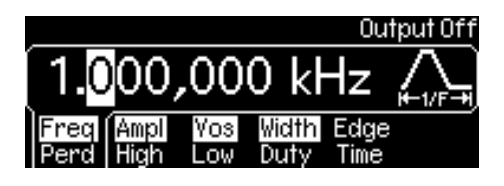

図 3-9

ここで「EdgeTime」機能のソフトキーを選択し、エッジ時間の値を入力します。

◆ その他、周波数/周期、振幅、DCオフセットなどのパラメータ設定は、"第2章 [基本操作](#page-16-0)"を参照して ください。

グラフモードで波形のパラメータを確認する場合は、 Graph ナーを選択してください。

リモートインタフェース操作

FUNCtion:PULSe:TRANsition {<percent>|MINimum|MAXimum }

# <span id="page-35-0"></span>3-6. 任意波形の出力

本器は以下に示す 5 種類の基本的な任意波形を標準装備しています。また、ユーザー定義の波形を 4 種類ま で不揮発性メモリに保存することが出来ます。

- ・ 指数上昇波
- ・ 指数下降波
- ネガティブランプ波
- ・ Sync 波
- ・ 心電図波形

初期設定値は指数上昇波が設定されています。

ユーザーの定義波形は、1 波形あたり 262,144(256k)ポイントのデータまで作成が可能です。但し、任 意波形を AM、FM、PM、PWM の変調波形として選択した場合は、4k ポイントに制限され、それを越える ポイントデータは、自動的に削除されます。

ユーザーデータは、付属のアプリケーションソフトウエア(Wavepatt)を使用することで、簡単に作成し、 本器へダウンロードすることができます。また、オシロスコープの波形をインポートすることも可能です。

### 標準装備された任意波形の出力方法

任意波形を選択する場合は、前面パネルの Arb キーを選択します。 図 3-10 のメニューが表示されます。

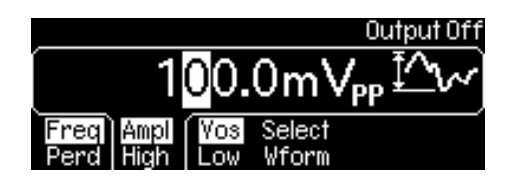

図 3-10

「Select Wform」機能のソフトキーを選択し、次に「Built In」機能のソフトキーを選択します。 図 3-11 のメニューが表示されます。

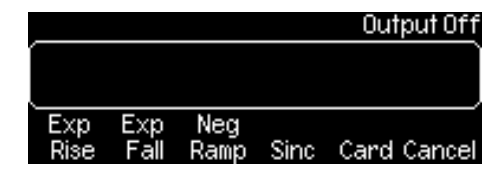

図 3-11

ここで、ディスプレイに表示された 5 種類の波形の中から出力する波形に対応する機能のソフトキーを選択 します。

◆ その他、周波数/周期、振幅、DCオフセットなどのパラメータ設定は、"第 2 章 [基本操作](#page-16-0)"を参照してく ださい。

グラフモードで波形のパラメータを確認する場合は、 Granh キーを選択してください。
FUNCtion USER {EXP\_RISE | EXP\_FALL | NEG\_RAMP | SINC | CARDIAC}

リモートインタフェースより作成されたユーザーデータを本器にダウンロードする際は以下のコマンドを使用

します。(参考)

DATA:DAC VOLATILE, {<br/>block>|<value>, <value>, ...}

DATA VOLATILE, <value>, <value>, ...

FORMat:BORDer {NORMal|SWAPped}

DATA:COPY <destination arb name> [,VOLATILE]

DATA:CATalog?

DATA:NVOLatile:CATalog?

DATA:NVOLatile:FREE?

DATA:ATTRibute:AVERage? [<arb name>]

DATA:ATTRibute:CFACtor? [<arb name>]

DATA:ATTRibute:POINts? [<arb name>]

DATA:ATTRibute:PTPeak? [<arb name>]

# 3-7. AM 変調(振幅変調)

変調波形は、搬送波と変調波からなります。AM 変調は、搬送波の振幅が変調波の電圧により変化する変調 方式です。本器は、内部または、外部からの変調波を使って AM 変調をかけることが出来ます。 前面パネルから変調機能を選択する場合は、パラメータを設定する前に変調機能を選択する必要があります。 AM 変調を選択する場合は、前面パネルの Mod キーを選択します。 図 3-12 のメニューが表示されます

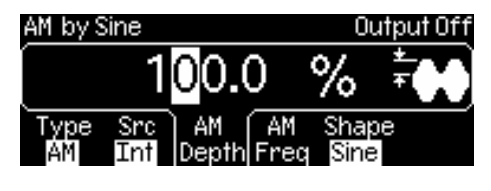

図 3-12

ここで「Type」機能のソフトキーを選択すると、ディスプレイに変調方式の選択画面が表示されます。

「AM」機能のソフトキーを選択し、AM 変調を選択します。

ここで出力される AM 変調波形は、初期設定値または、あらかじめ設定されているパラメータ(搬送周波数、変 調周波数、出力振幅、オフセット)設定によります。

リモートインタフェース操作

AM:STATe ON

\* 複数の波形パラメータの変更を避けるためには、他の変調パラメータを全て設定した後に AM 変調を選 択します。

#### 注意事項

- ・ 変調機能の選択制限について 選択できる変調機能は 1 種類のみです。AM 変調とその他の変調モードを同時に使用することは出来ま せん。他の変調モードから AM 変調を選択した時点で、それまでの変調モードは OFF になります。
- ・ その他機能の選択制限について 振幅変調は掃引または、バーストモードと同時に選択することはできません。AM 変調が選択されると、 掃引または、バーストモードは OFF となります。

## 搬送波の設定

AM 変調の搬送波は、正弦波、方形波、ランプ波、任意波形から選択することが出来ます。初期設定値は 正弦波が選択されています。尚、パルス波、ノイズ波、DC を搬送波として使用することは出来ません。 搬送波を選択する場合は、 Pulse と Noise を除く、前面パネルの波形選択キーを選択します。任意波形を 選択する場合は、 Arb キーを選択し、「Select Wform」機能のソフトキーを使って、波形を選択します。

◆ その他、周波数/周期、振幅、DCオフセットなどのパラメータ設定は、"第2章 [基本操作](#page-16-0)"を参照してく ださい。

FUNCtion {SINusoid|SQUare|RAMP|USER}

FREQuency {<frequency>|MINimum|MAXimum}

- VOLTage {<amplitude>|MINimum|MAXimum}
- VOLTage:OFFSet {<offset>|MINimum|MAXimum}

また、APPLy コマンドを使用して機能、周波数、振幅、オフセットを 1 コマンドで設定することも可能です。

## 注意事項

・ 搬送周波数の制限について 搬送周波数の設定範囲は、以下に示すように、選択する波形によって異なります。初期設定値は、全て 1kHz に設定されています。

正弦波 : 1µHz~50MHz 方形波 : 1µHz~25MHz ランプ波 : 1µHz~200kHz 任意波形 : 1µHz~10MHz

# 変調波の設定

AM 変調の変調波は、内部ソース(正弦波、方形波、ランプ波、三角波、逆ランプ波、ノイズ波、任意波形)と 外部からの入力ソースを選択することが出来ますが、同時に選択することは出来ません。初期設定値は内 部ソースの正弦波が選択されています。尚、パルス波、DC を変調波として使用することは出来ません。 変調波を選択する場合は、AM 変調モードを選択し、「Shape」機能のソフトキーを選択します。 ここでメニューに表示される波形メニューの中から対応するソフトキーで希望の波形を選択します。

リモートインタフェース操作

AM:INTernal:FUNCtion{SINusoid|SQUare|RAMp|NRAMp|TRIangle|NOISe|USER}

# 注意事項

・ 変調波形の制限について

内部ソースで選択できる波形のうち、方形波とランプ波、任意波形には以下の制限があります。

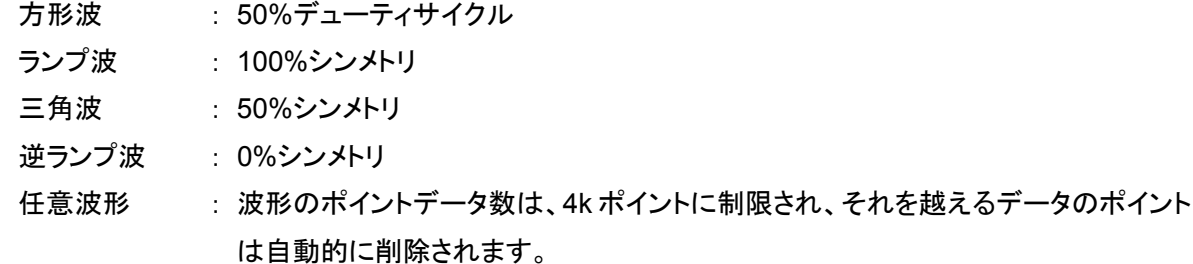

### 変調波の周波数設定

内部変調周波数の設定範囲は、2mHz~20kHz です。初期値は 100Hz となっています。 変調波の周波数を設定する場合は、AM 変調モードを選択し、「AM Freq」機能のソフトキーを選択して値を 入力します。

AM:INTernal:FREQuency {<frequency>|MINimum|MAXimum}

# 変調度の設定

変調度は、変調波の振幅の変動範囲をパーセンテージ(%)で表します。0%の変調度は、設定した振幅値 の半分の値になり、100%の変調度で、設定値と等しくなります。関係式は以下の通りです。

変調度(%)=(最大振幅一最小振幅)÷振幅値×100

変調度の設定範囲は 0%~120%で、初期設定値は 100%が設定されています。

変調波を選択する場合は、AM 変調モードを選択し、「AM Depth」機能のソフトキーを選択して値を入力し ます。

リモートインタフェース操作

AM:DEPTh {<depth in percent>|MINimum|MAXimum }

注意事項

・ 外部変調波について

外部変調ソースを選択すると、変調度は入力端子の±5V の信号レベルによって制御されます。 例えば、変調度を 100%に設定した場合、変調信号が 5V の時に最大振幅となり、-5V の時に最小振幅 となります。

・ 出力レベルについて 100%の変調度を超える場合でも変調波形の出力レベルは±5V(50Ω 終端時)のピークを超えることは ありませんので、設定にご注意ください。

# 3-8. FM 変調(周波数変調)

変調波形は、搬送波と変調波からなります。FM 変調は、搬送波の周波数が変調波の電圧により変化する変 調方式です。本器は、内部または、外部からの変調波を使って FM 変調をかけることが出来ます。 前面パネルから変調機能を選択する場合は、パラメータを設定する前に変調機能を選択する必要があります。 FM 変調を選択する場合は、前面パネルの Mod キーを選択します。 図 3-13 のメニューが表示されます

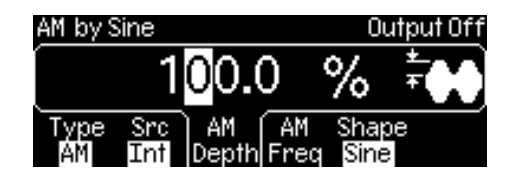

図 3-13

ここで「Type」機能のソフトキーを選択すると、ディスプレイに変調方式の選択画面が表示されます。

「FM」機能のソフトキーを選択し、FM 変調を選択します。

ここで出力される FM 変調波形は初期設定値または、あらかじめ設定されているパラメータ(搬送周波数、変調 周波数、出力振幅、オフセット)設定によります。

FM:STATe ON

\* 複数の波形パラメータの変更を避けるためには、他の変調パラメータを全て設定した後に FM 変調を選 択します。

注意事項

- ・ 変調機能の選択制限について 選択できる変調機能は 1 種類のみです。FM 変調とその他の変調モードを同時に使用することは出来ま せん。他の変調モードから FM 変調を選択した時点で、それまでの変調モードは OFF になります。
- ・ その他機能の選択制限について FM 変調は掃引または、バーストモードと同時に選択することはできません。FM 変調が選択されると、 掃引または、バーストモードは OFF となります。

#### 搬送波の設定

FM 変調の搬送波は、正弦波、方形波、ランプ波、任意波形から選択することが出来ます。初期設定値は 正弦波が選択されています。尚、パルス波、ノイズ波、DC を搬送波として使用することは出来ません。 搬送波を選択する場合は、 Pulse と Noise を除く、前面パネルの波形選択キーを選択します。任意波形を 選択する場合は、 Arb キーを選択し、「Select Wform」機能のソフトキーを使って、波形を選択します。

◆ その他、周波数/周期、振幅、DCオフセットなどのパラメータ設定は、"第 2 章 [基本操作](#page-16-0)"を参照してく ださい。

#### リモートインタフェース操作

FUNCtion {SINusoid|SQUare|RAMP|USER}

FREQuency {<frequency>|MINimum|MAXimum}

VOLTage {<amplitude>|MINimum|MAXimum}

VOLTage:OFFSet {<offset>|MINimum|MAXimum}

また、APPLy コマンドを使用して機能、周波数、振幅、オフセットを 1 コマンドで設定することも可能です。

# 注意事項

・ 搬送周波数の制限について 搬送周波数の設定範囲は、以下に示すように、選択する波形によって異なります。 初期設定値は、全て 1kHz に設定されています。

正弦波 : 1µHz~50MHz 方形波 : 1µHz~25MHz ランプ波 : 1µHz~200kHz

任意波形 : 1µHz~10MHz

・ 搬送周波数と周波数偏差の設定制限について 搬送周波数は、周波数偏差以上の値である必要があります。FM 変調が選択された場合に、周波数偏 差が搬送周波数を超える設定がされていた場合は、周波数偏差の設定値は現在設定可能な最大値に 調整されます。

・ 搬送周波数と周波数偏差合計値の設定制限について

搬送周波数と周波数偏差の合計値は、選択した搬送波形の最大値に 100kHz を加えた周波数以下であ る必要があります。それぞれの最大値は以下のようになっています。

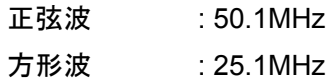

ランプ波 : 300kHz

任意波形 : 10.1MHz

# 変調波の設定

FM 変調の変調波は、内部ソース(正弦波、方形波、ランプ波、三角波、逆ランプ波、ノイズ波、任意波形)と 外部からの入力ソースを選択することが出来ますが、同時に選択することは出来ません。初期設定値は内 部ソースの正弦波が選択されています。尚、パルス波、DC を変調波として使用することは出来ません。 変調波を選択する場合は、FM 変調モードを選択し、「Shape」機能のソフトキーを選択します。 ここでメニューに表示される波形メニューの中から対応するソフトキーで希望の波形を選択します。

リモートインタフェース操作

FM:INTernal:FUNCtion{SINusoid|SQUare|RAMp|NRAMp|TRIangle|NOISe|USER}

#### 注意事項

・ 変調波形の制限について

内部ソースで選択できる波形の内、方形波とランプ波、任意波形には以下の制限があります。

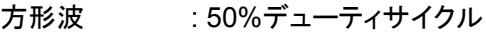

ランプ波 : 100%シンメトリ

- 三角波 : 50%シンメトリ
- 逆ランプ波 : 0%シンメトリ

任意波形 : 波形のポイントデータ数は、4k ポイントに制限され、それを越えるデータのポイント は自動的に削除されます。

# 変調波の周波数設定

内部変調周波数の設定範囲は、2mHz~20kHz です。初期値は 10Hz となっています。

変調波の周波数を設定する場合は、FM 変調モードを選択し、「FM Freq」機能のソフトキーを選択して値を 入力します。

# リモートインタフェース操作

FM:INTernal:FREQuency {<frequency>|MINimum|MAXimum}

# 周波数偏差の設定

周波数偏差は、搬送周波数の変動による変調出力周波数のピーク変動です。 変調波を選択する場合は、FM 変調モードを選択し、「Freq Dev」機能のソフトキーを選択して値を入力します。

リモートインタフェース操作

FM:DEViation {<peak deviation in Hz>IMINimumIMAXimum }

## 注意事項

・ 搬送周波数による設定制限について 周波数偏差設定値は、搬送周波数の設定値以下の値である必要があります。FM 変調が選択された場 合に、周波数偏差設定は、搬送周波数を超える値を設定できないように設定可能な最大値に制限されま す。

・ 搬送周波数と周波数偏差合計値の設定制限について

搬送周波数と周波数偏差の合計値は、選択した搬送波形の最大値に 100kHz を加えた周波数以下であ る必要があります。それぞれの最大値は以下のようになっています。

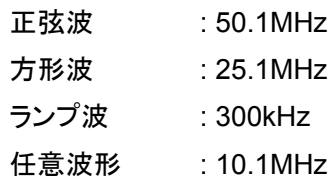

# 外部変調ソースの設定

FM 変調の変調波は、内部ソースの他、外部からの入力ソースを選択することが出来ます。外部変調波入 力を指定する場合は、FM 変調モードを選択し、「Src」機能のソフトキーを選択して切り替えます。 「Src」機能のソフトキーは、選択するたびに内部(Internal)と外部(External)に交互に切り替わります。

# リモートインタフェース操作

FM:SOURce {INTernal|EXTernal}

注意事項

・ 外部変調波について

外部変調ソースを選択すると、搬送波は外部入力波形によって変調されます。周波数偏差は、外部入力 端子(Modulation In 端子)の±5V 信号のレベルによって制御されます。

例えば、周波数偏差を 100kHz に設定した場合、変調信号が 5V の時に 100kHz の周波数増加となります。 外部入力信号のレベルが低くなるほど周波数偏差は減少し、負の信号レベルの場合、出力周波数は搬 送周波数より小さくなります。

# 3-9. PM 変調(位相変調)

変調波形は、搬送波と変調波からなります。PM 変調は、搬送波の位相が変調波の電圧により変化する変調 方式です。本器は、内部または、外部からの変調波を使って PM 変調をかけることが出来ます。 前面パネルから変調機能を選択する場合は、パラメータを設定する前に変調機能を選択する必要があります。 PM 変調をを選択する場合は、前面パネルの Mod キーを選択します。 図 3-14 のメニューが表示されます。

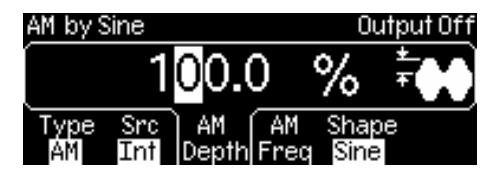

図 3-14

ここで「Type」機能のソフトキーを選択するとディスプレイに変調方式の選択画面が表示されます。

「PM」機能のソフトキーを選択し、PM 変調を選択します。

ここで出力される PM 変調波形は初期設定値または、あらかじめ設定されているパラメータ(搬送周波数、変調 周波数、出力振幅、オフセット)設定によります。

リモートインタフェース操作

PM:STATe ON

\* 複数の波形パラメータの変更を避けるためには、他の変調パラメータを全て設定した後に PM 変調を選 択します。

注意事項

- ・ 変調機能の選択制限について 選択できる変調機能は 1 種類のみです。PM 変調とその他の変調モードを同時に使用することは出来ま せん。他の変調モードから PM 変調を選択した時点で、それまでの変調モードは OFF になります。
- ・ その他機能の選択制限について PM 変調は掃引または、バーストモードと同時に選択することはできません。PM 変調が選択されると、掃 引または、バーストモードは OFF となります。

# 搬送波の設定

PM 変調の搬送波は、正弦波、方形波、ランプ波、任意波形から選択することが出来ます。初期設定値は 正弦波が選択されています。尚、パルス波、ノイズ波、DC を搬送波として使用することは出来ません。 搬送波を選択する場合は、 Pulse と Noise を除く、前面パネルの波形選択キーを選択します。任意波形を 選択する場合は、 Arb キーを選択し、「Select Wform」機能のソフトキーを使って、波形を選択します。

◆ その他、周波数/周期、振幅、DCオフセットなどのパラメータ設定は、"第 2 章 [基本操作](#page-16-0)"を参照してく ださい。

FUNCtion {SINusoid|SQUare|RAMP|USER}

FREQuency {<frequency>|MINimum|MAXimum}

- VOLTage {<amplitude>|MINimum|MAXimum}
- VOLTage:OFFSet {<offset>|MINimum|MAXimum}

また、APPLy コマンドを使用して機能、周波数、振幅、オフセットを 1 コマンドで設定することも可能です。

#### 注意事項

・ 搬送周波数の制限について 搬送周波数の設定範囲は、以下に示すように、選択する波形によって異なります。初期設定値は、全て 1kHz に設定されています。

正弦波 : 1µHz~50MHz 方形波 : 1µHz~25MHz ランプ波 : 1µHz~200kHz 任意波形 : 1µHz~10MHz

# 変調波の設定

PM 変調の変調波は、内部ソース(正弦波、方形波、ランプ波、三角波、逆ランプ波、ノイズ波、任意波形)と 外部からの入力ソースを選択することが出来ますが、同時に選択することは出来ません。初期設定値は内 部ソースの正弦波が選択されています。尚、パルス波、DC を変調波として使用することは出来ません。 変調波を選択する場合は、PM 変調モードを選択し、「Shape」機能のソフトキーを選択します。 ここでメニューに表示される波形メニューの中から対応するソフトキーで希望の波形を選択します。

リモートインタフェース操作

PM:INTernal:FUNCtion{SINusoid|SQUare|RAMp|NRAMp|TRIangle|NOISe|USER}

#### 注意事項

・ 変調波形の制限について

内部ソースで選択できる波形の内、方形波とランプ波、任意波形には以下の制限があります。

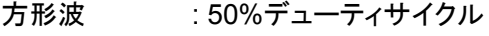

ランプ波 : 100%シンメトリ

- 三角波 : 50%シンメトリ
- 逆ランプ波 : 0%シンメトリ

任意波形 : 波形のポイントデータ数は、4k ポイントに制限され、それを越えるデータのポイン トは自動的に削除されます。

# 変調波の周波数設定

内部変調周波数の設定範囲は、2mHz~20kHz です。初期値は 10Hz となっています。

変調波の周波数を設定する場合は、PM 変調モードを選択し、「PM Freq」機能のソフトキーを選択して値を 入力します。

PM:INTernal:FREQuency {<frequency>|MINimum|MAXimum}

位相偏差の設定

位相偏差は、搬送波の位相変動による変調出力位相のピーク変動です。位相偏差は 0° ~360° の範囲 で設定します。

変調波を選択する場合は、PM 変調モードを選択し、「Phase Dev」機能のソフトキーを選択して値を入力し ます。

リモートインタフェース操作

PM:DEViation {<peak deviation in Hz>|MINimum|MAXimum }

## 外部変調ソースの設定

PM 変調の変調波は、内部ソースの他、外部からの入力ソースを選択することが出来ます。外部変調波入 力を指定する場合は、PM 変調モードを選択し、「Src」機能のソフトキーを選択して切り替えます。 「Src」機能のソフトキーは、選択するたびに内部(Internal)と外部(External)に交互に切り替わります。

# リモートインタフェース操作

PM:SOURce {INTernal|EXTernal}

#### 注意事項

- ・ 外部変調波について 外部変調ソースを選択すると、搬送波は外部入力波形によって変調されます。位相偏差は、外部入力端 子の±5V 信号のレベルによって制御されます。
	- 例えば、位相偏差を 180°に設定した場合、変調信号が 5V の時に 180°の位相偏差となります。外部入 力信号のレベルが低くなるほど位相偏差は減少します。

# 3-10. FSK 変調(周波数シフト・キーイング変調)

変調波形は、搬送波とホップ周波数からなります。FSK 変調は、搬送波の周波数(最小オルタネート周波数)と ホップ周波数(最大オルタネート周波数)の2つのプリセット周波数を切り替える(オルタネート)変調方式です。シ フトさせる速度は、本器の内部または、外部からのトリガ入力を使って制御することが出来ます。

前面パネルから変調機能を選択する場合は、パラメータを設定する前に変調機能を選択する必要があります。 FSK 変調を選択する場合は、前面パネルの Mod キーを選択します。

図 3-15 のメニューが表示されます

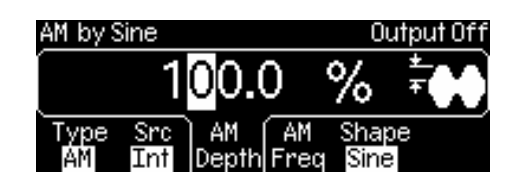

図 3-15

ここで「Type」機能のソフトキーを選択すると、ディスプレイに変調方式の選択画面が表示されます。

「FSK」機能のソフトキーを選択し、FSK 変調を選択します。

ここで出力される FSK 変調波形は初期設定値または、あらかじめ設定されているパラメータ(搬送周波数、変 調周波数、出力振幅、オフセット)設定によります。

リモートインタフェース操作

FSKey:STATe ON

\* 複数の波形パラメータの変更を避けるためには、他の変調パラメータを全て設定した後に FSK 変調を 選択します。

# 注意事項

- ・ 変調機能の選択制限について 選択できる変調機能は1種類のみです。FSK変調とその他の変調モードを同時に使用することは出来ま せん。他の変調モードから FSK 変調を選択した時点で、それまでの変調モードは OFF になります。
- ・ その他機能の選択制限について FSK 変調は掃引または、バーストモードと同時に選択することはできません。FSK 変調が選択されると、 掃引または、バーストモードは OFF となります。

搬送波の設定

FSK 変調の搬送波は、正弦波、方形波、ランプ波、任意波形から選択することが出来ます。初期設定値は 正弦波が選択されています。尚、パルス波、ノイズ波、DC を搬送波として使用することは出来ません。 搬送波を選択する場合は、Pulse と Noise を除く、前面パネルの波形選択キーを選択します。任意波形を 選択する場合は、 Arb キーを選択し、「Select Wform」機能のソフトキーを使って、波形を選択します。

◆ その他、周波数/周期、振幅、DCオフセットなどのパラメータ設定は、"第2章 [基本操作](#page-16-0)"を参照してく ださい。

リモートインタフェース操作

FUNCtion {SINusoid|SQUare|RAMP|USER}

FREQuency {<frequency>|MINimum|MAXimum}

VOLTage {<amplitude>|MINimum|MAXimum}

VOLTage:OFFSet {<offset>|MINimum|MAXimum}

また、APPLy コマンドを使用して機能、周波数、振幅、オフセットを 1 コマンドで設定することも可能です。

注意事項

・ 搬送周波数の制限について

搬送周波数の設定範囲は、以下に示すように、選択する波形によって異なります。初期設定値は、全て 1kHz に設定されています。

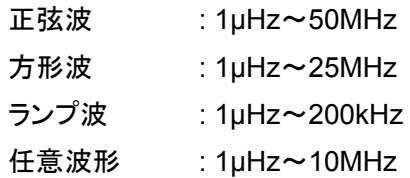

# **FSK** ホップ周波数の設定

ホップ周波数入力する場合は、FSK 変調モードを選択し、「Hop Freq」機能のソフトキーを選択します。 ここで希望の周波数を入力します。

# リモートインタフェース操作

FSKey: FREQuency {<frequency>|MINimum|MAXimum}

# 注意事項

・ ホップ周波数の制限について

ホップ周波数(最大オルタネート周波数)の設定範囲は、以下に示すように、選択する波形によって異な ります。初期設定値は、全て 100Hz に設定されています。

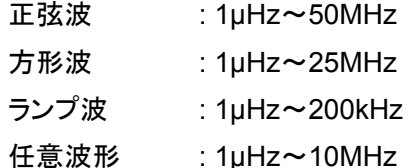

# **FSK** 変調の切り替え周波数設定

FSK 変調の内部変調波は、50%デューティの方形波です。ローレベルで搬送波、ハイレベルでホップ周波 数が出力されます。周波数の設定範囲は、2mHz~100kHz です。初期設定値は 10Hz となっています。 FSK変調の切り替え周波数を設定する場合は、FSK変調モードを選択し、「FSK Rate」機能のソフトキーを 選択して値を入力します。

リモートインタフェース操作

FSKey:INTernal:RATE {<rate in Hz>|MINimum|MAXimum }

# 注意事項

・ 外部変調ソース選択時の FSK 変調の切り替え周波数設定ついて 外部変調ソース選択時は、FSK 変調の切り替え周波数設定は無視されます。

# 外部変調ソースの設定

FSK 変調の変調波は、内部ソースの他、外部からの入力ソースを選択することが出来ます。外部変調波入 力を指定する場合は、FSK 変調モードを選択し、「Src」機能のソフトキーを選択して切り替えます。 「Src」機能のソフトキーは、選択するたびに内部(Internal)と外部(External)に交互に切り替わります。 初期設定値は内部が指定されています。

# リモートインタフェース操作

FSKey:SOURce {INTernal|EXTernal}

# 注意事項

・ 外部変調波について

外部変調ソースを選択すると、搬送波の周波数(最小オルタネート周波数)とホップ周波数(最大オルタ ネート周波数)の切り替えは外部トリガ入力端子の信号レベルによって決まります。ローレベル時に搬送 波が出力され、ハイレベル時にホップ周波数が出力されます。FSK 変調に使用する外部入力端子(Ext Trig/FSK/Burst)は、AM、FM、PM、PWM、変調に使用される入力端子(Modulation In)とは異なる端子 ですので、ご注意ください。

・ 外部変調入力の最大値について 外部変調入力の最大周波数は、100kHz までです。

# 3-11. PWM 変調(パルス幅変調)

PWM 変調は、パルス波の幅が変調波の電圧により変化する変調方式です。パルス幅の設定は、時間での入 力とデューティサイクル(周期のパーセンテージ)入力を選択することが可能です。本器は、内部または、外部 からの変調波を使って PWM 変調をかけることが出来ます。

前面パネルから変調機能を選択する場合は、パラメータを設定する前に変調機能を選択する必要があります。 ....<br>PWM 変調を選択する場合は、前面パネルの 2mlse キーでパルス波を選択してから Mod キーを選択します。 PWM 変調は、パルス波のみにサポートされる変調方式ですので、他の変調方式の操作と異なり、上記操作の みで機能が適用されます。

図 3-16 のメニューが表示されます

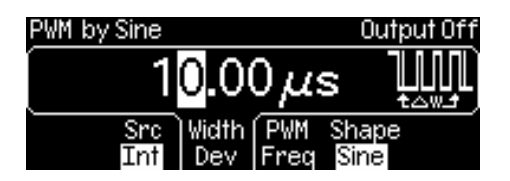

図 3-16

ここで出力される PWM 変調波形は初期設定値または、あらかじめ設定されているパラメータ(パルス周波数、 変調周波数、出力振幅、オフセット、パルス幅、エッジ時間)設定によります。

リモートインタフェース操作

PWM:STATe ON

\* 複数の波形パラメータの変更を避けるためには、他の変調パラメータを全て設定した後に PWM 変調を 選択します。

#### 注意事項

- ・ パルス波の変調について パルス波に対して対応する変調方式は PWM 変調のみです。
- ・ 変調機能の選択制限について 選択できる変調機能は 1 種類のみです。PWM 変調とその他の変調モードを同時に使用することは出来ま せん。他の変調モードから PWM 変調を選択した時点で、それまでの変調モードは OFF になります。
- ・ その他機能の選択制限について PWM 変調は掃引または、バーストモードと同時に選択することはできません。PWM 変調が選択されて いる場合に掃引または、バーストモードキーを選択すると PWM 機能は OFF となります。また、掃引また は、バースト機能が ON の場合、PWM を選択すると、掃引または、バースト機能は OFF になります。

#### パルス波の設定

PWM 変調は、パルス波のみ選択することが出来ます。

- パルス波のパラメータを設定する場合は、PWM 変調が選択された状態で、 Puise キーを選択します。
- ◆ その他、周波数/周期、振幅、DCオフセットなどのパラメータ設定は、"第2章 [基本操作](#page-16-0)"を参照してく ださい。

# リモートインタフェース操作

FUNCtion PULSe

- VOLTage {<amplitude>|MINimum|MAXimum}
- VOLTage:OFFSet {<offset>|MINimum|MAXimum}
- FUNCtion:PULSe:WIDTh {<seconds>|MINimum|MAXimum}
- FUNCtion:PULSe:TRANsition {<seconds>|MINimum|MAXimum}
- FUNCtion:PULSe:DCYCle{<percent>|MINimum|MAXimum}
- また、APPLy コマンドを使用して機能、周波数、振幅、オフセットを 1 コマンドで設定することも可能です。

# パルス周期の設定

パルス周期の設定範囲は、100ns~2000s です。初期設定値は、1ms です。

パルスの周期を設定する場合は、パルス波形を選択し、「Freq」機能のソフトキーを選択して、値を入力します。 「Freq」が強調表示されている場合は周波数で、「Perd」が強調表示された状態で、時間による入力が可能 です。

#### リモートインタフェース操作

PULSe:PERiod {<seconds>|MINimum|MAXimum}

# 変調波の設定

PWM 変調の変調波は、内部ソース(正弦波、方形波、ランプ波、三角波、逆ランプ波、ノイズ波、任意波 形)と外部からの入力ソースを選択することが出来ますが、同時に選択することは出来ません。初期設定値 は内部ソースの正弦波が選択されています。尚、パルス波、DC を変調波として使用することは出来ません。 変調波を選択する場合は、PWM 変調モードが選択された状態で、「Shape」機能のソフトキーを選択します。 ここでメニューに表示される波形メニューの中から対応するソフトキーで希望の波形を選択します。

PWM:INTernal:FUNCtion{SINusoid|SQUare|RAMp|NRAMp|TRIangle|NOISe|USER}

# 注意事項

・ 変調波形の制限について

内部ソースで選択できる波形の内、方形波とランプ波、任意波形には以下の制限があります。

- 方形波 : 50%デューティサイクル
- ランプ波 : 100%シンメトリ
- 三角波 : 50%シンメトリ
- 逆ランプ波 : 0%シンメトリ
- 任意波形 : 波形のポイントデータ数は、4k ポイントに制限され、それを越えるデータのポイント は自動的に削除されます。

# 変調波の周波数設定

内部変調周波数の設定範囲は、2mHz~20kHz です。初期値は 10Hz となっています。 変調波の周波数を設定する場合は、PWM 変調モードが選択された状態で、「PWM Freq」機能のソフト キーを選択して値を入力します。

# リモートインタフェース操作

PWM:INTernal:FREQuency {<frequency>|MINimum|MAXimum }

# パルス幅偏差の設定

パルス幅偏差は、元のパルス波形幅の変動による変調出力波形幅のピーク変動です。

パルス幅偏差の設定範囲は 0s~1000s で、初期設定値は 10µs です。

パルス幅偏差を設定する場合は、PWM 変調モードを選択した状態で「Width Dev」機能のソフトキーを選 択して値を入力します。

# リモートインタフェース操作

PWM:DEViation {<deviation in seconds>|Minimum|Maximum}

### 注意事項

・ パルス幅偏差値の制限について

パルス幅偏差値は、元になるパルス波の幅を超えることは出来ません。また、最小パルス幅(Wmin)に よっても以下の関係によって制限されます。

> 幅偏差≦パルス幅-Wmin 幅偏差≦周期ー(パルス幅ーWmin)

更に、最小パルス幅(Wmin)は周期の設定により以下の制限があります。

周期≦10s 時 : Wmin=20ns 10s<周期≦100s 時 : Wmin=200ns 100s<周期≦1000s 時 : Wmin=2µs 周期>1000s の場合 : Wmin=20µs

また、パルス幅偏差値は、設定されているエッジ時間によっても以下の条件による制限があります。 パルス幅≦周期-1.6×エッジ時間

# 外部変調ソースの設定

PWM 変調の変調波は、内部ソースの他、外部からの入力ソースを選択することが出来ます。外部変調波 入力を指定する場合は、PWM 変調モードを選択し、「Src」機能のソフトキーを選択して切り替えます。 「Src」機能のソフトキーは、選択するたびに内部(Internal)と外部(External)に交互に切り替わります。

リモートインタフェース操作

PWM:SOURce {INTernal|EXTernal}

注意事項

・ 外部変調波について

外部変調ソースを選択すると、パルス波は外部入力波形によって変調されます。パルス幅偏差は、外部 入力端子の±5V 信号のレベルによって制御されます。変調信号が+5V の時に最大パルス幅となり、一 5V の時に最小パルス幅となります。

# 3-12. 周波数掃引(スイープ)機能

周波数掃引機能は、指定された速度で開始周波数~停止周波数まで変化(掃引)させる機能です。 周波数が高くなる方向または、低くなる方向にリニアな間隔または、対数間隔で可変させることが出来ます。周 波数掃引機能は、正弦波、方形波、ランプ波、任意波に対応しています。

# 掃引機能の選択操作

前面パネルから掃引機能を選択する場合は、掃引のためのパラメータを設定する前に掃引機能を選択す る必要があります。掃引機能を選択する場合は、前面パネルの Sweep キーを選択します。 図 3-17 のメニューが表示されます

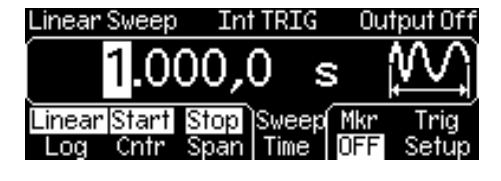

図 3-17

ここで出力される掃引波形は初期設定値または、あらかじめ設定されているパラメータ(周波数、出力振幅、 オフセット、掃引条件)設定によります。

SWEep:STATe ON

\* 複数の波形パラメータの変更を避けるためには、他のパラメータを全て設定した後に掃引モードを ON にします。

#### 注意事項

・ 掃引機能の選択制限について 掃引機能は変調機能または、バーストモードと同時に選択することはできません。変調機能または、バー ストモードが選択されている状態で掃引機能を選択すると、変調機能または、バーストモードは OFF とな ります。

# 開始周波数と停止周波数の設定

掃引の開始/停止周波数に関するパラメータを設定します。掃引の動作は開始周波数~停止周波数に達 した時点で、開始周波数に戻り、それを繰り返します。開始周波数<停止周波数の場合は低い周波数から 高い周波数へ、開始周波数>停止周波数の場合は高い周波数から低い周波数へ掃引します。

掃引機能が選択された状態で、開始周波数を設定する場合は「Start」、停止周波数を設定する場合は 「Stop」機能のソフトキーを選択し、強調表示されている状態で、設定値を入力します。それぞれの初期設 定値は、開始周波数が 100Hz、停止周波数が 1kHz に設定されています。

# リモートインタフェース操作

FREQuency:STARt {<frequency>|MINimum|MAXimum }

FREQuency:STOP {<frequency>|MINimum|MAXimum }

#### 注意事項

・ 選択波形による周波数上限値の制限について

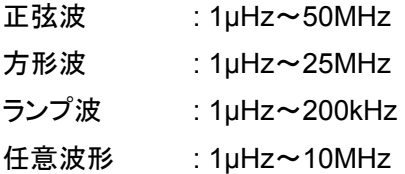

・ マーカ OFF 時の同期信号出力について

マーカ機能を OFF にした場合の同期信号出力は、50%デューティの方形波出力になります。掃引の開 始点から中間点まではハイレベルで中間点から停止点までがローレベルとなり、出力の周期は掃引時 間と等しくなります。同期信号は、前面パネルの Sync 端子より出力されます。

・ マーカ設定時の同期信号出力について マーカ周波数を設定した場合、同期信号出力は、掃引の開始点からマーカ設定周波数まではハイレベ ル、マーカ設定周波数から停止点までがローレベルとなり、出力の周期は掃引時間と等しくなります。同 期信号は、前面パネルの Sync 端子より出力されます。

# 中心周波数と周波数スパンによる設定

掃引の周波数範囲を開始および停止周波数の設定ではなく、中心周波数とスパンにより設定することが出 来ます。

掃引機能が選択された状態で、「Start」、または、「Stop」機能のソフトキーを選択し、「Span」、「Cntr」が強 調表示されている状態で、設定値を入力します。「Cntr」を選択した場合に中心周波数、「Span」を選択して いる場合に周波数スパンの値が設定可能です。スパンの設定は、正の値で周波数が高くなる方向、負の値 で周波数が低くなる方向に掃引されます。それぞれの初期設定値は、中心周波数が 550Hz、周波数スパ ンが 900Hz に設定されています。

リモートインタフェース操作

FREQuency:CENTer {<frequency>|MINimum|MAXimum } FREQuency:SPAN {<frequency>|MINimum|MAXimum }

注意事項

・ 選択波形による中心周波数の設定範囲について 中心周波数の設定範囲は、以下に示すように、選択する波形によって異なります。初期設定値は、全て 開始周波数が 100Hz、停止周波数が 1kHz に設定されています。

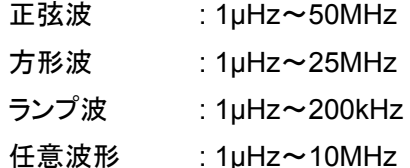

・ 選択波形による周波数スパンの設定範囲について

周波数スパンの設定範囲は、以下に示すように、選択する波形によって異なります。初期設定値は、全 て開始周波数が 100Hz、停止周波数が 1kHz に設定されています。

- 正弦波 : 0Hz~50MHz
- 方形波 : 0Hz~25MHz
- ランプ波 : 0Hz~200kHz
- 任意波形 : 0Hz~10MHz
- ・ マーカ OFF 時の同期信号出力について

マーカ機能を OFF にした場合の同期信号出力は、50%デューティの方形波出力になります。掃引の開 始点から中間点まではハイレベルで中間点から停止点までがローレベルとなり、出力信号の周期は掃 引時間と等しくなります。同期信号は、前面パネルの Sync 端子より出力されます。

・ マーカ設定時の同期信号出力について マーカ周波数を設定した場合、同期信号出力は、掃引の開始点からマーカ設定周波数まではハイレベル、 マーカ設定周波数から停止点までがローレベルとなり、出力信号の周期は掃引時間と等しくなります。 同期信号は、前面パネルの Sync 端子より出力されます。

# 掃引モードの設定

掃引モードはリニア、対数いずれかの方法から選択が可能です。リニア掃引は、開始周波数から停止周波 数までを一定の変化率で直線変化させます。対数掃引は、開始周波数から停止周波数までを一定の変化率 ではなく、対数変化させます。

掃引機能が選択された状態で、「Linear Log」機能のソフトキーで選択します。「Linear」が強調表示されてい る場合にリニア掃引、「Log」が強調表示されている場合に対数掃引が選択されます。キーは選択するたびに 「Linear」/「Log」の選択が切り替わります。初期設定値は、リニア掃引が選択されています。

#### リモートインタフェース操作

SWEep:SPACing {LINear|LOGarithmic}

# 掃引時間の設定

掃引開始周波数から掃引停止周波数までの時間を設定します。設定時間によりステップポイントと更新時 間を自動計算します。設定範囲は 1ms~500s です。初期設定値は、1s に設定されています。 掃引時間を設定する場合は、掃引機能が選択された状態で、「Sweep Time」機能のソフトキーを選択して 値を入力します。

# リモートインタフェース操作

SWEep:TIME {<seconds>|MINimum|MAXimum }

# マーカ周波数の設定

掃引機能実行時に本器の前面パネル Sync 端子より出力される同期信号の変化点周波数を設定する機能 です。掃引開始周波数からマーカ設定周波数までがハイレベル、マーカ設定周波数から停止周波数までが ローレベルの方形波が出力されます。マーカ機能を OFF にした場合の同期信号出力は、50%デューティの 方形波出力になります。掃引の開始点から中間点まではハイレベルで、中間点から停止点までがローレベ ルとなり、いずれの場合も出力信号の周期は、掃引時間と等しくなります。マーカ周波数の設定範囲は、停 止周波数または、周波数スパンの設定に基づきます。初期設定値は、500Hz です。

マーカ周波数を設定する場合は、掃引機能が選択された状態で、「Mrk」機能のソフトキーを選択し、 「Freq」が強調表示されている時に値を入力します。「Mrk」機能のソフトキーは選択するたびにマーカ機能 の「OFF」と「マーカ周波数設定」が切り替わります。

リモートインタフェース操作

MARKer:FREQuency {<frequency>|MINimum|MAXimum } MARKer {OFF|ON}

#### 注意事項

- ・ マーカ周波数の設定制限について マーカ周波数の設定は、開始周波数と停止周波数の設定範囲内になければなりません。この範囲外に 設定した場合、設定値は、開始周波数または、停止周波数のいずれか近い方の値に設定されます。
- ・ 選択波形によるマーカ周波数の設定範囲について マーカ周波数の設定範囲は、以下に示すように、選択する波形によって異なります。初期設定値は、全 て開始周波数が 500Hz に設定されています。
	- 正弦波 : 1µHz~50MHz
	- 方形波 : 1µHz~25MHz
	- ランプ波 : 1µHz~200kHz
	- 任意波形 : 1µHz~10MHz

# 掃引トリガソースの設定

掃引を実行するためのトリガソースは、内部トリガ、外部トリガ、マニュアルトリガから選択することが出来ます。 初期設定値は内部トリガが選択されています。内部トリガが選択されている場合は、設定された掃引を連 続して繰り返し実行します。これに対し、外部トリガまたは、マニュアルトリガを選択した場合は、1 トリガに 対して 1 回の掃引を行い、開始周波数を出力したまま次のトリガを待ちます。

トリガソースの選択は、掃引機能が選択された状態で、「Trig Setup」機能のソフトキーを選択します。ここで、 「Src」機能のソフトキーを選択すると、「Int」(内部)、「Ext」(外部トリガ)、「Man」(マニュアルトリガ)が表示さ れますので、対応するソフトキーで選択します。

リモートインタフェース操作

TRIGger:SOURce {IMMediate|EXTernal|BUS}

# 注意事項

・ 外部トリガ動作について

掃引トリガソースで外部を選択すると、背面パネルの Ext Trig 端子からの入力信号を受け付けます。 トリガが入るたびに 1 回掃引し、次のトリガまで開始周波数を出力したまま待機します。トリガの周期は、 指定された掃引時間に 1ms を加えた値が最小値となります。

・ マニュアルトリガ動作について 掃引トリガソースでマニュアルトリガを選択すると、前面パネルの Trigger キーを押すたびにトリガが入り ます。トリガが入るたびに設定された掃引を 1 回実行し、次のトリガまで開始周波数を出力したまま待機 します。1 回の掃引が終了するまで、Trigger キーの入力は無視されます。

# 外部トリガソースのエッジ設定

掃引トリガソースで外部を選択した場合、入力された信号の立上り、立下りいずれのエッジでトリガするかを 選択することが出来ます。初期設定値は外部トリガソースが選択された時、立上りが選択されています。 トリガソースの選択は、掃引機能を選択し、外部トリガが選択された状態で、「Trig Setup」機能のソフトキー を選択します。ここで表示される、「Slope」機能のソフトキーを選択することで、立上り、立下りのエッジを切 り替えることができます。

リモートインタフェース操作

TRIGger:SLOPe {POSitive|NEGative}

# トリガ出力の設定

掃引実行時に同期信号を出力するための機能です。掃引の動作に伴い、背面パネルの Ext Trig / FSK / Burst 端子から出力されます。トリガソースを内部トリガまたは、マニュアルトリガに選択した場合に出力す ることが出来ます。外部トリガソースを選択した場合は、OFF になります。出力される信号は、以下のように なっています。

- ・ 内部トリガソースが選択されている場合 掃引時間と同じ周期で 50%デューティの方形波を出力します。
- ・ マニュアルトリガソースが選択されている場合 トリガを入力するたびに約 1µs(但し、パルス幅>1µs)のパルス信号を出力します。 初期設定値は出力 OFF が選択されています。 トリガソースの選択は、掃引機能が選択された状態で、「Trig Setup」機能のソフトキーを選択します。 ここで、「Trig Out」機能のソフトキーを選択すると、「OFF」、「立上り」、「立下り」が表示されますので、対 応するソフトキーで出力の ON/OFF およびエッジを選択します。

#### リモートインタフェース操作

OUTPut:TRIGger:SLOPe {POSitive|NEGative} OUTPut:TRIGger {OFF|ON}

# 注意事項

・ 外部トリガソース指定時の制限について 掃引トリガソースで外部を選択すると、背面パネルの Ext Trig 端子からの入力信号を受け付けます。 トリガ出力機能は、同一の端子を出力として使用します。従って、トリガソースで外部が設定された場合、 トリガ出力機能は禁止され、OFF に設定されます。

# 3-13. バーストモード(機能)

バーストモードは、指定された周期の波形を指定されたサイクル数、断続的に出力する機能です。正弦波、方形 波、ランプ波、任意波に対してバースト波を出力することが出来ます。バーストのモードはトリガによるモードと外 部ゲートによるモードが選択できます。ノイズ波は、ゲートバーストモード時のみ使用できます。

#### バーストモードの選択操作

前面パネルからバーストモードを選択する場合は、バーストを生成するためのパラメータを設定する前に バーストモードを選択する必要があります。バーストモードを選択する場合は、前面パネルの Burst キーを 選択します。ここで出力されるバースト波形は初期設定値または、あらかじめ設定されているパラメータ(周 波数、出力振幅、オフセット、バースト条件)設定によります。

#### リモートインタフェース操作

BURSt:STATe ON

\* 複数の波形パラメータの変更を避けるためには、他のパラメータを全て設定した後バーストモードを選 択します。

#### 注意事項

・ バーストモードの選択制限について バーストモードは変調機能または、掃引機能と同時に選択することはできません。変調機能または、掃引 機能が選択されている状態でバーストモードを選択すると、変調機能または、掃引機能は OFF となります。

#### バーストの種類選択

バーストの機能には、トリガバーストモードとゲートバーストモードの 2 つのモードがあり、いずれかを選択し て使用することが出来ます。(両方を同時に選択することは出来ません)各モードに於ける有効パラメータを 表 3‐1 に示します。

|        |       | バースト回数 | バースト周期 | バースト位相 | Ext トリガ<br>信号極性 |
|--------|-------|--------|--------|--------|-----------------|
| トリガモード | 内部    |        |        |        |                 |
|        | 外部、手動 |        |        |        |                 |
| ゲートモード |       |        |        |        |                 |

表 3‐1 各バーストモードにおいて有効なパラメータ

有効なパラメータ=○、無効となるパラメータ=無印

・ トリガバーストモード

トリガバーストモードは、トリガを受信するたびに指定された数のサイクル波形を出力します。指定の数の サイクル波形を出力した時点で、出力を停止し、次のトリガを待ちます。内部トリガが指定された場合は、 バースト周期を設定することによって一定周期でバースト波を出力します。また、前面パネルの Trigger キー、背面パネルよりのトリガ信号、およびリモートインタフェースよりソフトウエアトリガに幅広く対応して います。初期設定値はトリガバーストモードの内部トリガが設定されています。

・ ゲートバーストモード

ゲートバーストモードは、背面パネル上の Ext Trig / FSK / Burst 端子に入力された外部信号の電圧レベ ルに基づいてサイクル数と ON/OFF が決定されます。ゲート信号が真の時に連続した波形を出力し、 偽の時に波形サイクルの出力を終了し、設定された波形のバースト位相設定に対応する電圧を維持した 状態で停止します。ノイズ波の場合は、ゲート信号が偽になった時点で、バースト位相設定に関係なく 停止します。

バーストモードが選択された状態で、「N Cycle/Gated」機能のソフトキーで、「N Cycle」(トリガモード)また は、「Gated」(ゲートモード)を選択します。「N Cycle/Gated」機能のソフトキーは押すたびに「N Cycle」 (トリガモード)または、「Gated」(ゲートモード)が切り替わります。強調表示されている状態が選択されてい ることを表します。初期設定値は、「N Cycle」(トリガモード)が選択されています。

#### リモートインタフェース操作

BURSt:MODE {TRIGgered|GATed}

## 注意事項

・ ゲートバーストモード時のパラメータ制限について ゲートバーストモードを選択した場合、バースト数、バースト周期、トリガソースのパラメータは無視されます。 これらのパラメータは、トリガバーストモード時のみで使用されます。(マニュアルを受信した際も同様に 設定は無視されますが、エラーは発生しません)

#### 外部ゲート信号の極性設定

外部ゲート信号の極性を設定する機能です。初期設定値は「Pos」(真=ハイレベル)に設定されています。 バーストモードにおいて、「Gated」(ゲートモード)が選択された状態で、「Polar」機能のソフトキーで「Pos」 または、「Neg」選択します。「Polar」機能のソフトキーは、「Pos」または、「Neg」が切り替わります。強調表 示されている状態が選択されていることを表します。

「Pos」は、真=ハイレベル

「Neg」は、真=ローレベルとなります。

リモートインタフェース操作

BURSt:GATE:POLarity { NORMallINVerted }

#### 波形周波数の設定

トリガバーストモードおよびゲートバーストモードでの波形の反復率(バーストを作成する基本波の波形周 波数)を設定します。トリガバーストモードでは、バースト数で設定されたサイクル数が出力されます。 ゲートバーストモードでは、ゲート信号が真の時に、設定された基本波の周波数で、波形が出力されます。 波形周波数の設定は、バースト機能を設定している基本波形を選択し、「Freq」または、「Perd」機能の ソフトキーを選択し、周波数または、時間で値を入力します。

◆ その他、振幅、DCオフセットなどのパラメータ設定は、"第 2 章 [基本操作](#page-16-0)"を参照してください。

FREQuency {<frequency>|MINimum|MAXimum}

また、APPLy コマンドを使用して機能、周波数、振幅、オフセットを 1 コマンドで設定することも可能です。

# 注意事項

・ 基本波の周波数の設定範囲について

基本波の周波数の設定範囲は、以下に示すように、選択する波形によって異なります。但し、内部トリガ バースト機能を使用する場合の最小周波数は、2.001mHz です。初期設定値は、全て 1kHz に設定され ています。

正弦波 : 1µHz~50MHz

- 方形波 : 1µHz~25MHz
- ランプ波 : 1µHz~200kHz
- 任意波形 : 1µHz~10MHz

\* 内部トリガバースト機能使用時の最小周波数は、2.001mHz

・ ノイズ波の制限について

バースト機能を適用する基本波のうち、ノイズ波については、ゲートバーストモード時のみ選択すること ・ 正弦波、方形波の制限ついて

バースト機能を適用する基本波に正弦波、方形波を選択した場合、10MHz を超える周波数は、バースト 数を無限に設定した場合にのみ可能です。

# バーストサイクル数の設定

バーストが出力される際の出力サイクル数を設定します。このパラメータは、内部ソース、外部ソースのトリ ガバーストモードのみで使用されます。サイクル数の設定範囲は、1 サイクル~50,000(または、無限)サ イクルで、1 サイクル分解能で設定します。初期設定値は 1 サイクルに設定されています。

バーストモードが選択された状態で、「#Cyc/Inf」機能のソフトキーで選択します。「#Cyc」が強調表示されて いる場合に値を入力します。無限バーストを選択する場合は、「#Cyc/Inf」機能のソフトキーをもう一度選択 し、「Inf」が強調表示されている状態で、前面パネルの"Trigger"キーを押すと波形出力を開始します。 Trigger キーをもう 1 度押すと波形の出力が停止します。

# リモートインタフェース操作

BURSt:NCYCles {<#cycles>|INFinity|MINimum|MAXimum}

#### 注意事項

・ 内部トリガバーストモード時の動作について 内部トリガソースを選択すると、指定されたサイクル数のバースト波がバーストの周期設定に基づいて 連続で出力されます。

バーストのサイクル数設定は、バースト周期と基本波形の周波数の積より小さい設定である必要があり ます。

バーストサイクル数<バースト周期×基本波の周波数

バーストサイクル数の設定が上記制限を超えた場合、バースト周期は最大値まで自動調整されます。 但し、基本波の周波数は変更されません。

・ ゲートバーストモード時の動作について

ゲートバーストモードを選択すると、バーストサイクル数の設定は無視されます。但し、リモートインタ フェースからの設定はゲートバーストモード時も受け付けますので、設定の変更が可能です。変更内容 は保存され、次にトリガバーストモードが選択された場合に適用されます。

# バースト周期の設定

バースト波の開始点から次の開始点までの時間を設定します。このパラメータは、内部ソースのトリガバー ストモードのみで使用されます。サイクル数の設定範囲は、1µs~500s です。

初期設定値は 10ms に設定されています。

バーストモードが選択された状態で、「Burst Perd」機能のソフトキーで選択し、値を入力します。

# リモートインタフェース操作

BURSt:INTernal:PERiod {<seconds>|MINimum|MAXimum}

#### 注意事項

- ・ 内部トリガバーストモード時の動作について 内部トリガソースを選択すると、指定されたサイクル数のバースト波がバーストの周期設定に基づいて連 続で出力されます。バースト周期の設定は内部トリガバーストモード時にのみ使用されるパラメータです。 マニュアルトリガ、外部トリガおよびゲートモード選択時は無視されます。
- ・ バースト周期設定の条件について バースト周期は設定されたバーストサイクル数、基本波形の周波数設定で出力できないような短い時間 を設定することは出来ません。バーストの設定周期が短すぎる場合は、以下の数式の制限に基づいて 連続してバーストが発生できる最小値に自動調整されます。

バースト周期> バーストサイクル数÷基本波の周波数+200ns

#### バースト位相の設定

基本波形を正弦波、方形波、ランプ波、任意波形から選択した場合のバースト波の開始時の位相を設定し ます。パルス波、ノイズ波には適用されないパラメータです。正弦波、方形波、ランプ波の場合、位相=0° は、立上り方向で、0V または、DC オフセット値交差する点をいい、任意波形の場合は、設定された(メモリ に記録された)最初の波形点を表します。バースト位相の設定範囲は-360°~+360°です。 初期設定値は、0°に設定されています。

バースト位相を設定する場合は、バーストモードが選択された状態で、「Start Phase」機能のソフトキーを選 択し、値を入力します。

リモートインタフェース操作

BURSt:PHASe {<angle>|MINimum|MAXimum}

#### 注意事項

・ ゲートバーストモード時の動作について バースト位相設定は、ゲートバーストモード時にも使用されます。ゲート信号が偽になるとバーストは停 止し、バースト位相の設定に対応する電圧レベルで、次のゲートを待ちます。

#### トリガソースの設定

トリガバーストのソースは、内部、外部、マニュアルから選択することが出来ます。初期設定値は内部が選 択されています。内部トリガが選択された場合は、設定されたバースト波形を連続して繰り返し出力します。 外部トリガが選択された場合は背面パネルの Ext Trig 端子からの入力信号を受け付けます。真の極性のト リガが入るたびにバースト波形をを出力します。また、マニュアルトリガを選択した場合は、前面パネルの Trigger キーが押されるたびにバースト波形を 1 回出力し、次のトリガを待ちます。尚、バースト出力中のト リガ入力は無視されます。

トリガソースの選択は、バーストモードが選択された状態で、「Trig Setup」機能のソフトキーを選択します。 ここで、「Src」機能のソフトキーを選択すると、「Int」(内部トリガ)、「Ext」(外部トリガ)、「Man」(マニュアルト リガ)が表示されますので、対応するソフトキーで選択します。

TRIGger:SOURce {IMMediate|EXTernal|BUS}

#### 注意事項

・ トリガ動作時の周期設定について 外部または、マニュアルトリガを選択した場合、バースト周期はトリガ信号に依存されますので、設定され たバースト周期は、無視されます。

# 外部トリガソースのエッジ設定

トリガソースで外部トリガを選択した場合、入力された信号の立上り、立下りいずれのエッジでトリガするかを 選択することが出来ます。初期設定値は外部トリガソースが選択された時、立上りが選択されています。 トリガソースの選択は、バーストモードを選択し、外部トリガが選択された状態で、「Trig Setup」機能のソフト キーを選択します。ここで表示される、「Slope」機能のソフトキーを選択することで、立上り、立下りのエッジ を切り替えることができます。

# リモートインタフェース操作

TRIGger:SLOPe {POSitive|NEGative}

## トリガ出力の設定

バーストモード実行時に同期信号を出力するための機能です。バースト波の出力動作に伴い、背面パネル のExt Trig / FSK / Burst端子から出力されます。トリガソースを内部または、マニュアルトリガに選択した場 合に出力することが出来ます。外部トリガソースを選択した場合は、OFF になります。出力される信号は、 以下のようになっています。

- ・ 内部ソースが選択されている場合 バースト周期設定と同じ周期で 50%デューティの方形波を出力します。
- ・ マニュアルトリガソースが選択されている場合 トリガを入力するたびに約 1µs(但し、パルス幅>1µs)のパルス信号を出力します。 初期設定値は出力 OFF が選択されています。 トリガソースの選択は、バーストモードが選択された状態で、「Trig Setup」機能のソフトキーを選択します。 ここで、「Trig Out」機能のソフトキーを選択すると、「OFF」、「立上り」、「立下り」が表示されますので、対 応するソフトキーで出力の ON/OFF およびエッジを選択します。

# リモートインタフェース操作

OUTPut:TRIGger:SLOPe {POSitive|NEGative} OUTPut:TRIGger {OFF|ON}

# 注意事項

・ 外部トリガソース指定時の制限について

トリガソースで外部を選択すると、背面パネルの Ext Trig 端子からの入力信号を受け付けます。 トリガ出力機能は、同一の端子を出力として使用します。従って、トリガソースで外部が設定された場合、 トリガ出力機能は禁止され、OFF に設定されます。

# 3-14. パラレル出力機能

本器はユーザーが作成したパラレル出力波形(16 ビットのデジタルデータ)を背面パネルのパラレル出力端子 から出力することが出来ます。パラレル出力端子は独立した出力で、パラレル出力中は前面パネルの OUTPUT 端子からは信号が出ません。(任意波形機能とは異なる機能です)

新しいパラレル出力波形は、付属のアプリケーションソフトウエア Wavepatt で簡単に作成できます。作成した データは Wavepatt から本器へ送信することも可能です。

◆ Wavepatt の詳細については、アプリケーションソフト取扱説明書を参照してください。

パラレル出力波形には 16 ビットのデジタルデータを 262,144(256k)ポイントまで登録可能です。

ユーザーが作成したパラレル出力波形は不揮発性メモリ(任意波形データと共用)に最大 4 つ保存できます。 パラレル出力から出力可能な波形は、ユーザーが作成したパラレル出力波形の他に、本器に内蔵されている 下記 5 種類の任意波形やユーザーが作成した任意波形データを、16 ビットのパラレルデータとして出力するこ とも可能です。

- ◆ 任意波形のパラレル出力の関係は"付録 D. [任意波形とパラレル出力波形のデータについて](#page-162-0)"を参照してく ださい。
	- ・ 指数上昇波
	- ・ 指数下降波
	- ネガティブランプ波
	- ・ Sync 波
	- ・ 心電図波形

パラレル出力の初期設定は"指数上昇波"になります。

パラレル出力信号は 16 ビットのデジタルデータの他に、トリガクロックが出力されます。トリガクロックの 周波数は 1µHz~50MHz の範囲で設定可能です。

### パターン出力の設定

任意波形のパターン出力を設定する場合は、前面パネルの Utility キーを選択します。 図 3-18 のメニューが表示されます。

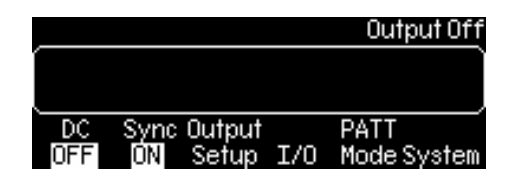

図 3-18

「PATT Mode」機能のソフトキーを選択します。

図 3-19 のメニューが表示されます。

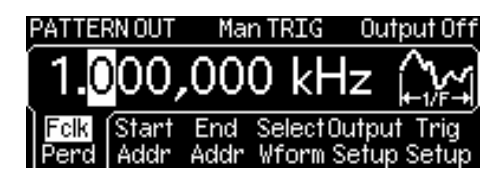

図 3-19

ここで、「Fclk/Perd」機能のソフトキーで「Fclk」または、「Perd」を選択し、パターン出力のトリガクロックの 周波数を 1µHz~50MHz の範囲で設定します。設定方法は、各波形の周波数または、周期の設定方法と 同様です。

次に、「Select Wform」機能のソフトキーを選択します。

図 3‐20 のメニューが表示されます。

|               | PATTERN OUT Man TRIG Output Off |
|---------------|---------------------------------|
|               |                                 |
| Built Saved   | Delete                          |
| Wform<br>In L | SavedCancel                     |

図 3-20

ここで、パターン出力するための波形を Bilt In(内蔵任意波形)、Saved Wform(不揮発性メモリのユーザー 登録波形)、Volat Wform(揮発性メモリのユーザー登録波形)の3種類から選択します。 Bilt In または Saved Wform を選択した場合、それぞれの中から、更に波形の選択する必要があります。 なお、Saved Wform、Volat Wform はそれぞれにデータが保存されていないとき表示されません。 Delete Saved の下のソフトキーを押すと、Saved Wform 内の波形データを削除することができます。

次に、「Start Addr」機能のソフトキーを選択します。

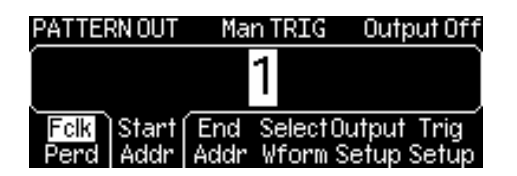

図 3-21

ここで、パターン出力の開始アドレス(ポイント)を入力します。◆ 図 3-21 参照 次に、「End Addr」機能のソフトキーを選択します。

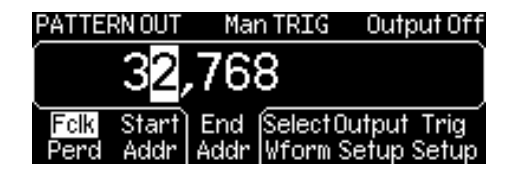

図 3-22

同様にパターン出力の終了アドレス(ポイント)を入力します。◆ 図 3-22 参照 次に、「Trig Setup」機能のソフトキーを選択します。

ここで、トリガ機能の各種設定を行ないます。トリガソースは外部トリガと手動トリガの 2 種類になります。 外部トリガを選択した場合、入力トリガのエッジ選択を行い、トリガ出力は自動的に OFF に設定されます。 手動トリガを選択した場合、トリガ出力の ON/OFF とトリガエッジの選択を行います。

※ 手動トリガを選択した場合、**OUT PUT** が **ON** でも **Trigger** ボタンを押さないと **16** ビットパラレルデータ は出力されませんので注意してください。前面パネルの **Trigger** ボタンを押すたびに、**ON/OFF** を繰り 返します。

- ・ トリガソースを指定するには、Src の下のソフトキーを押してから Ext(外部) 及び Man (手動)から 選択します。
- ・ 手動トリガを選択した場合、Trig Out の下のソフトキーを押してから OFF、rising-edge trigger、 falling-edge trigger のいずれかを選択してトリガアウト信号を設定することができます。
- ・ 内部トリガを選択した場合、Slope の下のソフトキーを押して rising-edge trigger と falling-edge trigger を切り替えます。

DONE の下のソフトキーを押してトリガ設定を終了します。

◆ 図 3‐23 参照

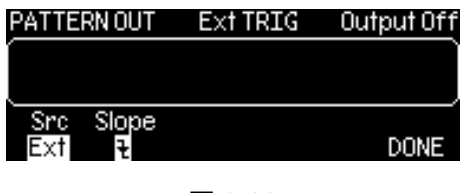

図 3-23

次に、「DONE」機能のソフトキーを選択し、「PATT Mode」メニューに戻ります。 図 3-24 のメニューが再度表示されます。

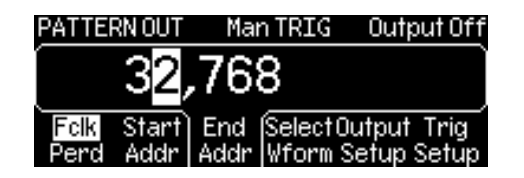

図 3-24

ここで、「Output Setup」機能のソフトキーを選択し、パターン出力繰り返し機能 ON/OFF 設定とトリガクロック のラッチ側エッジを選択します。◆ 図 3-25 参照

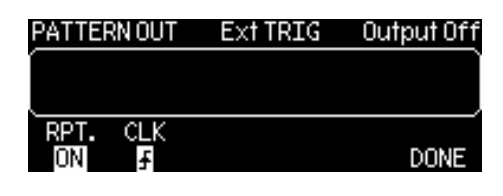

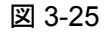

リモートインタフェース操作

パラレル出力を設定するためのコマンド(Add Pattern Out コマンド)と機能を以下に記載します。

- ・ FUNCtion:PATTern {data name}コマンド EXP\_RISE、EXP\_FALL、NEG\_RAMP、SINC、CARDIACなどの任意波形パターンのファイル名を 選択するためのコマンドです。
- ・ FUNCtion:PATTern? コマンド 選択されている任意波形パターンのファイル名を取得するためのコマンドです。
- ・ DIGital:PATTern:FREQuency {<frequency>, MINimum, MAXimum}コマンド パターン周波数を1µHz ~ 50MHzの範囲で設定するためのコマンドです。
- ・ DIGital:PATTern:FREQuency? {MINimum, MAXimum}コマンド 設定されている最小・最大パターン周波数を取得するためのコマンドです。
- ・ DIGital:PATTern:STARt {<address>, MINimum, MAXimum}コマンド パターン開始アドレスを設定するためのコマンドです。最小設定値は1です。
- ・ DIGital:PATTern:STARt? {MINimum, MAXimum}コマンド 設定されているパターン開始アドレスを取得するためのコマンドです。
- ・ DIGital:PATTern:STOP {<address>, MINimum, MAXimum}コマンド パターン終了アドレスを設定するためのコマンドです。
- ・ DIGital:PATTern:STOP? {MINimum, MAXimum}コマンド 設定されているパターン終了アドレスを取得するためのコマンドです。
- ・ DIGital:PATTern:REPeat {ON, OFF}コマンド パラレル出力繰り返し機能をONまたは、OFFに設定するためのコマンドです。
- ・ DIGital:PATTern:REPeat? コマンド パラレル出力繰り返し機能の設定状態を取得するためのコマンドです。
- ・ DIGital:PATTern:CLOCk {POS, NEG}コマンド トリガクロックのラッチ側エッジの正(上昇)または、負(下降)を設定するためのコマンドです。
- ・ DIGital:PATTern:CLOCk? コマンド トリガクロックのラッチ側エッジの設定を取得するためのコマンドです。
- ・ DIGital:PATTern:TRIGger:SOURce {EXT, BUS}コマンド トリガ出力やトリガソースを設定するためのコマンドです。(注意:内部トリガはありません)
- ・ DIGital:PATTern:TRIGger:SOURce? コマンド トリガ出力やトリガソースの設定状態を取得するためのコマンドです。
- ・ DIGital:PATTern:TRIGger:SLOPe {POS, NEG}コマンド パラレル出力のトリガスロープを正(上昇)エッジまたは、負(下降)エッジに設定するためのコマンド です。
- ・ DIGital:PATTern:TRIGger:SLOPe? コマンド パラレル出力のトリガスロープ設定状態を取得するためのコマンドです。
- ・ DIGital:PATTern:OUTPut:TRIGger {OFF, ON}コマンド パラレル出力のトリガをON または、OFFに設定するためのコマンドです。
- ・ DIGital:PATTern:OUTPut:TRIGger? コマンド パラレル出力のトリガ設定状態を取得するためのコマンドです。
- ・ DIGital:PATTern:OUTPut:TRIGger:SLOPe {POS, NEG}コマンド パラレル出力のトリガスロープを正(上昇)または、負(下降)に設定するためのコマンドです。
- ・ DIGital:PATTern:OUTPut:TRIGger:SLOPe? コマンド パラレル出力のトリガスロープ設定状態を取得するためのコマンドです。
- ・ DATA:PATTERN VOLATILE, <binary block>コマンド 二進法の数値を揮発性メモリにダウンロードするためのコマンドです。IEEE-488.2 二進法ブロック形 式で各波形につき 1~262144(256k)ポイントまでダウンロードが可能です。

Digital Output/LVTTL 端子

本体に付属の 40 ピンパラレルアウトケーブルによって受信機または、デバイスと接続します。

Digital Output/LVTTL 端子ピン配置図

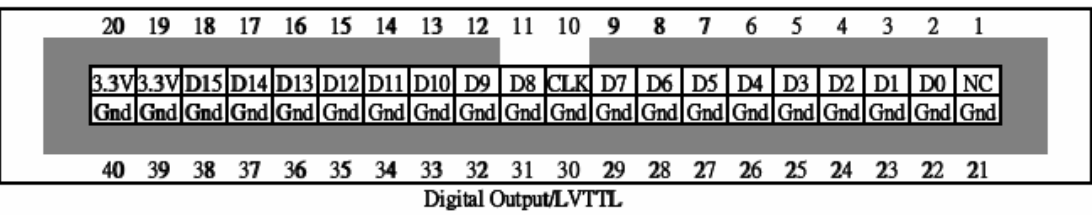

図 3‐25

# 第4章 システム操作

本項では、トリガや機器ステータスなど本体の基本システムに関連する操作について記述します。

# 4-1. トリガ機能

トリガは掃引、バーストに適用される機能です。トリガの種類は、内部トリガ、外部トリガ、マニュアルトリガの 3 種類から選択することができます。初期設定値は、内部トリガが選択されています。

・ 内部トリガ

電源投入時の初期設定値は、内部トリガが選択されており、掃引やバーストを連続的に出力します。

・ 外部トリガ 外部トリガは、背面パネル上のExt Trig端子から供給されたトリガ信号を受信するたびに掃引やバースト の波形を出力します。トリガのエッジは、立上りまたは、立下りから設定することが出来ます。

・ マニュアルトリガ

マニュアルトリガは、前面パネル上の Trigger キーが押されるたびに掃引または、バースト波形を出力し ます。マニュアルトリガが選択された場合は、Trigger キーが点灯し、トリガの入力を待ちます。掃引また は、バーストの実行中は、Trigger キーが消灯し、終了した時点で再度 Trigge キーが点灯します。 掃引または、バースト以外の機能が選択された際、トリガ機能は無効となります。

#### トリガソースの設定

掃引または、バーストのトリガソースは、内部トリガ、外部トリガ、マニュアルトリガから選択することが出来 ます。初期設定値は内部トリガが選択されています。内部トリガが選択された場合は、設定された掃引また は、バースト波形を連続して繰り返し出力します。外部トリガが選択された場合は背面パネルの Ext Trig 端 子からの入力信号を受け付けます。トリガが入るたびに掃引または、バースト波形を出力します。また、マ ニュアルトリガを選択した場合は、前面パネルの Trigger キーが押されるたびに掃引または、バースト波形 を 1 回出力し、次のトリガを待ちます。尚、掃引または、バースト出力中のトリガ入力は無視されます。トリガ ソースの選択は、掃引または、バーストモードが選択された状態で、「Trig Setup」機能のソフトキーを選択 します。ここで、「Src」機能のソフトキーを選択すると、「Int」(内部トリガ)、「Ext」(外部トリガ)、「Man」(マ ニュアルトリガ)が表示されますので、対応するソフトキーで選択します。

リモートインタフェース操作

TRIGger:SOURce {IMMediate|EXTernal|BUS}

AppLy コマンドを使用して基となる出力波形のパラメータを設定した場合、トリガソースは、自動的に内部ト リガが選択されます。

#### 注意事項

- ・ バーストモード時の周期設定について 外部または、マニュアルトリガを選択した場合、バースト周期はトリガ信号に依存されますので、設定され たバースト周期は、無視されます。
- ・ 掃引モード時の外部トリガについて 掃引トリガソースで外部を選択すると、背面パネルの Ext Trig 端子からの入力信号を受け付けます。 トリガが入るたびに 1 回掃引し、次のトリガまで開始周波数を出力したまま待機します。トリガの周期は、 指定された掃引時間に 1ms を加えた値が最小値となります。

## 外部トリガソースのエッジ設定

トリガソースで外部トリガを選択した場合、入力された信号の立上り、立下りいずれのエッジでトリガするかを 選択することが出来ます。初期設定値は外部トリガソースが選択された時、立上りが選択されています。 トリガソースの選択は、掃引または、バーストモードを選択し、外部トリガが選択された状態で、「Trig Setup」機能のソフトキーを選択します。ここで表示される、「Slope」機能のソフトキーを選択することで、立 上り、立下りのエッジ切り替えることができます。

リモートインタフェース操作

TRIGger:SLOPe {POSitive|NEGative}

#### ソフトウエアトリガ機能

リモートインタフェースよりコマンドを使ってソフトウエアトリガをかけることが出来ます。ソフトウエアトリガを 使用する場合は、トリガソースに BUS を選択します。

TRIGger:SOURCe BUS

次に、トリガ出力のために以下のいずれかのコマンドを送信します。

\*TRG または、

**TRIGger** 

#### **Ext Trig/FSK/Burst** 入出力端子

Ext Trig/FSK/Burst 端子は、外部トリガなどの同期信号の入力または、波形出力の際に同期信号を出力す るための双方向端子です。

# 入力機能

同期信号の入力端子として以下の機能に対応しています。

◆ 設定方法は、各モードの説明を参照してください。

# FSK 変調モードで外部ソースを選択した場合に、背面パネルの Ext Trig 端子からの入力信号を受け 付けます。搬送波の周波数(最小オルタネート周波数)とホップ周波数(最大オルタネート周波数)の 切り替えは外部トリガ入力端子の信号レベルによって決まります。ローレベル時に搬送波が出力され、 ハイレベル時にホップ周波数が出力されます。外部 FSK の最大周波数は 100kHz です。

・ 外部トリガ掃引モード 掃引トリガソースで外部を選択した場合に、背面パネルの Ext Trig 端子からの入力信号を受け付け ます。トリガが入るたびに指定のエッジで 1 回掃引し、次のトリガまで開始周波数を出力したまま待機 します。トリガの周期は、指定された掃引時間に 1ms を加えた値が最小値となります

# ・ 外部トリガバーストモード

・ 外部変調 FSK モード

トリガバーストモードが外部ソースに選択された場合に、背面パネルの Ext Trig 端子からの入力信号 を受け付けます。トリガを受信するたびに指定された数のサイクル波形を出力します。指定の数の サイクル波形を出力した時点で、出力を停止し、次のトリガを待ちます。

# ・ ゲートバーストモード

ゲートバーストモードが選択された場合に背面パネルの Ext Trig 端子からの入力信号を受け付けます。 ゲート信号が真の時に連続した波形を出力し、偽の時に波形サイクルの出力を終了し、設定された 波形のバースト位相設定に対応する電圧を維持した状態で停止します。ノイズ波の場合は、ゲート信 号が偽になった時点で、バースト位相設定に関係なく停止します。

#### 出力機能

掃引または、バーストモード実行時に同期信号を出力するための機能です。掃引または、バースト波の出 力動作に伴い、同期信号が出力されます。トリガソースを内部または、マニュアルトリガに選択した場合に 出力の設定をすることが出来ます。外部トリガソースを選択した場合は、OFF になります。出力される信号 は、以下のようになっています。

・ 内部ソースが選択されている場合 バースト周期設定と同じ周期で 50%デューティの方形波を出力します。 ・ マニュアルトリガソースが選択されている場合 トリガを入力するたびに約 1µs(但し、パルス幅>1µs)のパルス信号を出力します。

初期設定値は出力 OFF が選択されています。

# トリガ出力の設定方法

トリガソースの選択は、掃引または、バーストモードが選択された状態で、「Trig Setup」機能のソフトキーを 選択します。ここで、「Trig Out」機能のソフトキーを選択すると、「OFF」、「立上り」、「立下り」が表示されま すので、対応するソフトキーで出力の ON/OFF およびエッジを選択します。

# リモートインタフェース操作

OUTPut:TRIGger:SLOPe {POSitive|NEGative} OUTPut:TRIGger {OFF|ON}

#### 注意事項

・ 外部トリガソース指定時の制限について 掃引または、バーストモードでトリガソースを外部に選択すると、背面パネルの Ext Trig 端子からの入力 信号を受け付けます。トリガ出力機能は、同一の端子を出力として使用します。従って、トリガソースで外 部が設定された場合、トリガ出力機能は禁止され、OFF に設定されます。

# 4-2. 機器の状態保存機能

本器の状態(選択された波形、周波数、DC オフセット、振幅、デューティサイクル、シンメトリ、変調タイプ、など全 ての波形パラメータ)を保存するために、不揮発性のメモリに 5 つの記憶領域を持っています。記憶領域には 0 から 4 の番号がつけられています。5 つの記憶領域いずれにも状態を保存することは出来ますが、記憶領域 0 番は、起動時の設定を保存するための領域で、ユーザーに解放された他の 4 領域とは使用方法が異なります。

記憶領域 0 番には雷源投入時の初期設定値が保存されており、雷源切断時の状態を自動的に保存する モードと電源切断時の状態を自動的に保存せず、常に出荷時の初期設定で起動するモードをリモートインタ フェースによって設定することが可能です。記憶領域 0 のモードの設定、変更、名前設定は、リモートインタ フェースによってのみアクセスが可能で、パネル面からの操作では変更できません。尚、電源切断時の状態を 自動的に保存するモードに設定した場合、電源切断時の状態が毎回上書きされ、常に一定の設定で起動され るわけではありません。出荷時には常に出荷時の初期設定で起動するモードが選択されています。

記憶領域 1~4 番にはユーザー定義の波形設定に名前を付けて保存します。前面パネルおよびリモートインタ フェースどちらからでも設定可能です。名前は 12 文字まで入力可能ですが、最初の一文字はアルファベットで なければなりません。残りの文字は数字、アルファベット、アンダーバー("")を使用します。。12 文字をオー バーするとエラーとなります。リコールする場合、前面パネルからは設定名で、リモートインタフェースからは記 憶領域番号 0~4 で指定します。出荷時には記憶領域 1~4 番には何も設定されていません。

# 機器状態の保存/呼び出し操作

Store/ キーを選択します。図 4‐1 のサブメニューが表示されます。 Recall

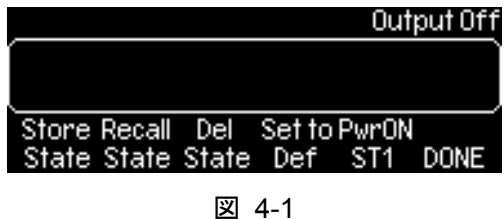

機器状態を保存する場合は、「Store State」機能のソフトキーを選択します。 図 4‐2 のメニューが表示されます。

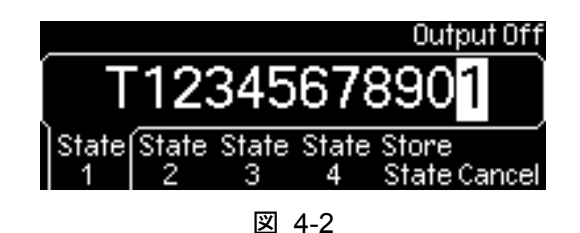

希望の場所の機能のソフトキーを選択します。(前面パネルからは 1 から 4 のみ選択可能です) 選択したメモリの場所に名前を付けることができます。

「Store State」機能のソフトキーを選択することで、現時点の設定と入力した名前が保存されます。 保存せずに戻る場合は「Cancel」機能のソフトキーを選択します。

保存された機器状態を呼び出すには、 store/ キーを選択し、サブメニューで「Recall State」ソフトキーを選 択します。図 4‐3 のメニューが表示されます。

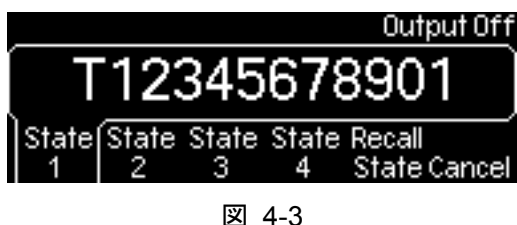

希望の場所の機能のソフトキーを選択します。(前面パネルからは 1 から 4 のみ選択可能です) 「Recall State」機能のソフトキーを選択することで、該当するメモリから保存状態を呼び出します。 呼び出さずに戻る場合は「Cancel」機能のソフトキーを選択します。
保存された機器状態を削除する場合は、 store/ キーを選択し、サブメニューで「Del State」ソフトキーを選 択します。図 4‐4 のメニューが表示されます。

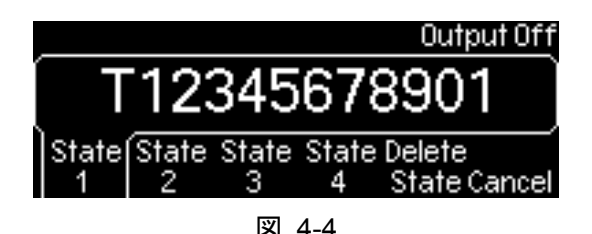

希望場所の機能のソフトキーを選択します。(前面パネルからは 1~4 のみ選択可能です) 「Delete State」機能のソフトキーを選択することで、該当するメモリの設定を削除することができます。削除 せずに戻る場合は「Cancel」機能のソフトキーを選択します。

記憶領域 1~4 番に電源切断時の状態を自動的に保存し、電源投入時の機器状態としてリコールするメモ リに指定する場合は、 store/ キーを選択します。図 4-5 のメニューが表示されます。

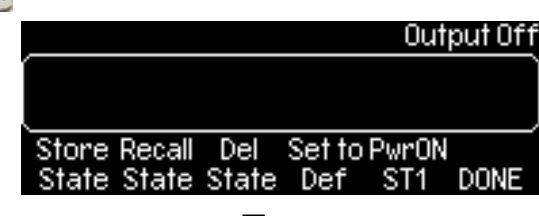

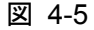

サブメニューで「Pwr ON」機能のソフトキーを選択します。図 4‐6 のメニューが表示されます。

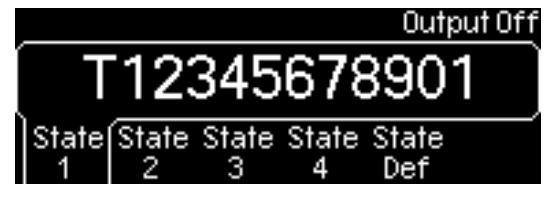

図 4-6

希望場所の機能のソフトキーまたは、State Def (工場出荷時の初期設定)下のソフトキーを選択し、 「DONE」機能のソフトキーで決定します。(前面パネルからは 1~4 のみ選択可能です) 選択したメモリが Power On ソフトキーの下に表示されていることで設定を確認できます。

リモートインタフェース操作

\*SAV {0|1|2|3|4} \*RCL {0|1|2|3|4} MEMory:STATe:NAME {0|1|2|3|4} [,<name>] 電源投入時に自動的に電源切断時の状態に復元する場合は以下のコマンドを使用します。 MEMory:STATe:RECall:AUTO ON

#### 注意事項

- ・ 名前の設定について 記憶領域番号 0~4 へ付ける名前は、同じ名前も可能です。
- ・ リセット時の設定について メモリに保存された設定は、本器がリセットされた場合でも影響しません。一度保存された設定は上書き されるか、削除されるまで維持されます。

## 4-3. ディスプレイ ON/OFF 機能

データ保護やリモートインタフェースのコマンド実行速度を上げるために本器前面パネルのディスプレイ表示を ON(表示)または、OFF(非表示)に設定することが出来ます。この機能は、リモートインタフェース操作のみに 対応しています。前面パネルからの操作は出来ません。

リモートインタフェース操作

前面パネルディスプレイを OFF にするには以下のコマンドを使用します。

DISP OFF

メッセージを表示し、ディスプレイを再度 ON にするには以下のコマンドを使用します。

DISP:TEXT 'message to display'

現時点のディスプレイ上のメッセージを消去するには以下のコマンドを使用します。

DISP:TEXT CLEAR

#### 注意事項

・ 表示の設定について

一度、ディスプレイ表示を OFF(非表示)に設定しても、電源投入時、\*RST コマンド発行時、ローカル キーまたは、リモートインタフェースから GTL コマンドが発行されローカルに戻った場合、ディスプレイは、 ON(表示)になります。

・ 表示設定の保存と呼び出し \*SAV コマンドによってディスプレイの設定を保存することができます。\*RCL コマンドによって機器状態 がリコールされた場合、ディスプレイ設定は保存された状態に戻ります。

## 4-4. ブザーON/OFF 機能

フロントパネル操作やリモートインタフェースでエラーが発生するとブザー音を出します。必要に応じてブザー音 を OFF にすることも可能です。ブザー音の設定は不揮発性メモリに保存されるため、電源投入時、リモートイン タフェース操作より、リセットコマンドが発行された場合でも設定は維持されます。

#### ブザー音の **ON/OFF** 操作

Utility キーを選択します。「System」機能のソフトキーを選択し、サブメニューの「Beep」機能のソフトキー を選択して ON/OFF を切り替えます。

#### リモートインタフェース操作

ブザー音を一度だけ鳴らす場合は、以下のコマンドを使用します。

SYSTem:BEEPer

ブザー音の ON/OFF を設定する場合は以下のコマンドを使用します。

SYSTem:BEEPer:STATe {OFF|ON}

## 4-5. サウンド音 ON/OFF 機能

ブザーON/OFF 機能とは別に、キーや可変入力つまみを操作した場合に出すサウンド音を、必要に応じて OFF にすることが可能です。サウンド音の設定は不揮発性メモリに保存されるため、電源投入時、リモートイン タフェース操作より、リセットコマンドが発行された場合でも設定は維持されます。

#### サウンド音の **ON/OFF** 操作

Utility キーを選択します。「System |機能のソフトキーを選択し、サブメニューの「Sound |機能のソフトキー を選択して ON/OFF を切り替えます。

#### リモートインタフェース操作

サウンド音を一度だけ鳴らす場合は、以下のコマンドを使用します。

SYSTem:SOUNd

サウンド音の ON/OFF を設定する場合は以下のコマンドを使用します。

SYSTem:SOUNd:STATe {OFF|ON}

## 4-6. エラーの保存機能

コマンド構文やハードウエアエラーのコード、255 文字までのメッセージを 20 個までエラーキューに保存します。 ブザー音の設定が OFF の場合を除き、エラーを検出した際に 1 度だけブザー音を出します。エラーの記録は FIFO 順序で行われ、取り出す順序も同様です。(First-In-First-Out)

### エラーメッセージの呼び出し操作

キーを選択します。「**↑**」または、「**↓**」機能のソフトキーを選択し、"View remote command error" が 反転表示されるまでスクロールします。「Select」機能のソフトキーを選択するとエラーメッセージが表示され ます。

「DONE」機能のソフトキーを押してヘルプのトピックを終了します。

#### リモートインタフェース操作

以下のコマンドを使用してエラーキューより一つのエラーを読み出します。読み出せる文字列は最大 255文 字までです。詳細のエラーリストは、"第6章 [エラーメッセージ](#page-91-0)"の項を参照してください。

SYSTem:ERRor?

以下のコマンドを使用してエラーキュー内の全てのエラーを消去します。

\*CLS

#### 注意事項

・ エラーメッセージのクリア条件について

保存されたエラーメッセージは、以下の 3 つの条件でクリアされます。

電源投入時

リモートインタフェースより\*CLS コマンド発行時(\*RST コマンドではクリアされません)

エラーキュー読み出し時

・ エラーキューのデータについて

20個を超えるエラーが発生した場合、エラーキューに保存された最後のエラーは、「Queue Overflow」に 置き換わり、エラーキューがクリアされるまでそれ以降のエラーは保存されません。また、エラーが 1 件も 発生していない場合は「No error」のメッセージを応答します。

## 4-7. セルフテスト機能

## セルフテスト操作

キーを選択します。「System」機能のソフトキーを選択し、サブメニューの「Test Cal」機能のソフト キーを選択して「Self Test」機能のソフトキーを選択するとセルフテストを実行します。異常がない場合、 「Self-Test Passed」のメッセージが表示され、本器の動作が正常動作していることが確認出来ます。

# 第 5 章 リモートインタフェース機能

本項では、リモートインタフェースの設定について説明するとともに、波形ジェネレータをリモートコントロール するための SCPI (Standard Commands for Programmable Instrument) コマンドについて説明します。 ◆ 初めてSCPIを使用する際には、 "B-1. SCPI[言語について](#page-109-0)" の項を参照してください。 本器は USB、LAN GP-IB (IEEE-488)の三種類のリモートインタフェースを標準でサポートしています。 電源を投入すると全てのインタフェースが通信できる状態になります。

## 5-1. リモートインタフェースの設定

本器に付属の CD-ROM には、これらのインタフェースを介して通信を可能にするソフトウエアが収録されてい ます。また、本器は他のソフトウェアを使用せず、Microsoft® 社の Internet Explorer または、Mozilla Foundation の Firefox を使用して LAN インタフェースより、リモートコントロールすることができます。

## **5-1-1. USB**インタフェース

### **USB** インタフェースの設定方法

USB ケーブルを背面パネル上の USB 端子と、使用するコンピュータに接続します。ケーブルが適切に 接続されると自動的に USB インタフェースが設定されます。 Utility キー選択、「I/O」機能のソフトキー 選択、「Show USB Id」ソフトキーを順に選択すると USB インタフェース ID を確認することができます。

## **5-1-2. GP-IB**インタフェース

GP-IB を使用する場合は、付属のアプリケーションをパソコンにインストールし、アドレスを設定するだけで接続 されます。GP-IB アドレスの工場出荷時設定値は 10 に設定されています。0 から 30 の範囲で設定が可能です。 アドレス設定は不揮発性メモリに保存され、電源投入時およびリモートインタフェースのリセットコマンドに影響 を受けることはありません。

### **GP-IB** アドレスの設定方法

Utility キーを選択します。「I/O」機能のソフトキー選択するとサブメニューが表示されます。 「GP-IB Addr」ソフトキーを選択して数値を入力してください。 「DONE」機能のソフトキーを押して設定値を決定します。

### リモートインタフェース操作

GP-IB アドレスはリモートインタフェースでの設定は出来ません。パネルキーで操作してください。

## **5-1-3. LAN**インタフェース

LAN (Local Area Network) インタフェースを使用する前に、パラメータを設定する必要があります。使用する ネットワーク環境に応じて、本器の LAN 設定を確実に行ってください。なお、LAN 設定を変更した場合は、設定 後電源を入れなおして、新しい設定を有効にする必要があります。一部を変更した場合でも同様で、電源の再 投入が必要です。設定および設定に関する関連事項は以下の通りです。

#### **DHCP**

DHCP(Dynamic Host Configration Protocol)は、ネットワーク上のデバイスに IP アドレスを自動的に 割り当てるためのプロトコルです。初期設定値は AUTO(DHCP=ON)に設定されています。設定は不 揮発性メモリに保存され、電源投入時および、リモートインタフェースのリセットコマンドに影響を受ける ことはありません。

#### **DHCP** の **ON/OFF** 設定

キーを選択します。「I/O」機能のソフトキーを選択するとサブメニューが表示されます。「LAN」機 能のソフトキーを選択し、表示されたメニューの「Modify Set」機能のソフトキーを選択します。更に、表 示されたメニューの「IP Setup」機能のソフトキーを選択し、「Mode」機能のソフトキーで DHCP の ON/OFF を設定します。「Mode」機能のソフトキーは、選択するたびに「Auto」(DHCP=ON)⇔「Man」 (DHCP=OFF:IP アドレスのマニュアル設定)に切り替わります。「DONE」機能のソフトキーを押して設 定値を決定します。

#### リモートインタフェース操作

DHCP は、リモートインタフェースでの設定は出来ません。パネルキーで操作してください。

注意事項

・ IP アドレスの割り当てについて

DHCP が「ON」(Auto)の設定時に有効な IP アドレスを割り当てられなかった場合は、その時に マニュアルで設定されている IP アドレスが選択されます。

#### **IP** アドレス

IP アドレスはネットワーク中のデバイスに割り当てられるアドレスで、ドットで区切られた 4バイトの 整数「 "nnn.nnn.nnn.nnn" 」で表現されます。1 バイト分の「 "nnn" 」は 0~255 の 10 進数(先 頭の 0 が無い)で表わされます。設定は不揮発性メモリに保存され、電源または、リモートインタ フェースリセットコマンドの影響を受けることはありません。

#### **IP** アドレスの設定

キーを選択します。「I/O」機能のソフトキーを選択するとサブメニューが表示されます。 「LAN」機能のソフトキーを選択し、表示されたメニューの「Modify Set」機能のソフトキーを選択しま す。更に、表示されたメニューの「IP Setup」機能のソフトキーを選択し、「Mode」機能のソフトキー で DHCP の ON/OFF を設定します。「Mode」機能のソフトキー「Man」(DHCP=OFF:IP アドレスの マニュアル設定)を選択した場合に、IP アドレスの設定メニューが表示され、設定が可能になります。 「IP Addr」機能のソフトキーを選択し、ダイレクト入力キーを使って直接数値を入力します。 「DONE」機能のソフトキーを押して設定値を決定します。

リモートインタフェース操作

IP アドレスはリモートインタフェースでの設定は出来ません。パネルキーで操作してください。

#### 注意事項

・ IP アドレスの割り当てについて

DHCP を使用している場合は、自動的に IP アドレスを入手するため、IP アドレスを設定する必要はあり ません。但し、有効な IP アドレスを割り当てられなかった場合は、その時にマニュアルで設定されている IP アドレスが選択されます。

#### サブネットマスク

サブネットによってネットワークを小規模に分割することで、ネットワーク管理作業が単純化され、 トラフィックも最小限に抑えることができます。サブネットマスクは、サブネットを指定するための ホストアドレス範囲を示します。

例えば、ホストの IP アドレス 10.10.3.101 に対するサブネットマスク

255.255.255.0 は、ホストが 10.10.3.1 ~10.10.3.254 まで (10.10.3.0 及び 10.10.3.255 は特 別の目的に使用される)のホストのサブネットに属すことを意味します。

設定は不揮発性メモリに保存され、電源または、リモートインタフェースリセットコマンドの影響を 受けることはありません。

#### サブネットマスクの設定

キーを選択します。「I/O」機能のソフトキーを選択するとサブメニューが表示されます。 「LAN」機能のソフトキーを選択し、表示されたメニューの「Modify Set」機能のソフトキーを選択 します。更に、表示されたメニューの「IP Setup」機能のソフトキーを選択し、「Mode」機能のソフ トキーで DHCP の ON/OFF を設定します。「Mode」機能のソフトキー「Man」(DHCP=OFF:IP アドレスのマニュアル設定)を選択した場合に、サブネットマスクの設定メニューが表示され、設 定が可能になります。「Sub Mask」機能のソフトキーを選択し、ダイレクト入力キーを使って直接 数値を入力します。「DONE」機能のソフトキーを押して設定値を決定します。

#### リモートインタフェース操作

サブネットマスクは、リモートインタフェースでの設定は出来ません。パネルキーで操作してください。

#### 注意事項

・ サブネットマスクの設定について

DHCP を使用している場合は、DHCP サーバより自動的にサブネットマスクを入手するため、設定する必 要はありません。

#### デフォルトゲートウェイ設定

ゲートウェイは、複数のネットワークを接続するためのネットワークデバイスです。デフォルトゲート ウェイの設定は、本器が接続されるゲートウェイデバイスの IP アドレスです。

設定は不揮発性メモリに保存され、電源または、リモートインタフェースリセットコマンドの影響を 受けることはありません。

### デフォルトゲートウェイの設定

LHility キーを選択します。「I/O」機能のソフトキーを選択すると、サブメニューが表示されます。 「LAN」機能のソフトキーを選択し、表示されたメニューの「Modify Set」機能のソフトキーを選択し ます。更に、表示されたメニューの「IP Setup」機能のソフトキーを選択し、「Mode」機能のソフト キーで DHCP の ON/OFF を設定します。「Mode」機能のソフトキー「Man」(DHCP=OFF:IP アド レスのマニュアル設定)を選択した場合に、デフォルトゲートウェイの設定メニューが表示され、設 定が可能になります。「Def Gate」機能のソフトキーを選択し、ダイレクト入力キーを使って直接数 値を入力します。「DONE」機能のソフトキーを押して設定値を決定します。

リモートインタフェース操作

デフォルトゲートウェイは、リモートインタフェースでの設定は出来ません。パネルキーで操作してください。

注意事項

・ サブネットマスクの設定について

DHCP を使用している場合は、DHCP サーバより自動的にデフォルトゲートウェイを入手するため、設定 する必要はありません。

#### ホスト名

ホスト名は、ネットワーク上でデバイス(本器)を認識するための識別名で、IP アドレスに関連付け られます。ホスト名の入力は数字、文字、ダッシュ ("−") または、アンダーバー("\_")を使用するこ とが可能です。

設定は不揮発性メモリに保存され、電源または、リモートインタフェースリセットコマンドの影響を 受けることはありません。

#### ホスト名の設定

Utility キーを選択します。「I/O」機能のソフトキーを選択するとサブメニューが表示されます。 「LAN」機能のソフトキーを選択し、表示されたメニューの「Modify Set」機能のソフトキーを選択し ます。更に、表示されたメニューの「DNS Setup」機能のソフトキーを選択し、「Host Name」機能 のソフトキーを選択し、可変入力つまみ、カーソルキー、ダイレクト入力キーを使ってホスト名を入 力します。「DONE」機能のソフトキーを押して設定値を決定します。

リモートインタフェース操作

ホスト名は、リモートインタフェースでの設定は出来ません。パネルキーで操作してください。

ドメイン名

ドメイン名は、デバイス(本器)が接続されたネットワークを認識するための識別名で、IP アドレスに 関連付けられます。ドメイン名の入力は数字、文字、ダッシュ ("−") または、アンダーバー("\_")を使 用することが可能です。

設定は不揮発性メモリに保存され、電源または、リモートインタフェースリセットコマンドの影響を受 けることはありません。

#### ドメイン名の設定

utility キーを選択します。「I/O」機能のソフトキーを選択するとサブメニューが表示されます。 「LAN」機能のソフトキーを選択し、表示されたメニューの「Modify Set」機能のソフトキーを選択します。 更に、表示されたメニューの「DNS Setup」機能のソフトキーを選択し、「Domain Name」機能のソフト キーを選択し、可変入力つまみ、カーソルキー、ダイレクト入力キーを使ってドメイン名を入力します。 「DONE」機能のソフトキーを押して設定値を決定します。

#### リモートインタフェース操作

ドメイン名は、リモートインタフェースでの設定は出来ません。パネルキーで操作してください。

#### **DNS** サーバ

DNS (Domain Name Service)とは、ドメイン名を IP アドレスに変換するインターネットサービスで、 DNS サーバーアドレスとは、このサービスを実行するサーバの IP アドレスです。 設定は不揮発性メモリに保存され、電源または、リモートインタフェースリセットコマンドの影響を受

けることはありません。

#### **DNS** サーバの設定

Utility キーを選択します。「I/O」機能のソフトキーを選択するとサブメニューが表示されます。 「LAN」機能のソフトキーを選択し、表示されたメニューの「Modify Set」機能のソフトキーを選択します。 更に、表示されたメニューの「DNS Setup」機能のソフトキーを選択し、「DNS Serv」機能のソフト キーを選択し、ダイレクト入力キーを使ってドメイン名を入力します。「DONE」機能のソフトキーを押 して設定値を決定します。

#### リモートインタフェース操作

DNS サーバは、リモートインタフェースでの設定は出来ません。パネルキーで操作してください。

#### **LAN** 設定の確認操作

Utility キーを選択します。「I/O」機能のソフトキーを選択するとサブメニューが表示されます。 「LAN」機能のソフトキーを選択し、表示されたメニューの「Current Conf」機能のソフトキーを選択し ます。ディスプレイに設定内容が一覧で表示されます。「**↑**」または、「**↓**」機能のソフトキーの選択で、 表示のスクロールが可能です。

リモートインタフェース操作

LAN 設定内容の表示は、リモートインタフェースからの設定は出来ません。パネルキーで操作してください。

#### 注意事項

・ 表示の更新について

LAN 設定確認画面の表示は、現在アクティブになっている設定内容が反映されています。そのため、変 更された設定については、その時点では表示の変更はされません。電源を再投入した時点でアクティブ となり、反映されます。また、DHCP を使用して接続中の場合、表示は自動更新されません。「Refresh」 機能のキーを選択することで、新しい IP アドレス情報に表示が更新されます。

## **5-1-4.** \***idn?**コマンドの応答切替

\*idn?を発行した際の応答メッセージに含まれる社名とモデル名を変更することが出来ます。I/O 機能にある モードを COMP に設定した場合、事前にコマンドで設定した任意の文字に変わります。 モードの設定と応答メッセージの関係は以下の表のようになります。

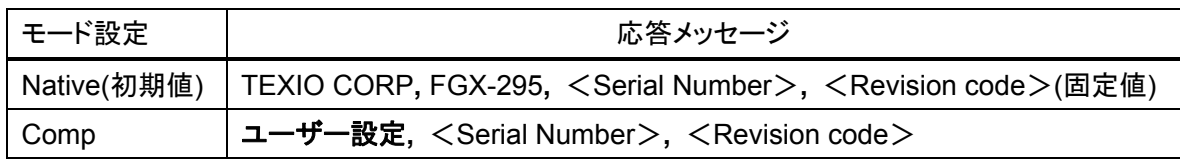

### 応答メッセージの変更方法

1. USB 又は GP-IB 経由で下記のコマンドを発行します。設定出来る文字は英数のみです。 コマンドの S と" の間に半角スペースを 1 つ入れて下さい。

syst:idns "(ユーザー設定文字)"

- 2. 前面パネルの Utility キーを選択し、「I/O」機能のソフトキーを選択します。
- 3. 「MODE」機能のソフトキーを押し、表示を Comp に切替ます。

## 5-2. リモートインタフェースコマンド

選択されたリモートインタフェースが適切に設定された後、SCPI (Standard Commands for Programmable Instrument) コマンドを使用して本器を制御することができます。本項では、リモートコントロールするために必 要な SCPI コマンドについて説明します。

◆ 初めてSCPIを使用する際には、 "B-1. SCPI[言語について](#page-109-0)" の項を参照してください。

SCPI コマンド構文では、以下のルールが適用されます。

- <> : 数値で指定するパラメータであることを示します。
- [ ] : 省略可能なパラメータがであることを示します。
- { } :コマンド文字列内のパラメータを囲んで示します。
- | : 複数のパラメータオプションを区切る場合に使用します。

### **APPLy** コマンド一覧

APPLy:SINusoid [<frequency>[,<amplitude>[,<offset> ] ]] APPLy:SQUare [<frequency>[,<amplitude>[,<offset> ] ]] APPLy:RAMP [<frequency>[,<amplitude>[,<offset> ] ]] APPLy:PULSe [<frequency>[,<amplitude>[,<offset> ] ]] APPLy:NOISe [<frequency|DEF>[,<amplitude>[,<offset> ] ]] APPLy:DC [<frequency|DEF>[,<amplitude>[,<offset> ] ]] APPLy:USER [<frequency>[,<amplitude>[,<offset> ] ]] APPLy?

## 波形出力関連コマンド一覧

FUNCtion {SINusoid|SQUare|RAMP|PULSe|NOISe|DC|USER}

FUNCtion?

FREQuency {<frequency>|MINimum|MAXimum}

FREQuency? [MINimum|MAXimum]

VOLTage {<amplitude>|MINimum|MAXimum}

VOLTage? [MINimum|MAXimum]

VOLTage:OFFSet {<offset>|MINimum|MAXimum}

VOLTage:OFFSet ?[MINimum|MAXimum]

VOLTage:HIGH {<voltage>|MINimum|MAXimum}

VOLTage:HIGH? [MINimum|MAXimum]

VOLTage:LOW {<voltage>|MINimum|MAXimum}

VOLTage:LOW? [MINimum|MAXimum]

VOLTage:RANGe:AUTO {OFF|ON|ONCE}

VOLTage:RANGe:AUTO?

VOLTage:UNIT {Vp-p|Vrms|dBm}

VOLTage:UNIT?

FUNCtion:SQUare:DCYCle {<percent>|MINimum|MAXimum}

FUNCtion:SQUare:DCYCle? [MINimum|MAXimum]

FUNCtion:RAMP:SYMMetry {<percent>|MINimum|MAXimum}

FUNCtion:RAMP:SYMMetry? [MINimum|MAXimum]

OUTPut {OFF|ON}

OUTPut?

OUTPut:LOAD {<ohms>|INFinity|MINimum|MAXimum}

OUTPut:LOAD? [MINimum|MAXimum]

OUTPut:POLarity {NORMal|INVerted}

OUTPut:POLarity?

OUTPut:SYNC {OFF|ON}

OUTPut:SYNC?

## パルス関連コマンド一覧

PULSe:PERiod {<seconds>|MINimum|MAXimum} PULSe:PERiod? [MINimum|MAXimum] FUNCtion:PULSe:HOLD {WIDTh|DCYCle} FUNCtion:PULSe:HOLD? [WIDTh|DCYCle] FUNCtion:PULSe:WIDTh {<seconds>|MINimum|MAXimum } FUNCtion:PULSe:WIDTh? [ MINimum|MAXimum ] FUNCtion:PULSe:DCYCle {<percent>|MINimum|MAXimum } FUNCtion:PULSe:DCYCle ? [MINimum|MAXimum] FUNCtion:PULSe:TRANsition {<seconds>|MINimum|MAXimum } FUNCtion:PULSe:TRANsition? [MINimum|MAXimum ]

## **AM** 変調関連コマンド一覧

AM:INTernal:FUNCtion{SINusoid|SQUare|RAMP|NRAMp|TRIangle|NOISe|USER} AM:INTernal:FUNCtion? AM:INTernal:FREQuency {<frequency>|MINimum|MAXimum} AM:INTernal:FREQuency? [MINimum|MAXimum] AM:DEPTh {<depth in percent>|MINimum|MAXimum } AM:DEPTh? [MINimum|MAXimum ] AM:SOURce {INTernal|EXTernal} AM:SOURce? AM:STATe {OFF|ON} AM:STATe?

## **FM** 変調関連コマンド一覧

FM:INTernal:FUNCtion{SINusoid|SQUare|RAMP|NRAMp|TRIangle|NOISe|USER} FM:INTernal:FUNCtion? FM:INTernal:FREQuency {<frequency>|MINimum|MAXimum} FM:INTernal:FREQuency? [MINimum|MAXimum] FM:DEViation {<peak deviation in Hz>|MINimum|MAXimum} FM:DEViation? [MINimum|MAXimum] FM:SOURce {INTernal|EXTernal} FM:SOURce? FM:STATe {OFF|ON} FM:STATe?

## **PM** 変調関連コマンド一覧

PM:INTernal:FUNCtion{SINusoid|SQUare|RAMP|NRAMp|TRIangle|NOISe|USER} PM:INTernal:FUNCtion? PM:INTernal:FREQuency {<frequency>|MINimum|MAXimum} PM:INTernal:FREQuency? [MINimum|MAXimum] PM:DEViation {<peak deviation in Hz>|MINimum|MAXimum} PM:DEViation? [MINimum|MAXimum] PM:SOURce {INTernal|EXTernal} PM:SOURce? PM:STATe {OFF|ON} PM:STATe?

## **FSK** 変調関連コマンド一覧

FSKey: FREQuency {<frequency>|MINimum|MAXimum } FSKey: FREQuency? [MINimum|MAXimum] FSKey:INTernal:RATE{<rate in Hz>|MINimum|MAXimum } FSKey:INTernal:RATE? [MINimum|MAXimum] FSKey:SOURce {INTernal|EXTernal} FSKey:SOURce? FSKey:STATe {OFF|ON} FSKey:STATe?

## **PWM** 変調関連コマンド一覧

PWM:INTernal:FUNCtion{SINusoid|SQUare|RAMP|NRAMp|TRIangle|NOISe|USER} PWM:INTernal:FUNCtion? PWM:INTernal:FREQuency {<frequency>|MINimum|MAXimum} PWM:INTernal:FREQuency? [MINimum|MAXimum] PWM:DEViation {<deviation in seconds>|MINimum|MAXimum} PWM:DEViation? [MINimum|MAXimum] PWM:DEViation:DCYCle {<deviation in percent>|MINimum|MAXimum} PWM:DEViation:DCYCle? [MINimum|MAXimum] PWM:SOURce {INTernal|EXTernal} PWM:SOURce? PWM:STATe {OFF|ON} PWM:STATe?

## 掃引関連コマンド一覧

- FREQuency:STARt {<frequency>|MINimum|MAXimum}
- FREQuency:STARt? [MINimum|MAXimum]
- FREQuency:STOP{<frequency>|MINimum|MAXimum}
- FREQuency:STOP? [MINimum|MAXimum]
- FREQuency:CENTer {<frequency>|MINimum|MAXimum}
- FREQuency:CENTer? [MINimum|MAXimum]
- FREQuency:SPAN{<frequency>|MINimum|MAXimum}
- FREQuency:SPAN? [MINimum|MAXimum]
- SWEep:SPACing {LINear|LOGarithmic}
- SWEep:SPACing?
- SWEep:TIME {<seconds>|MINimum|MAXimum}
- SWEep:TIME? [MINimum|MAXimum]
- SWEep:STATe {OFF|ON}
- SWEep:STATe?
- TRIGger:SOURce {IMMediate|EXTernal|BUS}
- TRIGger:SOURce?
- TRIGger:SLOPe {POSitive|NEGative}
- TRIGger:SLOPe?
- OUTPut:TRIGger:SLOPe {POSitive|NEGative}
- OUTPut:TRIGger:SLOPe?
- OUTPut:TRIGger {OFF|ON}
- OUTPut:TRIGger?
- MARKer:FREQuency {<frequency>|MINimum|MAXimum}
- MARKer:FREQuency? [MINimum|MAXimum]
- MARKer {OFF|ON}
- MARKer?

## バースト関連コマンド一覧

BURSt:MODE {TRIGgered|GATED}

BURSt:MODE?

BURSt:NCYCles {<#cycles>|INFinity|MINimum|MAXimum}

BURSt:NCYCles? [MINimum|MAXimum]

BURSt:INTernal:PERiod {<seconds>|MINimum|MAXimum }

BURSt:INTernal:PERiod? [MINimum|MAXimum]

BURSt:PHASe {<angle>|MINimum|MAXimum }

BURSt:PHASe? [MINimum|MAXimum]

BURst:STATe {OFF|ON}

BURst:STATe?

UNIT:ANGLe {DEGree|RAdIAN}

UNIT:ANGLe?

## トリガバースト関連

TRIGger:SOURce {IMMediate|EXTernal|BUS}

TRIGger:SOURce?

### "Ext Trig" 端子上の外部ソース関連

TRIGger:SLOPe {POSitive|NEGative}

TRIGger:SLOPe?

### 外部ゲートバースト関連

Burst:GATE:POLarity {NORMal|INVerted}

Burst:GATE:POLarity?

## トリガ出力関連

OUTPut:TRIGger:SLOPe {POSitive|NEGative} OUTPut:TRIGger:SLOPe? OUTPut:TRIGger {OFF|ON} OUTPut:TRIGger?

## 任意波形関連コマンド一覧

DATA VOLATILE, <value>, <value>,... DATA:DAC VOLATILE, {<br/>block>|<value>, <value>,...} FORMat:BORDer {NORMal|SWAPped} FORMat:BORDer? DATA:COPY <destination arb name> [, VOLATILE] FUNCtion:USER {<arb name>|VOLATILE} FUNCtion:USER? **FUNCtion USER** FUNCtion? DATA:CATalog? DATA:NVOLatile:CATalog? DATA:NVOLatile:FREE? DATA: ATTRibute: AVERage? [<arb name>] DATA:ATTRibute:CFACtor? [<arb name>] DATA: ATTRibute: POINts? [<arb name>] DATA:ATTRibute:PTPeak? [<arb name>]

## トリガ関連コマンド一覧

TRIGger:SOURce {IMMediate|EXTernal|BUS} TRIGger:SOURce? **TRIGger** \*TRG

"Ext Trig" 端子の外部ソース関連

TRIGger:SLOPe {POSitive|NEGative}

TRIGger:SLOPe?

## 外部ゲートバースト関連

Burst:GATE:POLarity {NORMal|INVerted}

Burst:GATE:POLarity?

トリガ出力関連

OUTPut:TRIGger:SLOPe {POSitive|NEGative}

OUTPut:TRIGger:SLOPe?

OUTPut:TRIGger {OFF|ON}

OUTPut:TRIGger?

## 状態保存関連コマンド一覧

\*SAV{0|1|2|3|4} \*RCL{0|1|2|3|4} MEMory:STATe:NAME {0|1|2|3|4} [,<name>] MEMory:STATe:NAME? {0|1|2|3|4} MEMory:STATe:DELete {0|1|2|3|4} MEMory:STATe:RECall:AUTO {OFF|ON} MEMory:STATe:RECall:AUTO? MEMory:STATe:VALid? {0|1|2|3|4} MEMory:NSTates?

## 状態保存関連コマンド一覧

SYSTem:ERRor? \*IDN? DISPlay {OFF|ON} DISPlay? DISPlay:TEXT <quoted string> DISPlay:TEXT? DISPlay:TEXT:CLEar \*RST \*TST? SYSTem:VERSion? SYSTem:BEEPer SYSTem:BEEPer:STATe {OFF|ON} SYSTem:BEEPer:STATe? SYSTem:KLOCk[:STATe] {OFF|ON} SYSTem:KLOCk:EXCLude {NONE|LOCal} SYSTem:KLOCk:EXCLude? SYSTem:SECurity:IMMediate \*LRN? \*OPC \*OPC? \*WAI

## 状態保存関連コマンド一覧

SYSTem:COMMunication:RLState {LOCal|REMote|RWLock}

## 位相ロック関連コマンド一覧

PHASe {<angle>|MINimum|MAXimum} PHASe? [MINimum|MAXimum] PHASe:REFerence PHASe:UNLock:ERRor:STATe {OFF|ON} PHASe:UNLock:ERRor:STATe? UNIT:ANGLe {DEGree|RADian} UNIT:ANGLe?

## ステータス通知関連コマンド一覧

\*STB? \*SRE <enable value> \*SRE? STATus:QUEStionable:CONDition? STATus:QUEStionable[:EVENt]? STATus:QUEStionable:ENABle <enable value> STATus:QUEStionable:ENABle? \*ESR? \*ESE <enable value> \*ESE? \*CLS STATus:PRESet \*PSC {0|1} \*OPC

### **IEEE488.2** 標準コマンド一覧

\*CLS \*ESE<enable value>

- \*ESE?
- \*ESR?

\*IDN?

\*LRN?

\*OPC

\*OPC?

- \*PSC {0|1}
- \*PSC?

\*RST

\*SAV{0|1|2|3|4}

\*RCL{0|1|2|3|4}

\*SRE <enable value>

- \*SRE?
- \*STB?
- \*TRG
- \*TST?

# <span id="page-91-0"></span>第 6 章 エラーメッセージ

コマンド構文や不正なパラメータ、ハードウエアエラーのを検出し、コードおよび 255 文字までのメッセージを 20 個までエラーキューに保存します。ブザーの設定が OFF の場合を除き、エラーを検出した際に 1 度だけブザー 音を出します。エラーキューにメッセージがある場合は、ディスプレイに「ERROR」が表示されます。エラーの記 録は FIFO 順序で行われ、取り出す順序も同様です。(First-In-First-Out)

### エラーメッセージの呼び出し操作

キーを選択します。「**↑**」または、「**↓**」機能のソフトキーを選択し、"View remote command error queue" が強調表示されるまでトピックのオプションをスクロールします。「Select」機能のソフトキーを選 択するとエラーメッセージが表示されます。

「DONE」機能のソフトキーを押してヘルプのトピックを終了します。

リモートインタフェース操作

以下のコマンドを使用してエラーキューより 1 項目ずつエラーを読み出します。読み出せる文字列は最大 255 文字までです。

SYSTem:ERRor?

以下のコマンドを使用してエラーキュー内の全てのエラーを消去します。

\*CLS

#### 注意事項

・ エラーメッセージのクリア条件について

保存されたエラーメッセージは、以下の 3 つの条件でクリアされます。

電源投入時

リモートインタフェースより\*CLS コマンド発行時(\*RST コマンドではクリアされません)

エラーキュー読み出し時

・ エラーキューのデータについて 20個を超えるエラーが発生した場合、エラーキューに保存された最後のエラーは、「Queue Overflow」に 置き換わり、エラーキューがクリアされるまでそれ以降のエラーは保存されません。また、エラーが 1 件も 発生していない場合は「No error」のメッセージを応答します。

## 6-1. コマンドエラー

-101 Invalid character

コマンド文字列に不正な文字が検出されたことを示します。

-102 Syntax error

コマンド文字列に不正な構文が検出されたことを示します。

-103 Invalid separator

コマンド文字列に不正なセパレータが検出されたことを示します。

-105 GET not allowed

コマンド文字列内で GET(Group Execute Trigger)の使用が許可されていないことを示します。

-108 Parameter not allowed

コマンドに対して必要以上のパラメータ数が検出されたことを示します。

-109 Missing parameter

コマンドに対して受信されたパラメータ数が不足していることを示します。

-112 Program mnemonic too long

受信されたコマンドヘッダの文字数が長すぎる(12 文字以上)ことを示します。

-113 Undefined header

不正(未定義)のコマンドが受信されたことを示します。

-123 Exponent too large

32,759 を超える指数の数値パラメータが検出されたことを示します。

-124 Too many digits

桁数過剰の数値パラメータ(仮数部が 255 桁を超えている)が検出されたことを示します。

-128 Numeric data not allowed

文字列パラメータが必要なところで数値パラメータが受信されたたことを示します。

-131 Invalid suffix

数値パラメータに対してサフィックスが間違って指定されたことを示します。

-138 Suffix not allowed

このコマンドではサフィックスがサポートされないことを示します。

-148 Character data not allowed

文字列または、数値パラメータが必要な場所で離散パラメータが受信されたことを示します。

-151 Invalid string data

不正な文字列が受信されたことを示します。

-158 String data not allowed

コマンドで許可されていない文字列が受信されたことを示します。

-161 Invalid block data

限定された長さのブロックにおいて、送信データのバイト数がブロックヘッダで指定されているバイト数 と一致しないことを示します。

-168 Block data not allowed

任意のブロックデータを受信しましたが、コマンドと受信データ形式が違っていることを示します。

-170 to -178 Expression errors

本器が数式を受け付けないことを示します。

## 6-2. 実行エラー

-211 Trigger ignored

AGET または、 \*TRG の受信後、トリガが無視されたことを示します。

- -221 Settings conflict; turned off infinite burst to allow immediate trigger source 外部または、BUS(ソフトウェア)トリガソースが選択された場合のみ、無限バースト回数が許可される ことを示します。無限バーストを OFF にして瞬時トリガに切り替え、最大サイクル数(50,000 サイクル) に設定されます。
- -221 Settings conflict; infinite burst changed trigger source to BUS 外部または、BUS(ソフトウェア)トリガソースが選択された場合のみ、無限バースト回数が許可される ことを示します。無限バーストのトリガソースが BUS(ソフトウェア)に変更されます。
- -221 Settings conflict; burst period increased to fit entire burst BURS:NYNC コマンドにおいて指定されたサイクル数はバースト周期よりも優先されます。指定された バースト回数または、波形周波数に合わせるようにバースト周期を増やしたことを示します。
- -221 Settings conflict; burst count reduced to fit entire burst 現在のバースト周期が最大値であるため、バースト数を減らして波形周波数に合わせて調節したこと を示します。
- -221 Settings conflict; triggered burst not available for noise トリガバーストモードでノイズ機能が使用できないことを示します。
- -221 Settings conflict; amplitude units changed to Vp-p due to high-Z load 出力端子の終端が"high impedance"に設定されている場合、dBm を単位として設定できないため、 Vp-p に変更したことを示します。
- -221 Settings conflict; trigger output disabled by trigger external 外部トリガソースを選択した場合に、Trig Out 信号が自動的に無効となることを示します。

-221 Settings conflict; trigger output connector used by burst gate

バーストを選択し、ゲートバーストモードを選択すると、Trig Out 信号が自動的に無効となることを示し ます。

-221 Settings conflict; trigger output connector used by FSK

FSK で、外部トリガソースを選択した場合、 Trig Out 信号は自動的に無効となることを示します。

 -221 Settings conflict; trigger output connector used by trigger external 外部トリガソースを選択した場合、 Trig Out 信号は自動的に無効となることを示します。

- -221 Settings conflict; frequency reduced for user function 任意波形の最大出力周波数は 10MHz です。より高い周波数が設定されている波形から任意波形に 変更した場合、周波数が 10MHz に調節されることを示します。
- -221 Settings conflict; frequency changed for pulse function パルス波形の最大出力周波数は 10MHz です。より高い周波数が設定されている波形からパルス波 形に変更した場合、周波数が 10MHz に調節されることを示します。
- -221 Settings conflict; frequency reduced for ramp function ランプ波形の最大出力周波数は 200kHz です。より高い周波数が設定されている波形からランプ波形 に変更した場合、周波数が 200kHz に調節されることを示します。
- -221 Settings conflict; frequency made compatible with burst mode 内部トリガバーストの最小出力周波数は 2.001mHz に制限されます。現在の設定に合わせて周波数 が調節されたことを示します。
- -221 Settings conflict; burst turned off by selection of other mode or modulation 一度に指定できる変調、掃引、バーストモードは 1 つのみです。他のモードの選択によりバースト モードが OFF にされたことを示します。
- -221 Settings conflict; FSK turned off by selection of other mode or modulation 一度に指定できる変調、掃引、バーストモードは 1 つのみです。他のモードの選択により FSK 変調 モードが OFF にされたことを示します。
- -221 Settings conflict; FM turned off by selection of other mode or modulation 一度に指定できる変調、掃引、バーストモードは 1 つのみです。他のモードの選択により FM 変調モード が OFF にされたことを示します。
- -221 Settings conflict; AM turned off by selection of other mode or modulation 一度に指定できる変調、掃引、バーストモードは1つのみです。他のモードの選択により AM 変調モード が OFF にされたことを示します。
- -221 Settings conflict; PM turned off by selection of other mode or modulation 一度に指定できる変調、掃引、バーストモードは 1 つのみです。他のモードの選択により PM 変調モード が OFF にされたことを示します。
- -221 Settings conflict; PWM turned off by selection of other mode or modulation 一度に指定できる変調、掃引、バーストモードは 1 つのみです。他のモードの選択により PWM 変調 モードが OFF にされたことを示します。
- -221 Settings conflict; sweep turned off by selection of other mode or modulation 一度に指定できる変調、掃引、バーストモードは 1 つのみです。他のモードの選択により掃引モードが OFF にされたことを示します。
- -221 Settings conflict; not able to modulate this function パルス波、ノイズ波または、電圧(DC)では AM、FM、PM、FSK 変調波を作成できないことを示します。
- -221 Settings conflict; PWM only available in pulse function パルス波以外の波形を使用して PWM 変調波を作成できないことを示します。
- -221 Settings conflict; not able to sweep this function パルス波、ノイズ波または、電圧(DC)では掃引を作成できないことを示します。
- -221 Settings conflict; not able to burst this function 電圧(DC)ではバーストを作成できないことを示します。
- -221 Settings conflict; not able to modulate noise, modulation turned off ノイズ波を使用して変調波を作成できないため、選択された変調モードが OFF にされたことを示します。
- -221 Settings conflict; not able to sweep pulse, sweep turned off パルス波を使用して掃引を作成できないため、掃引モードが OFF にされたことを示します。
- -221 Settings conflict; not able to modulate dc, modulation turned off 電圧(DC)を使用して変調波を作成できないため、変調モードが OFF にされたことを示します。
- -221 Settings conflict; Not able to sweep dc, sweep turned off 電圧(DC)を使用して掃引を作成できないため、掃引モードが OFF にされたことを示します。
- -221 Settings conflict; not able to burst dc, burst turned off 電圧(DC)を使用してバースト波を作成できないため、バーストモードが OFF にされたことを示します。
- -221 Settings conflict; not able to sweep noise, sweep turned off ノイズ波を使用して掃引を作成できないため、掃引モードが OFF にされたことを示します。
- -221 Settings conflict; pulse width decreased due to period エッジ時間が最小の場合、パルス幅を指定された周期に合わせて調節することを示します。
- -221 Settings conflict; pulse duty cycle decreased due to period エッジ時間が最小の場合、パルスデューティを指定された周期に合わせて調節することを示します。
- -221 Settings conflict; edge time decreased due to period エッジ時間を周期に合わせて減らすことを示します。

-221 Settings conflict; pulse width increased due to large period

パルス幅を 10 秒以上の大きな周期に合わせるために指定された最小値に調節することを示します。

-221 Settings conflict; edge time decreased due to pulse width

パルス波の場合、有効なパルスを作成するために、エッジ時間、パルス幅または、デューティ、周期の 順にパラメータを調整します。周期の調整は、エッジ時間≦ 0.625 x パルス幅の条件に合わせる必要 がある場合に調節します。エッジ時間が指定されたパルス幅に合わせて調節されることを示します。

-221 Settings conflict; edge time decreased due to pulse duty cycle

パルス波の場合、有効なパルスを作成するために、エッジ時間、パルス幅または、デューティ、周期の 順にパラメータを調整します。周期の調整は、エッジ時間≦ 0.625 × 周期 ×デューティの条件に合 わせる必要がある場合に周期を調節します。エッジ時間が指定されたパルスデューティに合わせて調 節されることを示します。

- -221 Settings conflict; amplitude changed due to function 振幅の制限は、現在選択されている単位によって制限される場合があります。単位が Vrms、dBm に 選択されていた場合、出力波形のクレストファクタの違いによって起こります。選択された波形の最大 振幅が設定されていた波形の最大振幅より小さい場合、振幅が従来の設定値から新しく選択された小 さい方の最大振幅値へと自動調節されたことを示します。
- -221 Settings conflict; offset changed on exit from dc function 電圧(DC)時における電圧レベルは、オフセット電圧を調節することによって制御されており、現在設 定されている振幅値は無視されます。電圧(DC)から別の波形を選択した場合、現在の振幅設定に合 わせてオフセット電圧が調節されたことを示します。
- -221 Settings conflict; FM deviation cannot exceed carrier

搬送波の周波数は常に FM 偏差の周波数以上でなければなりません。搬送波の周波数を FM 偏差の 周波数よりも小さい値に設定した場合、FM 偏差周波数が設定された搬送波の周波数で使用できる最 大値に調整されることを示します。

-221 Settings conflict; FM deviation exceeds max frequency

搬送波の周波数と FM 偏差の周波数の合計は、選択した波形の最大周波数に 100kHz を加えた値以 下でなければなりません。(正弦波で 50.1MHz 及び方形波で 25.1MHz、ランプ波で 300kHz、任意波 形で 10.1MHz)。搬送波を無効な値に選択された場合は、FM 偏差の周波数が現在の搬送波の周波 数で使用できる最大値に調整されることを示します。

- -221 Settings conflict; PWM deviation decreased due to pulse parameters PWM 偏差は、パルス幅、デューティサイクル、エッジ時間、周期の設定により制限されます。PWM 偏 差値の設定が、これらのパラメータの限界値に収まるように調整されることを示します。
	- ◆ 条件の詳細については、 "3-11. PWM変調([パルス幅変調](#page-48-0)" の項を参照してください。

-221 Settings conflict; frequency forced duty cycle change

方形波選択し、デューティサイクルの制限を越える周波数を設定した場合、デューティサイクルが新し く設定された周波数に適合する最大値または、最小値に調整されることを示します。デューティサイク ルの制限は以下の通りです。

> 周波数≦10MHz の場合 : デューティサイクルは 20%~80% 周波数>10MHz の場合 : デューティサイクルは 40%~60%

 -221 Settings conflict; marker forced into sweep span マーカ周波数は、開始周波数から終了周波数の範囲内にある必要があります。 掃引スパンを変更した場合に、マーカ周波数が調整されることを示します。

 -221 Settings conflict; selected arb is missing, changing selection to default 機器状態を保存した後に保存した任意波形を削除すると、波形データは削除され、状態をリコール することが出来ません。この場合、削除された波形の代わりに初期設定値として組み込まれた指数 上昇波が選択されることを示します。

-221 Settings conflict; offset changed due to amplitude

設定されているオフセット電圧が、|Voffset| + Vp-p / 2≦ Vmax の条件を満たさない振幅に設定され た場合、オフセット電圧が、設定された振幅で許容される最大電圧に調整されることを示します。

 -221 Settings conflict; amplitude changed due to offset 設定されている振幅が、|Voffset| + Vp-p / 2≦ Vmax の条件を満たさないオフセット電圧に設定され た場合、振幅が、設定されたオフセット電圧で使用できる最大値に調整されることを示します。

-221 Settings conflict; low level changed due to high level

レベルの設定は、正または、負の値を設定できますが、ハイレベルはローレベルより常に高い設定値 である必要があります。ハイレベルをローレベルより低く設定した場合、ローレベルがハイレベルより 1mV 低い設定値に調整されることを示します。

 -221 Settings conflict; high level changed due to low level レベルの設定は、正または、負の値を設定できますが、ハイレベルはローレベルより常に高い設定値 である必要があります。ローレベルをハイレベルより高く設定した場合、ハイレベルがローレベルより 1mV 高い設定値に調整されることを示します。

-222 Data out of range; value clipped to upper limit

指定されたパラメータが、処理範囲外であるため、最大値に調整されることを示します。

-222 Data out of range; value clipped to lower limit

指定されたパラメータが、処理範囲外であるため、最小値に調整されることを示します。

 -222 Data out of range; pulse edge time limited by period; value clipped to upper limit 指定されたエッジ時間が、既存の周期とパルス幅の範囲外であるため、最大値に調整されることを示 します。

 -222 Data out of range; pulse width time limited by period; value clipped to… 指定されたパルス幅が、以下の条件を満たしていないため、周期に合わせてパルス幅が調整されるこ とを示します。

パルス幅≦ 周期 – (1.6 x エッジ時間)

-222 Data out of range; pulse duty cycle limited by period; value clipped to…

指定されたデューティサイクルが、以下の条件を満たしていないため、周期に合わせてデューティサイク ルが調整されることを示します。

デューティサイクル≦ (1 - 1.6 × エッジ時間/ 周期) × 100%

-222 Data out of range; large period limits minimum pulse width

パルス幅を 10 秒以上の大きな周期に合わせるために指定された最小値に調節することを示します。

-222 Data out of range; pulse edge time limited by width; value clipped to…

設定されたパルスエッジ時間が、以下の条件を満たしていないため、パルス幅に合わせてエッジ時間 が調整されることを示します。

エッジ時間≦ 0.625 × パルス幅

 -222 Data out of range; pulse edge time limited by duty cycle; value clipped to… 指定されたパルスエッジ時間が、以下の条件を満たしていないため、デューティサイクルに合わせてエッ ジ時間が調整されることを示します。

エッジ時間≦ 0.625 × 周期 × デューティサイクル

-222 Data out of range; period; value clipped to…

パルス周期が、設定範囲の上限値または、下限値で制限されたことを示します。

-222 Data out of range; frequency; value clipped to…

周波数が、設定範囲の上限値または、下限値で制限されたことを示します。

 -222 Data out of range; user frequency; value clipped to upper limit 設定周波数が、選択された任意波形に合わせて上限値で制限されたことを示します。

- -222 Data out of range; ramp frequency; value clipped to upper limit 設定周波数が、選択されたランプ波に合わせて上限値で制限されたことを示します。
- -222 Data out of range; pulse frequency; value clipped to upper limit 設定周波数が、選択されたパルス波に合わせて上限値で制限されたことを示します。
- -222 Data out of range; burst period; value clipped to… バースト周期が、設定範囲の上限値または、下限値で制限されたことを示します。
- -222 Data out of range; burst count; value clipped to…

バースト回数が、設定範囲の上限値または、下限値で制限されたことを示します。

 -222 Data out of range; burst period limited by length of burst; value clipped to lower limit バースト周期設定が、短すぎて以下の条件を満たさないため、下限値で制限されたことを示します。

バースト周期> バースト数÷周波数+200ns

 -222 Data out of range; burst count limited by length of burst; value clipped to upper limit 内部トリガソースが、選択された場合に、バースト回数が多すぎて以下の条件を満たさない場合、 バースト数が、上限値で制限されたことを示します。

バースト数<バースト周期×波形周波数

 -222 Data out of range; amplitude; value clipped to… 波形振幅が、設定範囲の上限値または、下限値で制限されたことを示します。

-222 Data out of range; offset; value clipped to…

オフセット電圧が、設定範囲の上限値または、下限値で制限されたことを示します。

- -222 Data out of range; frequency in burst mode; value clipped to… 周波数が、バースト周期の設定に合わせるために上限値または、下限値で制限されたことを示します。
- -222 Data out of range; frequency in FM; value clipped to… 搬送波の周波数が、FM:DEV コマンドによって定められた下限値に制限されたことを示します。 搬送波の周波数は、FM 偏差の周波数以上でなければなりません。
- -222 Data out of range; marker confined to sweep span; value clipped to… 設定されたマーカー周波数が、開始周波数と終了周波数の範囲外で、開始または、終了周波数のい ずれか近い方に調整されたことを示します。
- -222 Data out of range; pulse width; value clipped to… 目的のパルス幅設定が、機器のハードウェア仕様に基づいて、上限値または、下限値で制限されたこ とを示します。
- -222 Data out of range; pulse edge time; value clipped to…
- 目的のエッジ時間が、機器のハードウェア仕様に基づいて、上限値または、下限値で制限されたことを 示します。
- -222 Data out of range; FM deviation; value clipped to… 目的の FM 偏差の周波数が、搬送波の設定に基づいて、上限値または、下限値で制限されたことを示 します。
- -222 Data out of range; FM deviation limited by minimum frequency FM 偏差の周波数が、下限値(1µHz)で制限されたことを示します。
- -222 Data out of range; FM deviation limited by maximum frequency; value clipped to upper limit FM 偏差の周波数は、搬送波の周波数を超えることはありません。FM 偏差の周波数が、それぞれ の搬送波の最大値(正弦波で 25.05MHz、方形波で 12.55MHz、ランプ波で 150kHz、任意波形で 5.05MHz)で制限されたことを示します。

-222 Data out of range; PWM deviation

 PWM 偏差設定が、他のパラメータの」設定により制限されたことを示します。 PWM 偏差は 0~基本のパルス波の幅の範囲が最大値となり、デューティサイクル偏差は 0~基本の パルス波のデューティサイクルの範囲が最大値となります。また、双方とも最小パルス幅およびエッジ 時間のパラメータによって更に制限されます。

- -222 Data out of range; PWM deviation limited by pulse parameters PWM 偏差 (パルス幅または、デューティサイクル)が、パルス幅/デューティサイクル、周期、エッジ時 間などの現在のパルスのパラメータ設定値に合わせて調整されたことを示します。
- -222 Data out of range; duty cycle; value clipped to… 方形波のデューティサイクル値が、ハードウェア仕様により 20%~80%の範囲に調整されたことを示し ます。
- -222 Data out of range; duty cycle limited by frequency; value clipped to upper limit 周波数の設定が、10MHz を超えた場合、方形波のデューティサイクルが 40%~60%の範囲に調整さ れたことを示します。

-223 Too much data

指定された任意波形のポイントが、262,144 ポイントを超えたことを示します。 DATA VOLATILE または、DATA:DAC VOLATILE コマンドでポイント数を確認できます。

-224 Illegal parameter value

パラメータ値が、間違っていることを示します。正確なパラメータ数値を設定する必要があります。

## 6-3. デバイス依存エラー

- -313 Calibration memory lost; memory corruption detected 校正定数を保存する不揮発性メモリにおいてチェックサムエラーが検出されたことを示します。
- -314 Save/recall memory lost; memory corruption detected 機器状態を保存する不揮発性メモリにおいてチェックサムエラーが検出されたことを示します。
- -315 Configuration memory lost; memory corruption detected

リモートインタフェース環境設定を保存する不揮発性メモリにおいてチェックサムエラーが検出されたこ とを示します。

### -350 Queue overflow

 20 を超えるエラーが検出され、エラーキューがいっぱいになったことを示します。 エラーキューからエラー情報を削除するまでは、エラー情報は追加保存されません。 エラーキューからデータを取得した場合、電源投入時、\*CLS コマンド発行時にエラーキューはクリアさ れます。尚、\*RST コマンドではエラーキューはクリアされませんので、ご注意ください。

## 6-4. クエリエラー

-410 Query INTERRUPTED

コマンドが受信されましたが、出力バッファに以前のコマンドのデータがほじされていたことを示します (以前のデータは失われます)。

-420 Query UNTERMINATED

本器がトーク(送信)指定されましたが、出力バッファにデータを生成するコマンドが予め受信されてい ないことを示します。

-430 Query DEADLOCKED

受信されたコマンドによって、過剰なデータを出力バッファに生成し、入力バッファもオーバーフローし たことを示します。コマンドは実行を続けますが、データは削除されます。

-440 Query UNTERMINATED after indefinite response

\*IDN? コマンドはコマンド文字列内の最後のクエリコマンドである必要があります。

## 6-5. 装置エラー

- -501 Cross-isolation UART framing error
- -502 Cross-isolation UART overrun error

内部ハードウェア回路(接地およびアイソレーション)に障害があることを示しています。

-580 Reference phase-locked loop is unlocked

 PHAS:UNL:ERR:STAT が ON になり、現在内部 PLL(phase-locked loop)にロックがかかっていない ことを示します。

## 6-6. セルフテストエラー

-621 Self-test failed; square-wave threshold DAC

-623 Self-test failed; dc offset DAC

-624 Self-test failed; null DAC

-625 Self-test failed; amplitude DAC

システム DAC、方形波閾値 DAC、DAC マルチプレクサ (U8\_2) 、チャンネルまたは、関連の電気回 路に障害が生じた可能性があることを示します。

-626 Self-test failed; waveform filter path select relay

-627 Self-test failed; -10 dB attenuator path

-628 Self-test failed; -20 dB attenuator path

-629 Self-test failed; +20 dB amplifier path

これらのエラーは、指定されたリレーの切り替えが適切に行われていない、または、減衰器/増幅器 により減衰・増幅値が正しく行われていないことを示します。これらのセルフテストは内部 ADC を使用 して出力パスリレー、出力振幅(+20dB)、出力減衰が正しく動作しているかを確認しています。

-630 Self-test failed; internal ADC over-range; condition

システム ADC、ADC 入力マルチプレクサ、ADC 入力バッファに障害が生じた可能性があることを示し ます。

-631 Self-test failed; internal ADC measurement error

システム ADC、ADC 入力マルチプレクサ、ADC 入力バッファに障害が生じた可能性があることを示します。

-632 Self-test failed; square/pulse DAC test failure

方形波/パルス DAC に障害が生じた可能性があることを示します。

- 6-7. 任意波形エラー
	- -770 Nonvolatile arb waveform memory corruption detected 任意波形を保存する不揮発性メモリにおいてチェックサムエラーが検出されたため、任意波形のデータ が取得できないことを示します。
	- -781 Not enough memory to store new arb waveform; use DATA:DELETE 全ての不揮発性メモリの場所が使用されており、新しい波形を保存するスペースが無いことを示します。
	- -781 Not enough memory to store new arb waveform; bad sectors 保存ハードウェアのエラーにより、新しい波形を保存することができないことを示します。 保存のためのフラッシュメモリデバイスの破損による可能性があります。
	- -782 Cannot overwrite a built-in waveform

 5 種類の搭載された波形の名前("EXP\_RISE"、"EXP\_FALL"、"NEG\_RAMP"、 "SINC"、 "CARDIAC") は、標準の名前として登録されているため、DATA:COPY コマンドとともに使用すること ができないことを示します。

- -784 Name of source arb waveform for copy must be VOLATILE DATA:COPY コマンドを使用する場合のデータソースは、揮発性メモリの領域である必要があることを 示します。
- -785 Specified arb waveform does not exist DATA:COPY コマンドを使用して揮発性メモリからコピーする前に、DATA VOLATILE または、 DATA:DAC VOLATILE コマンドを使用して波形を揮発性メモリにダウンロードする必要があることを示 します。
- -786 Not able to delete a built-in arb waveform 標準で搭載された 5 つの基本波形の削除が禁止されていることを示します。
- -787 Not able to delete the currently selected active arb waveform 現在出力中の波形を削除することが禁止されていることを示します。
- -788 Cannot copy to VOLATILE arb waveform 揮発性メモリからコピーを行なうには DATA:COPY コマンドのみ使用可能であることを示します。 コピー元は常に不揮発性メモリで、それ以外のソースからはコピーできません。 また、不揮発性メモリへのコピーも出来ません。

-800 Block length must be even

二進法のデータは 16 ビットの整数で表し、2 バイトのグループで送信されます。 (DATA:DAC VOLATILE コマンド)

-810 State has not been stored

 \*RCL コマンドで指定された保存場所は\*SAV コマンドで保存されていない(空データである)ことを示 します。空データの保存場所から機器状態をリコールすることはできません。

# 付 録

# 付録 **A**: 定格

本項では、本器のパフォーマンス、仕様が記載されています。また、各種条件下における AC、DC、抵抗、温度、 周波数および周期の特性をはじめ、一般特性や確度の計算など定格についても記載されています。

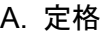

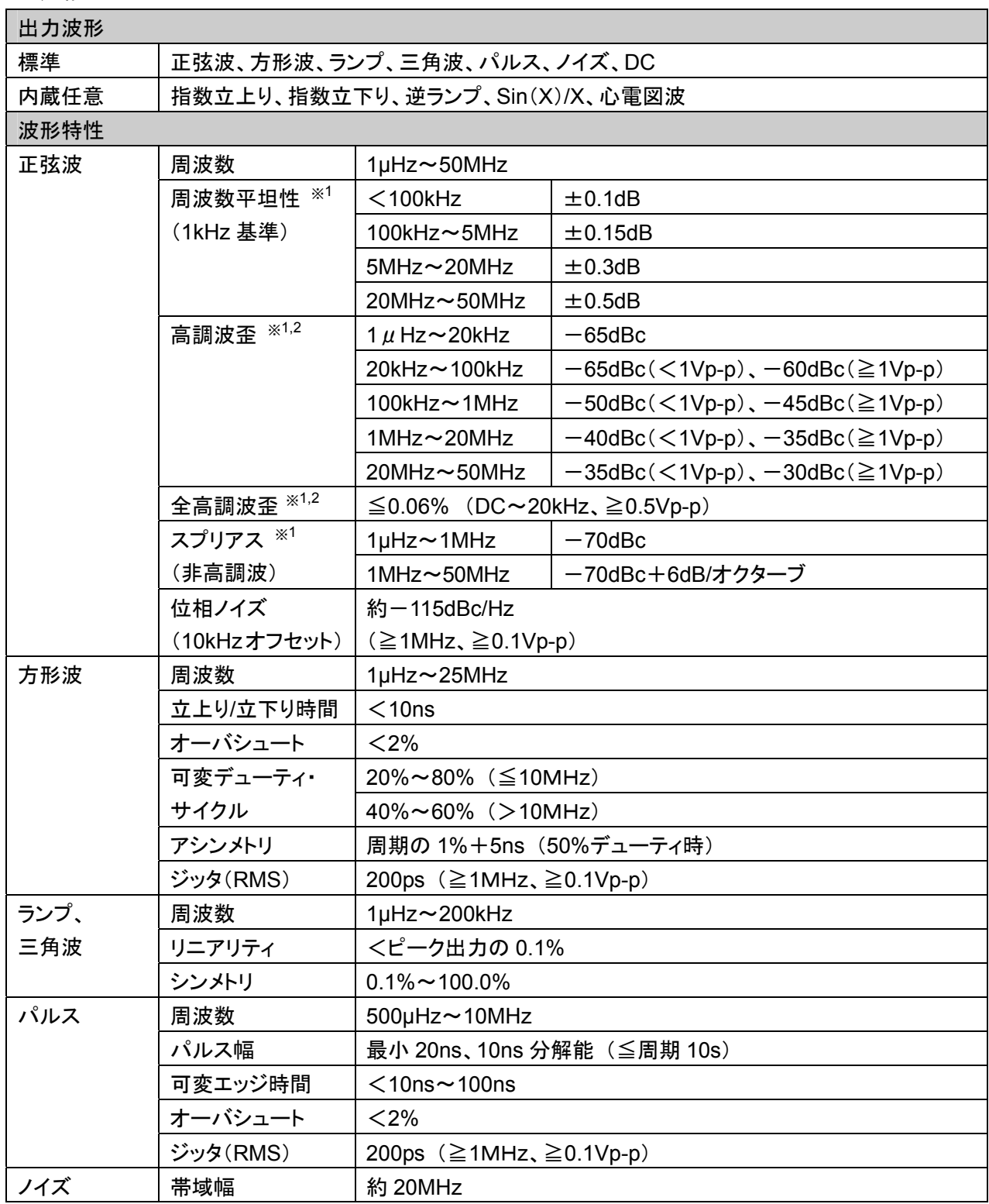

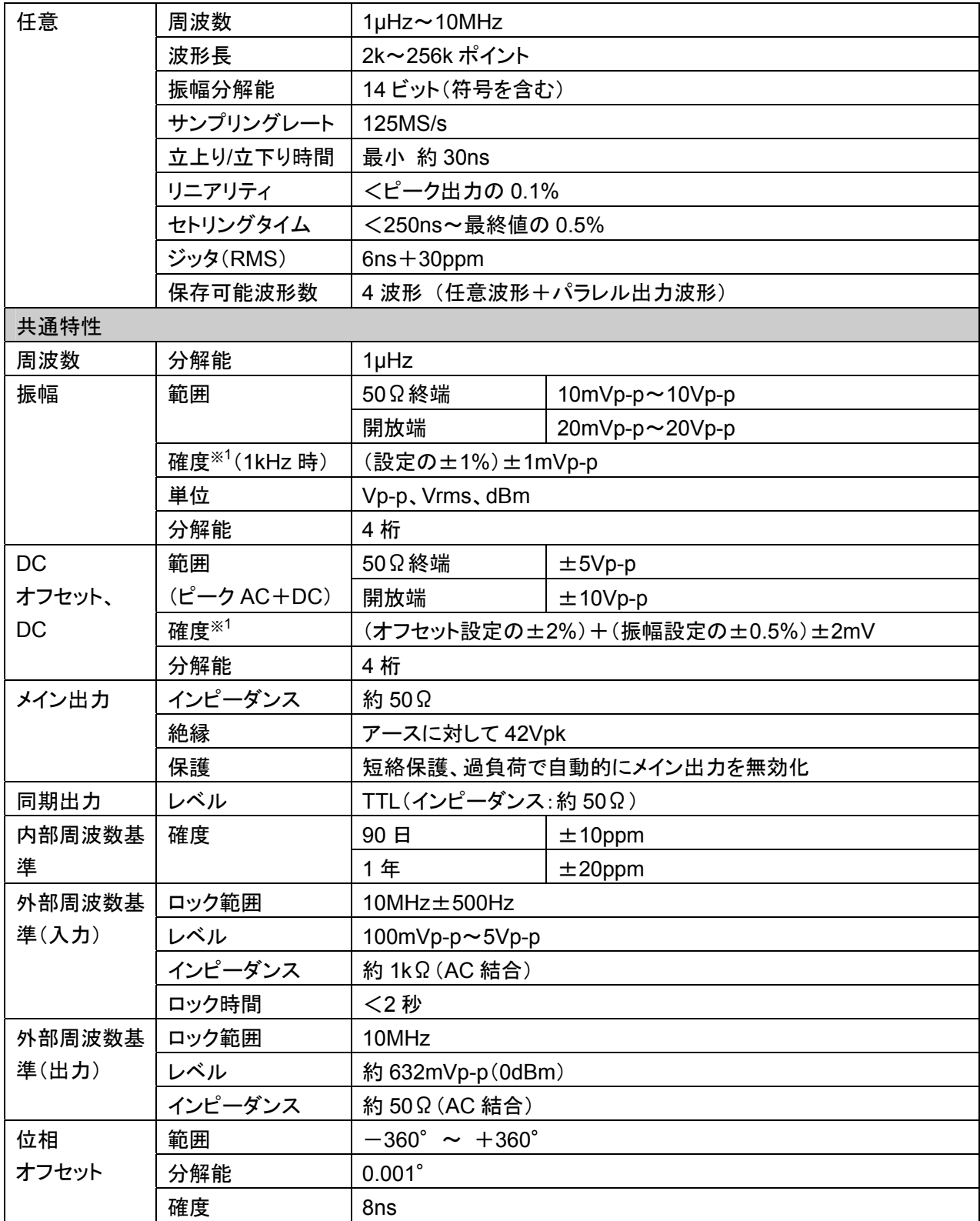

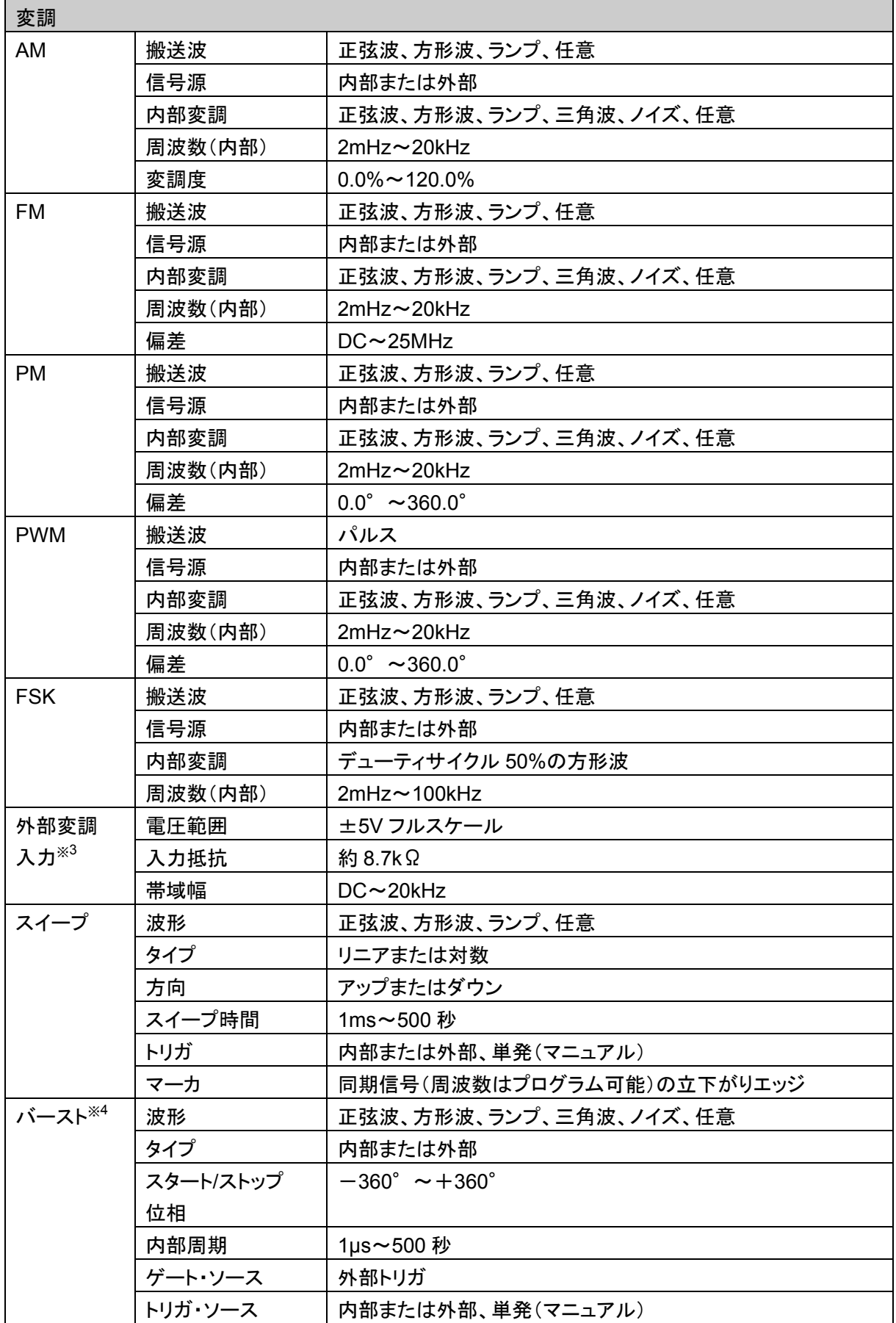
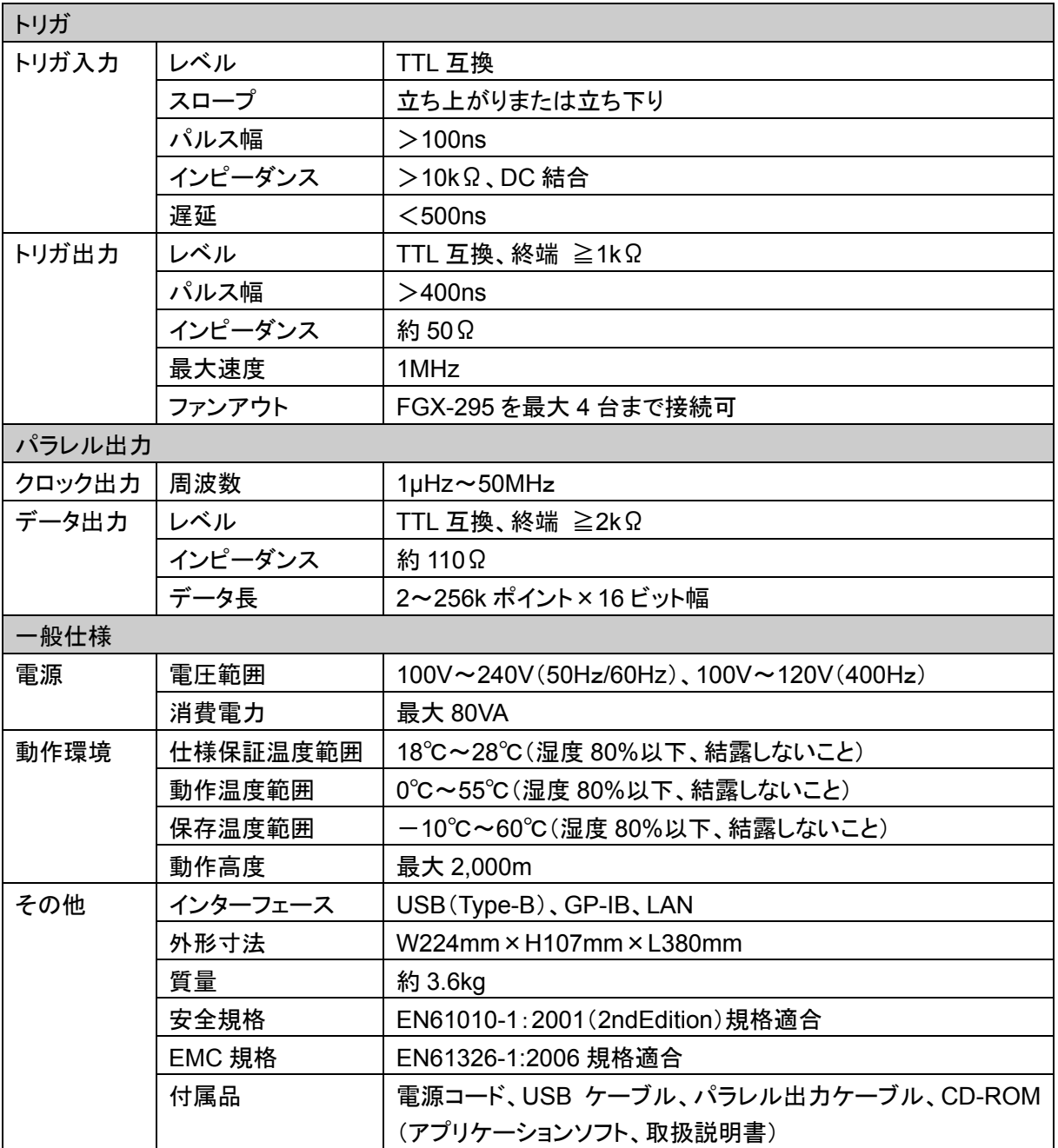

## 注意:

※1 オートレンジを有効に設定

※<sup>2</sup> DC オフセットを 0V に設定

※<sup>3</sup> FSK ではトリガ入力(最大 1MHz)を使用

※<sup>4</sup> 10MHz 以上の正弦波と方形波は、バースト数を無限に設定

# 付録 **B**: リモートインタフェース資料

## **B-1. SCPI** 言語について

SCPI (Standard Commands for Programmable Instruments) はASCIIベースの測定機器用コマンド言語です。 SCPIコマンドはツリー構造とも呼ばれる階層構造に基づいています。このシステムでは、関連したコマンドが 共通のノードまたは、ルートにグループ化され、サブシステムを形成します。以下に「SOURce」サブシステムの 一例を示し、ツリー構造について説明します。

### **SOURce:**

FREQuency:

STARt {<*frequency*>|MINimum|MAXimum}

STARt? [MINimum|MAXimum]

FREQuency:

STOP {<*frequency*>|MINimum|MAXimum}

STOP? [MINimum|MAXimum]

SWEep:

SPACing {LINear|LOGarithmic} SPACing?

SWEep:

TIME {<*seconds*>|MINimum|MAXimum}

TIME? [MINimum|MAXimum]

上記コマンド最上位の「SOURce」がコマンド中のルートキーワードで、SWEep及びFREQuencyが二次 キーワード、STARt及びSTOPが三次レベルのキーワードです。コロン( : )でコマンドキーワードを低層レベ ルのキーワードと分離します。

### **B-1-1.** 本マニュアルで使用されるコマンド形式

本マニュアルで使用されるコマンド形式例は以下の通りです。

STARt {<*frequency*>|MINimum|MAXimum}

コマンド構文は、殆どのコマンド(及び一部のパラメータ)を、大文字と小文字の組み合わせで表します。 コマンドの小文字部分は省略可能で、小文字を省略したコマンドは、プログラムを簡略化する場合に使用 されます。

プログラムの可読性を高めるには、小文字を省略しない型のコマンドを送信します。

例えば、上記の構文においては、STARとSTARtのどちらの使用も可能です。大文字と小文字のどちらの 使用も可能で、START、 star、Starのいずれも使用できます。但しSTAなど、その他の省略形式ではエ ラーが発生します。

コマンド列に各種カッコが記述されておりますが、意味は以下のようになっています。

- **{ }** (中カッコ) : カッコ内は、選択するパラメータを示します。
- **| (縦直線) : { }内で選択されるパラメータの区切りを示します。**
- < > (山カッコ) : 囲まれたパラメータの値を指定する必要があることを示します。 例えば、上記の構文においては、frequencyのパラメータが山カッコ で囲まれており、パラメータに対して数値を指定する必要があります (例:STAR 6000)。
- **[ ]** (大カッコ) : 囲まれたパラメータが省略可能であることを示します。 パラメータに対する数値を指定しなかった場合は、初期設定値を選 択します。

#### 注意事項

実際にコマンドを発行する場合のコマンドラインには、カッコ、縦線の記述は不要です。

### **B-1-2.** コマンドの区切り

コロン(:)でコマンドのキーワードと下のレベルのキーワードを区切ります。パラメータとコマンドキーワードを 区切るために、スペースを入れる必要があります。コマンドが複数のパラメータを必要とする場合は、パラ メータの間にコンマ(**,**)を使用する必要があります。

"APPL**:**SIN 5 KHZ**,** 3.0 VP-P**,** -2.5 V"

セミコロン( **;** )で同じサブシステム内のコマンドが区切られ、これによりルートキーワードのタイプミスを防ぐ ことができます。例えば、以下のコマンド文字列を送信することは、

#### "BURSt:MODE TRIG**;** NCYCles 10"

以下の2つのコマンドを送信するのと同じです。

# "BURS**:**MODE TRIG"

"BURS**:**NCYCles 10"

コロンとセミコロンを使うと、異なったサブシステムからコマンドをリンクできます。 例えば、以下のコマンド文字列においてコロンとセミコロンを使用しないと、エラーが生じます。

#### "BURS**:**STATe ON**;:**TRIG**:**SOUR EXT"

### **B-1-3. MIN** および **MAX** パラメータの使用

多くのコマンドで数値パラメータの代わりに MINimumまたは、MAXimumを使用することができます。 例として、以下のコマンドを示します。

#### FREQuency**:** STARt {<*frequency*>**|**MINimum**|**MAXimum}

特定の周波数を数値で入力する代わりに、MINを使用して周波数を最小値に設定、または、MAXを使用し て周波数を最大値に設定することができます。

### **B-1-4.** クエリ(問合せ)コマンドのパラメータ設定

コマンドに疑問符(**?**)を加えることで、さまざまなパラメータについて設定値を、問合せることができます。 例えば、以下のコマンドで、開始周波数を5000Hzに設定します。

#### "STAR 5000"

以下のコマンドを実行して開始周波数を問合せることができます。

#### "STAR**?**"

また、以下のコマンドを使用して、現在の波形機能で許容される最小・最大開始周波数を問合せることがで きます。

#### "STAR**?** MIN"

#### "STAR**?** MAX"

注意事項

最初の問い合わせコマンドから結果を読み取る前に、次の問い合わせコマンドを送信すると、二番目のコマ ンドの結果を読み取ろうとする際に、一番目の結果の一部と二番目の結果が一緒に受信される場合があり ます。

このような状況を回避するために、結果を読み取る前に問い合わせコマンドを送信しないようにしてください。 この状況が回避できない場合は、二番目の問い合わせコマンドを送信する前に、デバイスクリアを送信して ください。

#### **B-1-5.** コマンドラインの終了コード(デリミタ)

本器に送信されるコマンドラインは、末尾を<new line>の文字で終了する必要があります。 GP-IBのEOI(end-or-identify)メッセージは、<new line>の文字と解釈され、<new line>の代わりにコマンド 列を終了するのに使用することができます。また、<carriage return> の後に <new line>を続けることもで きます。コマンド列の終了により、現在のSCPIコマンドパスがルートレベルにリセットされます。

#### **B-1-6. GP-IB** (**IEEE-488.2**) 共通コマンド

GP-IB (IEEE-488.2)規格でで指定されているコマンドで、リセット、自己テスト、ステータスなどの機能を実 行する共通コマンドが定義されています。共通コマンドは必ず アスタリスク( \* )で始まり、長さが4~5文 字で、一つもしくはそれ以上のパラメータを含みます。コマンドキーワードは、スペースによって一番目のパ ラメータと区切られています。

以下のように、複数のコマンドを分割するにはセミコロン( ; )を使用します。

"**\***RST**; \***CLS**;** \*ESE 32**;** \*OPC?"

### **B-1-7. SCPI** パラメータのタイプ

SCPI言語では、プログラムメッセージ及び応答メッセージで使用されるさまざまなデータ形式を定義してい ます。

### 数値パラメータ

数値パラメータが必要なコマンドでは、一般的に使用されている十進数が使用できます。(記号、 小数点、単位も含む) 更にMINimum、MAXimum、DEFaultなどの特殊な数値も使用できます。 工学記号単位(mHz、kHz、MHz、µなど)も数値パラメータと共に使用できます。特定の数値のみが使 用できる場合は、自動的に入力された数値パラメータを四捨五入します。以下は、数値パラメータを使 用したコマンド例です。

FREQuency**:**STARt {<*frequency*>|MINimum|MAXimum}

### 離散パラメータ

離散パラメータは、プログラム上で設定内容が限定されるパラメータ(BUS、IMMediate、 EXTernalな ど)の設定に使用されます。コマンドキーワードと同様に、短い形式(省略型)と長い形式(非省略型)が あり、大文字と小文字の混合使用が可能です。問合せに対する応答は、常に大文字の短い形式で返信 されます。以下は、離散パラメータを使用したコマンド例です。

TRIGger**:**SOURce {BUS|IMMediate|EXTernal}

### ブールパラメータ

ブールパラメータは、真又は偽のどちらかの状態を示します。 偽の状態では、本器は"OFF"または、 "0"を受信し、真の状態では、"ON"または、"1"を受信します。ブール値の問合せに対する応答は、常に "0"または、"1"のみを返信します。以下は、ブール値パラメータを使用したコマンド例です。

### SWEep**:**STATe {OFF|ON}

### 文字列パラメータ

文字列パラメータには、どのASCII文字の組み合わせでも使用することができます。文字列の最初と最 後は、同じ引用符(一重引用符または、二重引用符)を付けなければなりません。引用符デリミタを文字 列の一部として使用するときは、文字を入れずに引用符を2つ続けて入力します。 以下は文字列パラメータを使用したコマンド例です。

DISPlay**:**TEXT <*quoted string*>

## **B-2.** 出力データ形式

出力データは以下示すいずれかの形式となります。

### 出力データのタイプと形式

- ・ 読み値以外の問合せ : < 80 文字のASCII 文字列
- · 1個の読み値 (GP-IB) : SD.DDDDDDDDESDD<nl>または、

SD.DDDDDDDDDESDD<cr><nl>

· 複数の読み値 (GP-IB) : SD.DDDDDDDDESDD,...,...,<nl>または、 SD.DDDDDDDDESDD,...,...,<cr><nl>

上記の文字の意味は以下となります。

S 正負符号

- D 数字
- E 指数記号

<nl> newline 文字

<cr> carriage return 文字

## **B-3. コマンド索引−−A ~ F−−**

**-- A –** 

### **AM:INTernal**

### **:FUNCtion{SINusoid|SQUare|RAMP|NRAMP|TRIangle|NOISe|USER}**

AM 変調に使用する変調波を設定するコマンドです。変調ソースが内部の場合のみに使用されます。 変調波として使用できる波形は、正弦波、方形波、ランプ波、ノイズ波、任意波形です。パルス波お よび DC は使用できません。変調波の初期設定は正弦波です。

- ・ SQU を選択するとデューティーサイクル 50%の方形波になります。
- ・ RAMP を選択するとシンメトリ 100%のランプ波になります。
- ・ NRAM を選択するとシンメトリ 0%の逆ランプ波になります。
- ・ TRI を選択するとシンメトリ 50%の三角波になります。
- ・ USER を選択すると任意波形のポイントは、自動的に 4k ポイントに制限されます。 それを超えるポイントは切り捨てられます。

### **AM:INTernal**

### **:FUNCtion?**

AM 変調の変調波として設定されている波形を問合せるコマンドです。 変調波を示す"SIN"、"SQU"、 "RAMP"、 "NRAM"、"TRI"、"NOIS"、"USER"いずれかの文字列を応答します。

#### **AM:INTernal**

### **:FREQuency{<frequency>|MINimum|MAXimum}**

AM 変調波の周波数を設定するコマンドです。変調ソースが内部の場合のみに使用されます。 設定範囲は 2mHz~20kHz で、初期設定値は 100Hz です。

#### **AM:INTernal**

### **:FREQuency? [MINimum|MAXimum]**

AM 変調波の周波数設定値を問合せるコマンドです。AM 変調波の周波数(Hz)を応答します。

### **AM:DEPth {<depth in percent>|MINimum|MAXimum}**

内部変調の変調度(または、"パーセント変調")を設定するコマンドです。入力値はパーセントで、0%~ 120%の範囲で指定します。初期設定値は 100%です。

### 注意事項

- ・ 外部ソースが選択された場合、変調度は、背面パネル上の Modulation In 端子に入力される±5V の外 部信号によってコントロールされます。変調信号が+5V の場合、出力は最大振幅になり、変調信号が- 5V の場合に、出力は最小振幅になります。
- ・ 変調出力は、変調度が 100%を超える場合でも、±5V のピーク電圧を超えることはありません(50Ω 終 端時)。

### **AM:DEPth? [MINimum|MAXimum]**

AM 変調度の設定値を問合せるコマンドです。変調度(%)を応答します。

### **AM:SOURce {INTernal|EXTernal}**

AM 変調の信号ソースを設定するコマンドです。ソースは INT(内部)または、EXT(外部)から選択します。 初期設定値は内部に設定されています。

外部ソースが選択された場合、搬送波が外部波形によって変調されます。変調度は背面パネル上の Modulation In 端子に入力される±5V の外部信号によってコントロールされます。変調信号が+5V の場合、出力は最大振幅になり、変調信号が-5V の場合に、出力は最小振幅になります。

### **AM:SOURce?**

AM 変調の変調ソース設定値を問合せるコマンドです。選択されている変調ソースを"INT" または、 "EXT" の文字列で応答します。

#### **AM:STATe {OFF|ON}**

AM変調を無効(OFF)または、有効(ON)に設定するコマンドです。初期設定値はOFFに設定されてい ます。

複数の波形の変更を避けるためには、変調パラメータを全て設定後、AM 変調 を有効(ON)にします。

#### 注意事項

- ・ 複数の変調モードを同時に選択することは出来ません。AM 変調を選択すると、それまで選択されていた 変調モードは、OFF になります。
- ・ 掃引または、バーストモードと変調モードを同時に選択することは出来ません。AM 変調を選択すると、そ れまで選択されていた掃引または、バーストモードは、OFF になります。

### **AM:STATe?**

AM 変調の実行状態を問合せるコマンドです。 "0" (OFF) または、 "1" (ON) が表示されます。

### **APPLy:**

### **SINusoid [<frequency> [,<amplitude > [,<offset>] ]]**

出力波に正弦波を選択し、周波数、振幅、オフセットを一括設定するコマンドです。 コマンドが実行されると Output が ON になり、波形出力が開始されます。

#### **APPLy:**

### SQUare [<frequency> [,<amplitude > [,<offset>] ]]

出力波に方形波を選択し、周波数、振幅、オフセットを一括設定するコマンドです。 コマンドが実行されると Output が ON になり、波形出力が開始されます。

#### **APPLy:**

#### RAMP [<frequency> [,<amplitude > [,<offset>] ]]

出力波にランプ波を選択し、周波数、振幅、オフセットを一括設定するコマンドです。 設定されているシンメトリは無効となり、自動的に 100%に設定されます。コマンドが実行されると Output が ON になり、波形出力が開始されます。

### **APPLy:**

### **PULSe [<frequency> [,<amplitude > [,<offset>] ]]**

出力波にパルス波を選択し、周波数、振幅、オフセットを一括設定するコマンドです。 コマンドが実行されると Output が ON になり、波形出力が開始されます。

#### 注意事項

・ 本コマンドは、設定されているエッジ時間と FUNC:PULS:HOLD コマンドによって"hold"に選択されてい るパルスデューティサイクルまたは、パルス幅設定を保持して動作します。但し、指定された周波数に基 づいてパルス波形の周波数制限に合わせて、パルス幅または、エッジ時間を調整します。

#### **APPLy:**

#### **NOISe [<frequency|DEF> [,<amplitude > [,<offset>] ]]**

出力波にガウスノイズ波を選択し、周波数、振幅、オフセットを一括設定するコマンドです。 コマンドが実行されると Output が ON になり、波形出力が開始されます。

#### 注意事項

・ ノイズ波では、周波数設定値は使用しませんが、パラメータは、数値または、"DEFault"を省略せずに必 ず入力してください。周波数設定はノイズ波の出力に影響を与えることはありません。 設定は記憶されており、次に別の波形が選択された場合に適用されます。

### **APPLy:**

### **DC [<frequency>|DEF [,<amplitude|DEF> [,<offset>] ]]**

出力に DC を選択し、周波数、振幅、オフセットを一括設定するコマンドです。コマンドが実行される と Output が ON になり、設定されたオフセット値で DC 出力が開始されます。DC 電圧は、50Ω終端 時±5VDC または、出力開放時±10VDC の範囲で設定可能です。

### 注意事項

・ DC では、周波数および振幅設定値は使用しませんが、パラメータは、数値または、"DEFault"を省略せ ず、必ず入力してください。周波数および振幅設定は DC の出力に影響を与えることはありません。設定 は記憶されており、次に別の波形が選択された場合に適用されます。

### **APPLy:**

### USER [<frequency> [,<amplitude > [,<offset>] ]]

FUNC:USERコマンドによって現在選択されているユーザー定義の任意波形に対して周波数、振幅、 DC オフセットを一括で設定して出力するためのコマンドです。コマンドが実行されると Output が ON になり、設定されたパラメータ値で任意波形の出力が開始されます。

### **APPLy?**

本器に現在出力設定されている波形の設定状態を一括で問い合わせるためのコマンドです。 現在の設定は、ダブルコーテーション(2 重引用符)で囲まれた 4 つのパラメータ文字列で応答します。 4 つのパラメータは選択された波形、周波数、振幅、DC オフセットの順に以下の例のように返されます。

"SIN +5.0000000000000E+03,+3.0000000000000E+00 ,-2.5000000000000+00"

本コマンドを使って問合せた結果の文字列を、そのまま APPL コマンドのパラメータに流用することで状 態の指定ができるため、作成するプログラミングアプリケーションで、応用することが可能です。

### **-- B** ‐‐

### **BURSt:MODE {TRIGgered|GATed}**

バーストのモードを指定するコマンドです。バーストのモードはトリガバーストモードまたは、ゲートバー ストモードのいずれかを選択できます。両方を同時に洗濯することは出来ません。初期設定値はトリガ バーストモードに設定されています。

・ トリガバーストモード

トリガを受信するたびに指定されたサイクル数のバースト波を出力するモードです。指定された サイクル数を出力した時点で波形は停止し、次のトリガを待ちます。トリガソースは、内部、Ext Trig 端子を使用した外部、前面パネルの Trigger キーを使用したマニュアル、リモートインタフェー スを使用したソフトウエアの 4 種類の機能から選択することが出来ます。

・ ゲートバーストモード 背面パネルの Ext Trig 端子に入力されたゲート信号のレベルに基づいてバーストが"on" または、 "off"となります。ゲート信号が真の時、バースト波形を出力し、偽の時に開始バースト位相の設定 に基づいた電圧レベルを維持した状態で停止します。但し、ノイズ波が選択されている場合は、 バースト位相の設定に関係なく停止します。バーストサイクル数、バースト周期の設定は無視され、 ゲート信号に依存して波形を出力します。

バーストモードの設定を問合せるコマンドです。選択されているバーストモードを"TRIG"(トリガモード) または、 "GAT"(ゲートモード) の文字列で応答します。

### **BURSt:NCYCles {<# cycles>|INFinity|MINimum|MAXimum}**

トリガバーストモードで出力されるバーストサイクル数を設定するコマンドです。設定範囲は 1~50,000 サイクル(1 サイクル分解能)で、初期設定値は 1 サイクルに設定されています。TRIG:SOUR IMM コ マンドを使用して Immediate(内部トリガソース)を選択した場合、Infinite を選択することで、連続的な バースト波形を作成しますが、設定の最大値は、以下に示すバースト周期及びバースト周波数の関係 により決まります。

#### バースト回数<最大周期×周波数

#### 注意事項

- ・ バースト周期の自動調整について 指定のバースト回数に合わせるために、自動的にバースト周期を最大値まで増加させますが、波形周波 数は変更されません。
- ・ バースト回数の設定について バースト回数は、ゲートモード時には無視されます。但し、ゲートモード時に新しいバースト回数を設定し た場合、設定は記憶されており、次にトリガモードが選択された場合に適用されます。
- ・ 正弦波、方形波の制限ついて バースト波形に正弦波、方形波を選択した場合、10MHz を超える周波数は、バースト数を無限に設定し た場合にのみ可能です。

### **BURSt:NCYCles?**

バーストのサイクル数の設定を問合せるコマンドです。1~50,000 の値で応答します。

但し、無限数が指定されている場合は、9.9E+37 を応答します。

### **BURSt:INTernal:PERiod {<seconds>|MINimum|MAXimum}**

トリガバーストモードで内部(immediate)ソースを選択した場合のバースト周期を設定するコマンドです。 バースト周期は、外部、マニュアルトリガソースまたは、ゲートバーストモードが選択された場合は無視 されます。設定範囲は 1µs~500s です、初期設定値は 10ms に設定されています。最大値は 500s で、 最小値は、以下に示すバースト回数及び周波数の関係で決められます。

バースト周期>バースト回数÷波形周波数+200ns

### **BURSt:INTernal:PERiod? [MINimum|MAXimum]**

バースト周期の設定を問合せるコマンドです。1µs~500s の値を秒で応答します。

### **BURSt:PHASe {<angle>|MINimum|MAXimum}**

UNIT**:**ANGL コマンドによりあらかじめ設定された単位(角度または、ラジアン)で、開始位相を設定する コマンドです。設定範囲は一360 度(-2πラジアン)~+360 度 (+2πラジアン)で、初期設定値は 0 度 (0 ラジアン)に設定されています。

基本波形を正弦波、方形波、ランプ波、任意波形から選択した場合のバースト波の開始時の位相を設 定します。パルス波、ノイズ波には適用されないパラメータです。

正弦波、方形波、ランプ波の場合、位相=0°は、立上り方向で、0V または、DC オフセット値と交差す る点をいい、任意波形の場合は、設定された(メモリに記録された)最初の波形点を表します。

#### 注意事項

・ ゲートバーストモード時の動作について バースト位相設定は、ゲートバーストモード時にも使用されます。ゲート信号が偽になるとバーストは停 止し、バースト位相の設定に対応する電圧レベルで、次のゲートを待ちます。

#### **BURSt:PHASe? [MINimum|MAXimum]**

バースト開始の設定を問合せるコマンドです。-360 度~ +360 度または、2πラジアン~+2πラジアン のいずれか設定されている単位で応答します。

### **BURSt:STATe {OFF|ON}**

バーストモードを ON/OFFするコマンドです。複数の波形の変更を避けるために、変調パラメータを設定 後バースト機能を ON にします。

#### 注意事項

・ 機能の制限について

バーストモードは、変調機能または、掃引機能と同時に選択することはできません。変調機能または、掃引 機能が選択されている状態でバーストモードを選択すると、変調機能または、掃引機能は OFF となります。

#### **BURSt:STATe?**

バースト機能の実行状態を問合せるコマンドです。 "0" (OFF) または、 "1" (ON) が表示されます。

### **BURSt:GATE:POLarity {NORMal|INVerted}**

背面パネルの Ext Trig 端子に入力される外部ゲート信号の極性を設定するコマンドです。 初期設定値は「NORM」(真=ハイレベル)に設定されています。 「NORM」は、真=ハイレベル 「INV」は、真=ローレベルとなります。

### **BUTSt:GATE:POLarity?**

ゲート信号の極性設定を問合せるコマンドです。"NORM" または、 "INV" で応答します。

**-- D** ‐‐

**DATA VOLATILE, <value>, <value>, …** 

-1~+1 までの浮動小数点の値を揮発性メモリにダウンロードするコマンドです。 1 波形ごとに 1 ポイント~262,144(256k)ポイントまでダウンロードできます。指定された数のポイントを 受け取り、波形メモリを満たすように展開します。指定のポイント数が 16,384 ポイント未満の場合、自動 的に 16,384 ポイントを持つ波形に展開し、指定のポイント数が 16,384 以上 65,536 ポイント未満の場 合、自動的に 65,536 ポイントを持つ波形に展開します。指定のポイント数が 65,536 ポイントを超える場 合は、262,144 ポイントを持つ波形に展開します。

#### 注意事項

- ・ 任意波形のピーク値について オフセットが OV の場合、-1及び+1の数値が波形のピーク値になります。 例えば、振幅設定を 10Vp-p(DC オフセット=0V 時)に設定した場合は、+1 が+5V に、 -1 が -5V に 適応されます。
- ・ 任意波形の振幅の制限について 任意波形のデータポイントが出力用 DA コンバータの設定範囲に及ばない場合,出力の最大振幅は制限 されます。 例えば、標準で組み込まれた「sync」波形は、±1 の範囲を全て使用しているわけではないため、50Ω
- 終端時、最大振幅は 6.087Vp-p に制限されます。 ・ 波形の上書きについて **DATA**:**DAC** コマンドを使用すると、揮発性メモリにすでに書き込まれている波形に新しくダウンロードし
- た波形を上書きします。前の波形データを保存する必要がある場合は、**DATA:COPY** コマンドを使用し て不揮発性メモリにコピーしておくことが出来ます。
- ・ 三角波のダウンロードについて 浮動小数点の値のダウンロード (DATA VOLATILE コマンドを使用した場合)はバイナリ値でのダウン ロード (DATA:DAC VOLATILE コマンドを使用した場合)よりも処理速度は遅くなりますが、 -1~+1の 値を返す三角波を使用する時には便利です。
- ・ 波形データの選択および出力について 波形データをメモリにダウンロードした後、FUNC**:**USER コマンドを使用して出力する波形の選択を行い、 更に FUNC USER コマンドを使用して出力を実行します。
- ・ ダウンロード構文例 以下に DATA コマンドを使用して 7 つのポイントを揮発性メモリにダウンロードする方法を説明します。

DATA VOLATILE**,** 1**, .**67**, .**33**,** 0**,** -**.**33**,** -**.**67**,** -1

#### **DATA:DAC VOLATILE, {<binary block>|<value>, <value>, …}**

-819 ~+8191 までの 2 進または、10 進の整数値を揮発性メモリにダウンロードするコマンドです。 1 波形ごとに IEEE-488.2 1 バイナリブロック形式または、数値の並び形式で 1~262,144(256k)ポイン トポイントまでダウンロードすることができます。数値の範囲は内部 14-bit DAC (digital-to-Analog Converter)の 分解能に基づきます。指定された数のポイントを受け取り、波形メモリを満たすように展 開します。

指定のポイント数が 16,384 ポイント未満の場合、自動的に 16,384 ポイントを持つ波形に展開します。 指定のポイント数が 16,384 以上 65,536 ポイント未満の場合、自動的に 65,536 ポイントを持つ波形に 展開します。

指定のポイント数が 65,536 ポイントを超える場合は、262,144 ポイントを持つ波形に展開します。

### 注意事項

・ 任意波形のピーク値について

オフセットが 0V の場合、-8191 及び +8191 の数値が波形のピーク値になります。

例えば、振幅設定を 10Vp-p(DC オフセット=0V 時)に設定した場合は、+8191 が+5V に、 -8191 が -5V に適応されます。

・ 任意波形の振幅の制限について 任意波形のデータポイントが出力用 DA コンバータの設定範囲に及ばない場合、出力の最大振幅は制 限されます。

例えば、標準で組み込まれた「sync」波形は、±8191 の範囲を全て使用しているわけではないため、 50Ω 終端時、最大振幅は 6.087Vp-p に制限されます。

### ・ 波形の上書きについて

DATA コマンドを使用すると、揮発性メモリにすでに書き込まれている波形に新しくダウンロードした波形 を上書きします。前の波形データを保存する必要がある場合は、DATA:COPYコマンドを使用して不揮発 性メモリにコピーしておくことが出来ます。

・ 波形データの選択および出力について 波形データをメモリにダウンロードした後、FUNC**:**USER コマンドを使用して出力する波形の選択を行い、 更に FUNC USER コマンドを使用して出力を実行します。

## ・ メモリの処理について 不揮発性メモリには、ユーザー定義波形を 4 種類まで保存できます。 DATA**:**DEL コマンドを使用すると揮発性、不揮発性いずれのメモリにあるユーザー定義波形でも削除す ることが出来ます。また、DATA:CAT?コマンドを使用して、揮発性、不揮発性いずれのメモリにあるユー ザー定義波形でも保存リストとして読み出すことが出来ます。

- ・ ダウンロード構文例(2 進の場合) 以下に DATA:DAC コマンドを使用して 7 つのポイントを揮発性メモリにダウンロードする構文例を記載し ます。
	- ◆ "IEEE-488.2 [バイナリブロック形式の使い方](#page-121-0)" の説明も参照してください。

DATA:DAC VOLATILE**, #**214 バイナリデータ

・ ダウンロード構文例(10 進の場合)

以下に DATA:DAC コマンドを使用して、10 進数で 5 種類の整数ポイントをダウンロードする構文例を記 載します。

DATA:DAC VOLATILE**,** 8191**,** 4096**,** 0**,** -4096**,** -8191

<span id="page-121-0"></span>\* IEEE-488.2 バイナリブロック形式の使い方\*

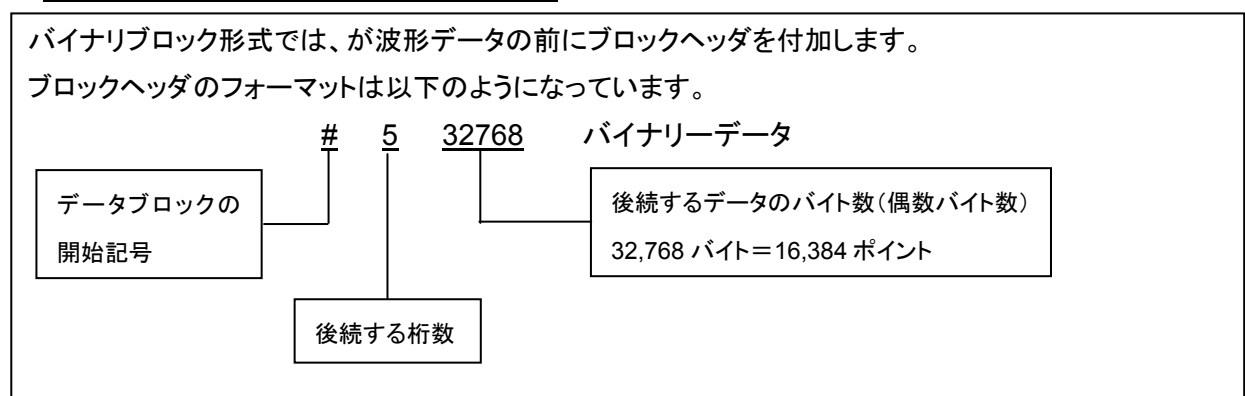

データブロックは"#"で始まります。2 番目の数字は、3 番目の数字の桁数を示し、3 番目の数字はデー タバイト数を示します(65,536 バイト = 32,768 ポイント)。

波形のポイントデータは16ビットの整数として扱われ、1ポイントを2バイトで送信します。このため合計 バイト数は常に波形のデータポイント数の 2 倍になります(また、常に偶数である必要あり)。 例えば、32,768 ポイントを伴う波形をロードするには 65,536 バイト必要です。

FORM**:**BORD コマンドを使用してバイナリブロック転送の送信バイト順序を選択できます。 FORM:BORD NORM (初期設定値)を選択した場合、データは MSB (most-significant byte )が先 頭バイトとして処理されます。FORM:BORD SWAP を指定した場合、各データポイントの LSB が先頭 バイトとして処理されます。ほとんどのコンピュータで "SWAP"バイト順が使用されています。

#### **DATA:CATalog?**

現在選択できる全ての波形の名前を一括で問合せるコマンドです。標準で搭載された 5 種類の波形の 名前(不揮発性メモリ内)および、揮発性メモリ内に保存されているユーザー定義波形の名前を応答し ます。揮発性メモリにダウンロードされている波形がある場合は、"VOLATILE"が表示されます。揮発性 メモリ、または、不揮発性メモリからユーザー定義波形を削除する場合は、DATA**:**DEL コマンドを使用 します。応答構文は以下の例に示すように二重引用符で囲まれた名前がカンマで区切られた文字列と なります。

**"**VOLATILE**", "**EXP\_RISE**", "**EXP\_FALL**", "**NEG\_RAMP**", "**SINC**", "**CARDIAC**", "**TEST1\_ARB**", "**TEST2\_ARB**" , "**TEST3\_ARB**" , "**TEST4\_ARB**"**

#### **DATA:NVOLatile:CATalog?**

不揮発性メモリにダウンロードされたユーザー定義の任意波形の名前を一括で問合せるコマンドです。 4 種までの波形名前で応答します。ダウンロードされた波形が無い場合は、Null 文字列( " ")を返します。 不揮発性メモリからユーザー定義の任意波形を削除する場合は、DATA:DEL コマンドを使用します。 応答構文は以下の例に示すように二重引用符で囲まれた名前がカンマで区切られた文字列となります。 **"**TEST1\_ARB**", "**TEST2\_ARB**" , "**TEST3\_ARB**" , "**TEST4\_ARB**"**

### **DATA:NVOLatile:FREE?**

ユーザー定義の任意波形を保存するための不揮発性メモリの空スロット番号を問合せるコマンドです。 1,2,3,4 の数値で値を返します。空スロットがない場合は 0 を返します。

#### **DATA:DELete <arb name>**

メモリからユーザー定義の任意波形を削除するコマンドです。揮発性メモリ、および不揮発性メモリ内の 指定されたユーザー定義の任意波形が削除されます。但し、出力中の任意波形を削除することはでき ません。削除しようとした場合は、エラーが発生します。

#### **DATA:DELete:ALL**

メモリからユーザー定義の任意波形を全て一括で削除するコマンドです。揮発性メモリ、および不揮発性 メモリ内に保存されたユーザー定義の任意波形が全て削除されます。但し、保存された波形のひとつが 出力中の場合は任意波形を削除することはできません。削除しようとした場合は、エラーが発生します。

### **DATA:ATTRibute:AVERage? [<arb name>]**

指定された任意波形の全データポイントの平均値を問合せるコマンドです。指定する波形の初期設定 は、FUNC**:**USER コマンドで選択されている波形です。メモリに保存されていない波形を指定した場合、 〝Specified arb waveform does not exist"(指定の波形は存在しません)のエラーが発生します。

### **DATA:ATTRibute:CFACtor? [<arb name>]**

指定された任意波形の全データポイントのクレストファクタ(波形のピーク値と RMS 値の比率)を問合せ るコマンドです。指定する波形の初期設定は、FUNC**:**USER コマンドで選択されている波形です。メモ リに保存されていない波形を指定した場合、〝Specified arb waveform does not exist"(指定の波形 は存在しません)のエラーが発生します。

#### **DATA:ATTRibute:POINts? [<arb name>]**

指定された任意波形のデータポイント数を問合せるコマンドです。1~262,144 の範囲の数値で応答し ます。指定する波形の初期設定は、FUNC**:**USER コマンドで選択されている波形です。メモリに保存さ れていない波形を指定した場合、〝Specified arb waveform does not exist"(指定の波形は存在しま せん)のエラーが発生します。

#### **DATA:ATTRibute:PTPeak? [<arb name>]**

指定された任意波形のデータポイントのピーク間の値(ピークツーピーク値)を問合せるコマンドです。 0~+1.0 の範囲の値で応答します。応答が+1.0 の場合、出力 DAC のフルスケールまで使用するこ とができるため、最大振幅まで使用することが出来ます。波形の初期設定は、FUNC**:**USER コマンドで 選択されている波形です。メモリに保存されていない波形を指定した場合、 "Specified arb waveform does not exist"(指定の波形は存在しません)のエラーが発生します。

#### 注意事項

・ 任意波形の振幅の制限について

任意波形のデータポイントが出力用 DA コンバータの設定範囲に及ばない場合,出力の最大振幅は制限 されます。

例えば、標準で組み込まれた「sync」波形は、±1 の範囲を全て使用しているわけではないため、50Ω 終端時、最大振幅は 6.087Vp-p に制限されます。

### **DISPlay {OFF|ON}**

本器のディスプレイ表示を ON/OFF するためのコマンドです。前面パネルのディスプレイを OFF にする と、リモートインタフェースからのコマンドの実行速度が向上します。但し、ディスプレイが OFF の場合も、 リモートインタフェースエラーメッセーは表示され、エラーの確認を行なうことができます。

#### 注意事項

- ・ 表示の設定について 一度、ディスプレイ表示を OFF(非表示)に設定しても、電源投入時、\*RST コマンド発行時、ローカル キーまたは、リモートインタフェースから GTL コマンドが発行されローカルに戻った場合、ディスプレイは、 ON(表示)になります。
- ・ 表示設定の保存と呼び出し \*SAV コマンドによってディスプレイの設定を保存することができます。\*RCL コマンドによって機器状態 がリコールされた場合、ディスプレイ設定は保存された状態に戻ります。

#### **DISPlay?**

ディスプレイ表示の ON/OFF 設定状態を問合せるコマンドです。"0" (OFF) または、 "1"(ON)の数値 で応答します。

### **DISPlay:TEXT <***quoted string***>**

前面パネルディスプレイ上にテキストメッセージを表示させるためのコマンドです。本コマンドの発行によ り、DISP OFF コマンドによるディスプレイ表示設定は無効となります、テキストメッセージは、大文字で 12文字まで、小さいフォントの場合は、約40文字を表示することが出来ます。それを越える文字列の場 合は、メッセージがカットされます。

前面パネルディスプレイにテキストメッセージを表示させた場合は、周波数などの出力波形に関する情 報はディスプレイに表示されません。

### **DISPlay:TEXT?**

表示させたメッセージを問合せるコマンドです。二重引用符で囲まれた文字列を応答します。

#### **DISPlay:TEXT:CLEar**

前面パネルのディスプレイに表示されているメッセージをクリアするコマンドです。

- ディスプレイ表示が ON の場合、前面パネルディスプレイ上のメッセージを削除し、通常の前面パネル ディスプレイモードを表示します。
- ディスプレイ表示が OFF の場合、ディスプレイ上のメッセージはクリアしますが、ディスプレイは OFF の ままです。

### **FM:INTernal:FUNCtion {SINusoid|SQUare|RAMP|NRAMP|TRIangle|NOISe|USER}**

FM 変調の変調波を設定するコマンドです。FM:SOUR INT コマンドにより変調ソースが内部に設定さ れている場合に使用します。正弦波、方形波、ランプ波、三角波、逆ランプ波、ノイズ波、任意波形から 選択することが出来ますが、同時に複数を選択することは出来ません。初期設定値は正弦波が選択さ れています。尚、パルス波、DC を変調波として使用することは出来ません。

#### 注意事項

・ 変調波の制限について

内部ソースで選択できる波形の内、方形波とランプ波、任意波形には以下の制限があります。

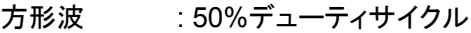

ランプ波 : 100%シンメトリ

- 三角波 : 50%シンメトリ
- 逆ランプ波 : 0%シンメトリ
- 任意波形 : 波形のポイントデータ数は、4k ポイントに制限され、それを越えるデータのポイント は自動的に削除されます。

### **FM:INTernal:FUNCtion?**

FM 変調で設定されている変調波を問合せるコマンドです。変調波のタイプを"SIN"、"SQU"、 "RAMP"、 "NRAM"、"TRI"、"NOIS"、"USER"の文字列で応答します。

### **FM:INTernal:FREQuency {<frequency>|MINimum|MAXimum}**

FM変調波の周波数を指定します。FM:SOUR INT コマンドにより変調ソースが内部に設定されている 場合に使用します。設定範囲は、2mHz~20kHz で、初期設定値は 10Hz です。

### **FM:INTernal:FREQuency? [MINimum|MAXimum]**

FM変調の変調周波数を問合せるコマンドです。2mHz~20kHz の値をヘルツの単位で応答します。

### **FM:DEViation {<peak deviation in hertz>|MINimum|MAXimum}**

FM変調の周波数偏差値を設定するコマンドです。周波数偏差は、搬送周波数の変動による変調出力 周波数のピーク変動です。周波数偏差値の設定範囲は、以下に示すように、選択する波形によって異 なり、ヘルツの単位で設定します。初期設定値は、全て 100Hz に設定されています。

正弦波 : 1µHz~50.1MHz

- 方形波 : 1µHz~25.1MHz
- ランプ波 : 1µHz~300kHz
- 任意波形 : 1µHz~10.1MHz

また、最小値は 1µHz ですが、最大偏差値は以下のように搬送波の設定周波数と最大周波数に基づい て計算されます。

最大偏差値 = 搬送波の周波数÷2 : 搬送波の周波数≤最大周波数の場合 最大偏差値 = 最大周波数–搬送波周波数÷2 : 搬送波の周波数>最大周波数の場合

#### 注意事項

- ・ 搬送周波数による設定制限について 周波数偏差設定値は、搬送周波数の設定値以下の値である必要があります。FM 変調が選択された場 合に、周波数偏差設定は搬送周波数を超える値は設定できないように現在設定可能な最大値に調整さ れます。
- ・ 搬送周波数と周波数偏差合計値の設定制限について 搬送周波数と周波数偏差の合計値は、選択した搬送波形の最大値に 100kHz を加えた周波数以下であ る必要があります。それぞれの最大値は以下のようになっています。これを超える周波数偏差が指定さ れた場合は、最大値に調整されます。

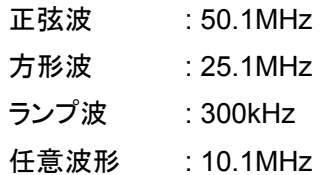

#### ・ 外部変調波について

外部変調ソースを選択すると、搬送波は外部入力波形によって変調されます。周波数偏差は、外部入力 端子(Modulation In 端子)の±5V 信号のレベルによって制御されます。

例えば、周波数偏差を 100kHz に設定した場合、変調信号が 5V の時に 100kHz の周波数増加となりま す。外部入力信号のレベルが低くなるほど周波数偏差は減少し、負の信号レベルの場合、出力周波数 は搬送周波数より小さくなります。

・ デューティサイクルの制限について 搬送波に方形波を選択した場合、周波数偏差の設定によって現在設定されているデューティサイクルで 変調波が生成できない(搬送周波数を超える場合)場合は、現在の搬送周波数で設定可能な最大値に デューティサイクル調整をします。

### **FM:DEViation? [MINimum|MAXimum]**

FM変調の周波数偏差設定値を問合せるコマンドです。設定されている周波数偏差値をヘルツの単位 で応答します。

### **FM:SOURce {INTernal|EXTernal}**

FM変調の変調信号ソース(内部または、外部)を選択するコマンドです。FM 変調の変調波は、内部ソー スの他、外部からの入力ソースを選択することが出来ます。初期設定値は内部に設定されています。

### 注意事項

#### ・ 外部変調波について

外部変調ソースを選択すると、搬送波は外部入力波形によって変調されます。周波数偏差は、外部入力 端子(Modulation In 端子)の±5V 信号のレベルによって制御されます。 例えば、周波数偏差を 100kHz に設定した場合、変調信号が 5V の時に 100kHz の周波数増加となりま

す。外部入力信号のレベルが低くなるほど周波数偏差は減少し、負の信号レベルの場合、出力周波数 は搬送周波数より小さくなります。

### **FM:SOURce?**

FM変調の変調信号ソース設定を問合せるコマンドです。設定されている信号ソースを"INT"(内部ソース) または、"EXT"(外部ソース)で応答します。

#### **FM:STATe {OFF|ON}**

FM 変調機能を ON/OFF するコマンドです。複数の波形パラメータの変更を避けるためには、他の変調 パラメータを全て設定した後に FM 変調機能を ON にします。初期設定値は OFF に設定されています。

### 注意事項

・ 変調機能の選択制限について 選択できる変調機能は 1 種類のみです。FM 変調とその他の変調モードを同時に使用することは出来ま せん。他の変調モードから FM 変調を選択した時点で、それまでの変調モードは OFF になります。

## ・ その他機能の選択制限について FM 変調は掃引または、バーストモードと同時に選択することはできません。FM 変調が選択されると、掃 引または、バーストモードは OFF となります。

#### **FM:STATe?**

FM 変調機能の ON/OFF 状態を問合せるコマンドです。"0" (OFF) または、 "1"(ON)の数値で応答し ます。

#### **FORMat:BORDer {NORMal|SWAPped}**

ほとんどのコンピュータで "SWAP"バイト順が使用されています。

バイナリブロック転送の送信バイト順序を選択するコマンドです。バイナリブロック転送機能のみに使用 する設定です。初期設定値は「NORM」(MSB)に設定されています。 FORM:BORD NORM (初期設定値)を選択した場合、データは MSB が先頭バイトとして処理されます。 FORM:BORD SWAP を指定した場合、各データポイントの LSB が先頭バイトとして処理されます。

#### 注意事項

・ データ長について

バイナリーデータは、符号付の 16 ビット整数で表現され、2バイトで処理されます。従って、波形データの各 ポイントは、それぞれ 16 ビットが必要であり、インタフェース上では、2 バイトで転送される必要があります。

#### **FORMat:BORDer?**

バイナリブロック転送の送信バイト順序設定を問合せるコマンドです。転送順序の設定を"NORM" (MSB)または、"SWAP"(LSB)で応答します。

### **FREQuency:STARt {<frequency>|MINimum|MAXimum }**

掃引機能で、掃引の開始周波数を設定するコマンドです。設定の最大値は選択した波形によって違い ます。設定範囲は以下の通りです。初期設定値は 100Hz に設定されています。

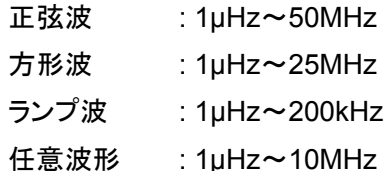

### **FREQuency:STARt? [MINimum|MAXimum]**

掃引機能の開始周波数の設定状態を問合せるコマンドです。設定されている開始周波数をヘルツの 単位で応答します。

#### **FREQuency:STOP {<frequency>|MINimum|MAXimum }**

掃引機能で、掃引の停止周波数を設定するコマンドです。設定の最大値は選択した波形によって違い ます。設定範囲は以下の通りです。初期設定値は 1kHz に設定されています。

正弦波 : 1µHz~50MHz

方形波 : 1µHz~25MHz

ランプ波 : 1µHz~200kHz

任意波形 : 1µHz~10MHz

### **FREQuency:STOP? [MINimum|MAXimum]**

掃引機能の停止周波数の設定状態を問合せるコマンドです。設定されている停止周波数をヘルツの 単位で応答します。

### **FREQuency:CENTer {<frequency>|MINimum|MAXimum }**

掃引機能で、中心周波数を設定するコマンドです。掃引の周波数範囲を開始および停止周波数の設定 ではなく、中心周波数とスパンにより設定する場合に使用します。設定の最大値は選択した波形によっ て違います。設定範囲は以下の通りです。初期設定値は 550Hz に設定されています。

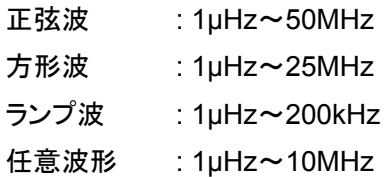

但し、設定の最大値は、最大周波数と周波数スパンの設定により以下の条件で制限され、設定可能な 最大値に調整されます。

### 中心周波数の最大値=最大周波数=周波数スパン÷2

### **FREQuency:CENTer? [MINimum|MAXimum]**

掃引機能の中心周波数の設定状態を問合せるコマンドです。設定されている中心周波数をヘルツの 単位で応答します。

### **FREQuency:SPAN{<frequency>|MINimum|MAXimum }**

掃引機能で、周波数スパンを設定するコマンドです。掃引の周波数範囲を開始および停止周波数の 設定ではなく、中心周波数とスパンにより設定する場合に使用します。スパンの設定は、正の値で周波数 が高くなる方向、負の値で周波数が低くなる方向に掃引されます。設定の最大値は選択した波形によっ て違います。設定範囲は以下の通りです。初期設定値は 900Hz に設定されています。

- 正弦波 : 1µHz~50MHz
- 方形波 : 1µHz~25MHz
- ランプ波 : 1µHz~200kHz
- 任意波形 : 1µHz~10MHz

但し、設定の最大値は、最大周波数と中心周波数の設定により以下の条件で制限され、設定可能な 最大値に調整されます。

周波数スパンの最大値=2 × (最大周波数-中心周波数)

周波数スパンと開始/終了周波数の関係は以下の通りです。

周波数スパン=停止周波数-開始周波数

#### **FREQuency:SPAN? [MINimum|MAXimum]**

掃引機能の周波数スパンの設定状態を問合せるコマンドです。設定されている周波数スパンをヘルツ の単位で応答します。

### **FSKey: FREQuency {<frequency>|MINimum|MAXimum}**

FSK 変調の搬送波の周波数(最小オルタネート周波数)とホップ周波数(最大オルタネート周波数)の 2 つのオルタネート周波数を設定するコマンドです。変調波形は、搬送波とホップ周波数からなります。 FSK 変調は、搬送波の周波数(最小オルタネート周波数)とホップ周波数(最大オルタネート周波数)の 2 つのプリセット周波数を切り替える(オルタネート)変調方式です。シフトさせる速度は、本器の内部また は外部からのトリガ入力を使って制御することが出来ます。搬送波/ホップ周波数共に、設定範囲は、 以下に示すように、選択する波形によって異なります。初期設定値は、全て 100Hz に設定されています。

正弦波 : 1µHz~50MHz

方形波 : 1µHz~25MHz

ランプ波 : 1µHz~200kHz

任意波形 : 1µHz~10MHz

### **FSKey: FREQuency? [MINimum|MAXimum]**

FSK 変調のホップ周波数の設定状態を問合せるコマンドです。設定されているホップ周波数をヘルツの 単位で応答します。

### **FSKey: INTernal:RATE {<rate in Hz>|MINimum|MAXimum }**

FSK 変調の切り替え周波数を設定するコマンドです。FSK 変調の内部変調波は、50%デューティの方 形波です。ローレベルで搬送波、ハイレベルでホップ周波数が出力されます。 周波数の設定範囲は、2mHz~100kHz です。初期設定値は 10Hz となっています。

### 注意事項

・ 外部変調ソース選択時の FSK 変調の切り替え周波数設定ついて 外部変調ソース選択時は、FSK 変調の切り替え周波数の設定は無視されます。

### **FSKey: INTernal:RATE? [MINimum|MAXimum]**

FSK 変調の切り替え周波数の設定状態を問合せるコマンドです。設定されている切り替え周波数をヘ ルツの単位で応答します。

#### **FSKey: SOURce {INTernal|EXTernal}**

FSK 変調の変調波ソース(内部または、外部からの入力ソース)を選択するコマンドです。 初期設定値は内部が指定されています。

#### 注意事項

・ 外部変調波について

外部変調ソースを選択すると、搬送波の周波数(最小オルタネート周波数)とホップ周波数(最大オルタ ネート周波数)の切り替えは外部トリガ入力端子の信号レベルによって決まります。ローレベル時に搬送 波が出力され、ハイレベル時にホップ周波数が出力されます。FSK 変調に使用する外部入力端子 (Ext Trig/FSK/Burst)は、AM、FM、PM、PWM、変調に使用される入力端子(Modulation In)とは異な る端子ですので、ご注意ください。

・ 外部変調入力の最大値について 外部変調入力の最大周波数は、100kHzまでです。

### **FSKey: SOURce?**

FSK 変調の変調信号ソース設定を問合せるコマンドです。 設定されている信号ソースを"INT"(内部ソース) または、 "EXT"(外部ソース)で応答します。

### **FSKey: STATe {OFF|ON}**

FSK 変調機能を ON/OFF するコマンドです。複数の波形パラメータの変更を避けるためには、他の変調 パラメータを全て設定した後に FSK 変調機能を ON にします。

#### 注意事項

- ・ 変調機能の選択制限について 選択できる変調機能は1種類のみです。FSK変調とその他の変調モードを同時に使用することは出来ま せん。他の変調モードから FM 変調を選択した時点で、それまでの変調モードは OFF になります。
- ・ その他機能の選択制限について FSK 変調は掃引または、バーストモードと同時に選択することはできません。FSK 変調が選択されると、 掃引または、バーストモードは OFF となります。

#### **FSKey: STATe?**

FSK変調機能のON/OFF設定状態を問合せるコマンドです。設定状態を"0" (OFF) または、"1"(ON) の数値で応答します。

### **FUNCtion:PULSe:HOLD {WIDTh|DCYCle}**

パルス幅または、デューティサイクルの設定を保持するように設定するコマンドです。

### 注意事項

・ WIDTh パラメータについて

最小パルス幅とエッジ時間による制限が適用された場合、パルス幅は一定に保たれ、周期が変化します。 また、デューティサイクルを設定するコマンドを受け取った場合、デューティサイクル値は、等価のパルス 幅に変換されます。

PWM変調を ON にした場合、周期が変化したときに、パルス幅および、パルス幅偏差値が保持されます。 また、デューティサイクル偏差を設定するコマンドを受け取った場合、デューティサイクル値は、等価の パルス幅偏差値に変換されます。

・ DCYCle パラメータについて

最小パルス幅とエッジ時間による制限が適用された場合、パルスデューティサイクルは、一定に保たれ 周期が変化します。また、パルス幅を設定するコマンドを受け取った場合、パルス幅の設定値は、等価 のデューティサイクル値に変換されます。

PWM 変調を ON にした場合、周期が変化したときに、デューティサイクルおよび、デューティサイクル偏 差値が保持されます。また、パルス幅偏差を設定するコマンドを受け取った場合、パルス幅偏差値は、 等価のデューティサイクル偏差値に変換されます。

### **FUNCtion:PULSe:HOLD? [WIDTh|DCYCle]**

保持されたパルス幅または、デューティサイクルの設定値を問合せるコマンドです。 デューティサイクルの場合、(%)で、パルス幅の場合、(秒)の単位で応答します。

### **FUNCtion:PULSe:WIDTh {<seconds>|MINimum|MAXimum }**

パルス幅を設定するコマンドです。パルス幅は、パルスの立上りエッジの 50%から立下りエッジの 50% までの時間を表します。設定は秒の単位で入力します。設定範囲は、20ns~2000s です。 初期設定値は 100µs に設定されています。

注意事項

・ 最小パルス幅の制限について 最小パルス幅(Wmin)は周期の設定により以下の制限があります。

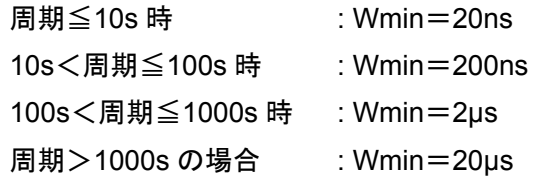

・ パルス周期と最小パルス幅による設定制限について

パルス幅で指定される時間は、パルス周期と最小パルス幅(Wmin)の差よりも小さい時間である必要が あります。指定された設定に合わせるために、以下の数式の制限に基づいてパルス幅を適正値に調整 します。

#### パルス幅≦周期-Wmin

・ パルス周期とエッジ時間による制限について パルス幅で指定される時間は、パルス周期とエッジ時間の差よりも小さい時間である必要があります。 指定された設定に合わせるために、以下の数式の制限に基づいてパルス幅を適正値に調整します。

パルス幅≦周期-1.6×エッジ時間

・ エッジ時間による制限について パルス幅で指定される時間は、エッジ時間の合計時間よりも大きい時間である必要があります。 指定された設定に合わせるために、以下の数式の制限に基づいてパルス幅を適正値に調整します。

#### パルス幅≧1.6×エッジ時間

・ ホールド機能との関係について 上記の制限により周期が調整される場合、FUNC:PULS:HOLD コマンドによる設定の影響を受けます。 このコマンドにより、パルス幅設定値または、パルスデューティサイクル設定値のいずれを一定に保持す るかが決まります。

### **FUNCtion:PULSe:WIDTh? [MINimum|MAXimum ]**

パルス幅の設定時間を問合せるコマンドです。設定されているパルス幅の時間を秒の単位で応答します。

### **FUNCtion:PULSe:DCYCle {<percent>| MINimum|MAXimum }**

パルス波のデューティサイクルを設定するコマンドです。パルス幅は、パルスの立上りエッジの 50%から 立下りエッジの 50%までの時間を表します。設定は%の単位で入力します。デューティサイクルの設定 範囲は、0%~100%となっていますが、最小パルス幅とエッジ時間の設定値による制限から、0%およ び、100%ちょうどの値を設定することはできません。初期設定は 10%に設定されています。 パルスデューティサイクルは以下のように定義されています。

デューティサイクル=100×パルス幅÷周期

#### 注意事項

- ・ パルス周期による制限について 設定されたパルス周期に合わせる必要が発生した場合、デューティサイクルを適正値に調整します。 リモートインタフェースより "Data out of range"エラーが生成されると、デューティサイクルは調整されます。
- ・ パルス周期と最小パルス幅による設定制限について デューティサイクルの設定範囲は、0%~100%です。但し、最小パルス幅とエッジ時間の設定値による 制限から、0%および、100%ちょうどの値を設定することはできません。
- ・ 最小パルス幅(Wmin)と周期の設定による制限について デューティサイクル値は、最小パルス幅(Wmin)と周期の設定により、制限を受けます。 指定された設定に合わせるために、以下の数式の制限に基づいてデューティサイクルを適正値に調整 します。

デューティサイクル≧Wmin÷周期×100 および デューティサイクル≦(1-Wmin÷周期)×100 および

更に以下の関係から

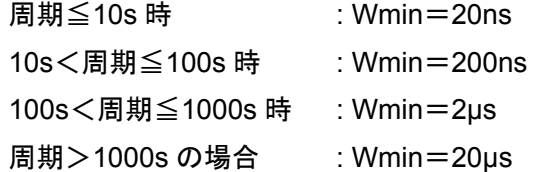

デューティサイクルは、設定された周期に応じて入力範囲が変わります。

- ・ パルス周期とエッジ時間の設定による制限について
- デューティサイクルの設定は、パルス周期とエッジ時間の関係から次の条件を満たす必要があります。 指定された設定に合わせるために、以下の数式の制限に基づいてデューティサイクルを適正値に調整 します。

デューティサイクル≧1.6×エッジ時間÷周期×100 および デューティサイクル≦1-Wmin÷周期×100

・ ホールド機能との関係について 上記の制限により周期が調整される場合、FUNC:PULS:HOLD コマンドによる設定の影響を受けます。 このコマンドにより、パルス幅設定値または、パルスデューティサイクル設定値のいずれを一定に保持 するかが決まります。

#### **FUNCtion:PULSe:DCYCle? [MINimum|MAXimum]**

パルス波のデューティサイクル設定値を問合せるコマンドです。設定されている、デューティサイクル値 を(%)の単位で応答します。

### **FUNCtion:PULSe:TRANsition {<seconds> MINimum|MAXimum }**

パルス波のエッジの時間を設定するコマンドです。パルスの立上りおよび、立下りの時間(それぞれの エッジの 10%~90%の時間)を共通の値(秒の単位)で設定します。(立上り、立下り時間を別々に設定 することは出来ません)エッジ時間の設定範囲はは、5ns~100ns(但し、以下の制限があります)となっ ています。初期設定は 5ns です。

### 注意事項

・ パルス幅による制限について エッジ時間の設定値は、指定されたパルス幅の範囲内にある必要があります。パルス幅または、デュー ティサイクルの設定に応じて、以下の条件でエッジ時間は、適正値に調整されます。 パルス幅の場合

#### エッジ時間≦0.625×パルス幅

デューティサイクルの場合

エッジ時間≦0.625×周期×デューティサイクル×100

#### **FUNCtion:PULSe:TRANsition? [MINimum|MAXimum]**

パルス波のエッジ時間設定値を問合せるコマンドです。設定されている、エッジ時間の値を(秒)の単位 で応答します。

#### **FUNCtion:RAMP:SYMMetry {<percent>| MINimum|MAXimum }**

ランプ波のシンメトリを設定するコマンドです。シンメトリは、1 サイクルの間でランプ形が立ち上がってい る時間が何パーセントかで設定します。(但し、波形の極性が正の場合)設定範囲は、0%~100%です。 初期設定値は 100%に設定されています。

注意事項

・ APPLy コマンドについて

APPLy コマンドが発行された場合、現在設定されているシンメトリ設定は無効となり、自動的に 100%が 選択されます。

- ・ 設定の保存について ランプ波を別の波形に切り替えた場合でも、電源を OFF にしない限りシンメトリの設定値は保存されてい ます。再びランプ波に戻った場合、以前設定した値が使用されます。
- ・ 変調波について ランプ波を AM、FM 変調の変調波として選択した場合は、シンメトリの設定は、適用されません。

#### **FUNCtion:RAMP:SYMMetry? [MINimum|MAXimum]**

ランプ波のシンメトリ設定値を問合せるコマンドです。設定されている、シンメトリの値を(%)の単位で応 答します。

### **FUNCtion:SQUare:DCYCle {<percent>| MINimum|MAXimum }**

方形波のデューティサイクル値を設定するコマンドです。デューティサイクルは、1 サイクルの間で波形 がハイレベルにある時間が何パーセントかで設定します。(但し、波形の極性が正の時)初期設定値は 50%です。

デューティサイクル = (ハイレベルの時間) / 周期×100%

#### 注意事項

・ デューティサイクル設定の制限について

デューティサイクル設定は、設定周波数によって以下の条件があります。

<周波数≦10MHz の場合>

デューティサイクル設定範囲 : 20%~80%

<周波数>10MHz の場合>

デューティサイクル設定範囲 : 40%~60%

このため、すでにデューティサイクルが設定された状態で、現在のデューティサイクルを生成できない周 波数に変更した場合、リモートインタフェースより "Settings conflict"エラーがでますが、デューティサイク ルの設定は、自動的に新しい周波数の上限値または下限値に自動調整されます。

例えば、周波数7MHz で、デューティサイクル 25%の設定時に周波数を 12MHz に切り替えた場合、 デューティサイクルは下限値の 40%に設定されます。

- ・ APPLy コマンドについて APPLy コマンドが発行された場合、現在設定されているデューティサイクル設定は無効となり、自動的に 50%が選択されます。
- ・ 設定の保存について 方形波を別の波形に切り替えた場合でも、電源を OFF にしない限り、デューティサイクルの設定値は保 存されています。再び方形波に戻った場合、以前設定した値が使用されます。
- ・ 変調波について 方形波を AM、FM、PM、PWM 変調の変調波として選択した場合、デューティサイクルの設定は、適用さ れません。50%のデューティサイクルが使用されます。

### **FUNCtion:SQUare:DCYCle? [MINimum|MAXimum]**

方形波のデューティサイクル設定値を問合せるコマンドです。設定されている、デューティサイクルの値 を(%)の単位で応答します。

### **FUNCtion USER {<arb name>|VOLATILE}**

任意波形を選択するコマンドです。標準で組み込まれた 5 種類任意波形、4 種類のユーザー指定の波形 または、揮発性メモリに現在ダウンロードされている波形から一つを名前で選択します。

#### 注意事項

- ・ 任意波形の名前について 標準で組み込まれた5種類の搭載された波形の名前は "EXP\_RISE"、"EXP\_FALL"、"NEG\_RAMP"、 "SINC"、"CARDIAC"です。初期設定値は "EXP\_RISE"に設定されています。揮発性メモリに保存され ている波形を選択する場合、VOLATILE のパラメータを指定します。
- ・ 選択波形の出力について 本コマンドは任意波形を選択するのみで、波形は出力されません。波形を出力するには、FUNCtion USER コマンドを使用します。
- ・ 波形が設定されていない場合の動作について 現在ダウンロードされていない波形名前を指定した場合、 "Specified arb waveform does not exist"の エラーが発生します。

#### **FUNCtion:USER?**

現在選択されている任意波形を問合せるコマンドです。FUNCtion USER {<arb name>| VOLATILE} コマンドによって選択されている任意波形("EXP\_RISE"、"EXP\_FALL"、"NEG\_RAMP"、 "SINC"、"CARDIAC"、 "VOLATILE"または、不揮発性メモリにあるユーザー定義波形)の名前を文字列 で応答します。

### **FUNCtion USER**

前述の FUNCtion USER {<arb name>|VOLATILE}コマンドで選択された任意波形を出力させるため のコマンドです。選択された波形が現在設定されている周波数、振幅、DC オフセット値を使用して出力 されます。APPLy コマンドまたは、FREQ、VOLT、 及び VOLT:OFFS コマンドを使用して周波数、振幅、 DC オフセット値を設定することができます。

#### 注意事項

- ・ 変調波として使用した場合の制限について ユーザーの定義波形は、1 波形あたり 262,144(256k)ポイントのデータまで作成が可能です。但し、 任意波形を AM、FM、PM、PWMの変調波形として選択した場合は、4k ポイントに制限され、それを越え るポイントデータは、自動的に削除されます。
- ・ 任意波形による振幅の制限について 任意波形のデータポイントが出力用 DA コンバータの設定範囲に及ばない場合、出力振幅は制限され ます。

例えば、標準で組み込まれた「sync」波形は、±1 の範囲を全て使用しているわけではないため、50Ω終 端時、最大振幅は 6.087Vp-p に制限されます。

### **FUNCtion?**

出力選択されている任意波形を問い合わせるコマンドです。FUNCtion USER コマンドによって出力選 択されている任意波形("SIN"、"SQU"、"RAMP"、"PULS"、"NOIS"、"DC"、"USER" )の名前を文字列 で応答します。

## コマンド索引--**I** ~ **O**--

### **-- I –**

**\*IDN?** 

本器の識別ID コード問合せるコマンドです。カンマで区切られた 4 つのパラメータを応答します。応答構 文は、以下に示すとおりです。

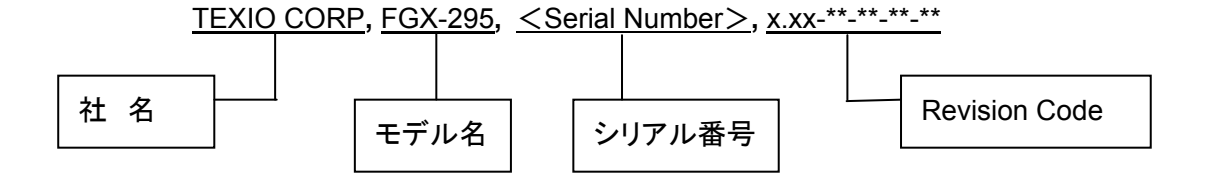

Revision Code は中線で区分された以下の 4 つの番号を含みます。

x.xx : ファームウエアのバージョン \*\*-\*\*-\*\*-\*\* : 現在は定義されていません。不定の値となっています。(リザーブ)

**-- L –** 

#### **\*LRN?**

本器の設定状態を含むプログラム・メッセージユニットの文字列を問合せるコマンドです。以後、この コマンドの文字列を本器に送信することで、状態をリコールすることができます。適切な操作を行うため に、受け取った文字列を送信する前に変更しないでください。応答する文字列は約 1,500 文字です。 装置エラーの発生を防ぐため、本コマンドを送信する前に\*RST コマンドを実行してください。

**-- M –** 

#### **MARKer {OFF|ON}**

掃引モード時の周波数マーカ機能を ON/OFF するコマンドです。初期設定は OFF に設定されています。 周波数マーカが OFF の場合、Sync 端子からの信号出力は搬送波に対して通常の同期信号となります。

#### 注意事項

・ OUTP:SYNC コマンドの制限について OUTP:SYNC コマンドは、MARK コマンドの設定によって無効になります。従って、スイープモードが実行 された状態でされた状態で、マーカ周波数 ON の時は、OUTP:SYNC コマンドは無視されます。

#### **MARKer?**

周波数マーカ機能の ON/OFF 設定状態を問合せるコマンドです。設定状態を"0" (OFF) または、 "1"(ON)の数値で応答します。

### **MARKer:FREQuency {<frequency>|MINimum|MAXimum}**

掃引モードのマーカー周波数を設定するコマンドです。前面パネルの *Sync* 端子から出力される同期信 号の切り替えポイント(ハイレベルからローレベルに変化する点)を周波数で設定します。設定範囲は、 以下に示す通り、掃引モードで選択された波形によって異なります。初期設定値は500Hzに設定されて います。

正弦波 : 1μHz~50MHz 方形波 : 1μHz~25MHz ランプ波 : 1μHz~200kHz

任意波形 : 1μHz~10MHz

最小値は開始または、停止周波数のうちいずれか低い方、最大値はいずれか高い方となります。

#### 注意事項

・ マーカ周波数設定値の制限について マーカー周波数の設定は、指定された開始周波数と停止周波数の間の数値である必要があります。 範囲外の数値が入力された場合、"Settings conflict" エラーが発生し、開始周波数または停止周波数 のうち、いずれか近い方に自動調整されます。

#### **MARKer:FREQuency? [MINimum|MAXimum]**

マーカ周波数の設定状態を問合せるコマンドです。設定されているマーカ周波数をヘルツの単位で応 答します。

#### **MEMory:STATe:NAME {0|1|2|3|4} [,<name>]**

波形メモリの指定の保存場所(0~4)に名前をつけるコマンドです。前面パネルまたは本コマンドによって 名前を付けることができ、前面パネルから名前によって、状態を呼び出すことができます。

#### 注意事項

- 波形メモリ0番の制限について 0 番のメモリには、前面パネル操作によって名前をつけることは出来ません。
- ・ 入力文字の制限について 名前の入力は、最大 12 文字まで可能です。最初の文字は A~Z のアルファベット文字である必要があり ますが、残りには文字、数字、下線 (" ")を使用することが可能です。但し、空白(スペース)を使用するこ とはできません。同じ名前を異なった場所に指定することも可能です。12文字を超えた設定をするとエラー が発生します。

### **MEMory:STATe:NAME? {0|1|2|3|4}**

波形メモリの保存場所(0~4)に付けられた名前を問合せるコマンドです。指定場所の名前がカスタマイ ズされていない場合、初期設定の名前が表示されます。設定された名前を二重引用符で囲まれた文字 列で応答します。

### **MEMory:STATe:DELete {0|1|2|3|4}**

波形メモリの指定の保存場所に保存されたデータ、名前を削除するコマンドです。名前の設定は初期設 定に戻ります。データが空白の保存場所から波形データを呼び出すことはできません。その場合、エラー が発生します。

#### **MEMory:STATe:RECall:AUTO {OFF|ON}**

電源投入時の機器設定を、前回電源切断時の機器設定にする機能に ON/OFF するコマンドです。ON を選択すると、電源切断時の設定状態を波形メモリの 0 番に記憶し、電源投入時に以前の設定状態と 同じ状態で立上がります OFF を選択した場合、電源投入時の設定は、常に初期設定値で立上がります。 初期設定は、OFF に設定されています。

#### **MEMory:STATe:RECall:AUTO?**

電源投入時の機器設定を、前回電源切断時の機器設定にする機能の設定を問合せるコマンドです。 設定状態を"0" (OFF) または、 "1"(ON)の数値で応答します。

### **MEMory:STATe:VALid? {0|1|2|3|4}**

波形メモリの各保存場所(0~4)に有効な波形データが保存されているかどうかを問合せるコマンドです。 有効なデータがその場所に保存されていない場合、"0"有効なデータが保存されている場合、"1"を応答 します。

### **MEMory:NSTates?**

波形メモリの有効な保存場所の数を問合せるコマンドです。常に保存場所 0 を含む"5" を応答します。

**-- O –** 

### **\*OPC**

コマンドが実行された後、Standard Event Register に"Operation complete"ビット(ビット 0)を設定する 動作を指定するコマンドです。ビットがセットされる前であれば、他のコマンドを実行することができます。 本コマンドはトリガ掃引モードまたは、トリガバーストモードで、\*TRG コマンドが実行された時に、コン ピュータに対してポーリングまたは割り込みを行うために使用します。

### **\*OPC?**

指定のコマンドが実行された時に、出力バッファに"1"を返します。本コマンドが完了するまで他のコマンド は実行できません。

### **OUTPut {OFF|ON}**

前面パネルの Output 端子から波形出力を ON/OFF するコマンドです。初期設定は OFF に設定されて います。波形出力が ON の場合、Output キーが点灯します。

#### 注意事項

- ・ APPLy コマンドによる制限について APPLy コマンドを使用した場合、OUTPut コマンドによる設定は無視され、Output は、ON になります。
- ・ Output 端子の保護について Output 端子に外部より過電圧が印加されると、出力は OFF になります。再度出力を ON にする場合に は、出力端子の過電圧を取り除き、OUTPut ON コマンドを発行します。
- ・ 出力 ON/OFF 時のグリッジについて Output 端子の ON/OFF は、出力リレーの切り替えで行っています。また、リレーを切り替える際に出力 電圧を0にする処理を行っておりません。このため、出力 ON 時に出力が安定するまで(約 1ms)グリッジ が出る可能性があります。グリッジを最小に抑えるためには、出力 ON 時に出力波形の振幅を最小値に セットし、DC オフセットを 0 に設定し、出力が ON になってから希望の値に設定します。(VOLTage コマンド および、VOLTage:OFFSet コマンドを使用)

### **OUTPut?**

Output 端子からの波形出力状態(ON/OFF)を問合せるコマンドです。波形出力状態を"0" (OFF)または、 "1"(ON)の数値で応答します。

### **OUTPut:LOAD {<ohms>|INFinity|MINimum|MAXimum}**

前面パネル Output 端子の出力終端抵抗を設定するコマンドです。抵抗値の設定範囲は 1Ω~10kΩ の任意の値または、高インピーダンスです。パラメータを数値ではなく、MIN で設定した場合、1Ω、 MAX の場合、10kΩ、INF の場合、高インピーダンス(>10kΩ)に設定されます。初期設定値は 50Ω です。

#### 注意事項

・ 出力終端抵抗による振幅の制限について

出力終端抵抗の設定を変更した場合、表示される出力振幅、オフセット、ハイまたは、ローレベルが自動 的に調整されます。エラーは発生しません。

例えば、振幅を 10Vp-p に設定した状態で、出力終端抵抗を 50Ω からハイ・インピーダンスに変更した場 合、ディスプレイの表示は、20Vp-p となり、ハイ・インピーダンスから 50Ω に変更した場合は半分の 5Vp-p となります。また、50Ω の出力終端設定時に出力端が開放または、受け側がハイ・インピーダンス の場合実際の出力は設定値の 2 倍になります。

- ・ 出力終端抵抗の設定による表示差について 出力終端抵抗の設定と実際の負荷インピーダンスが異なる場合、出力振幅、オフセット、ハイまたは、 ローレベルは、正しく表示されません。
- ・ 高インピーダンス時の単位指定制限について 出力終端抵抗に高インピーダンスを設定した場合、出力振幅の設定単位を dBm で指定することは出来 ません。単位は自動的に Vp-p が選択されます。

### **OUTPut:LOAD? [MINimum|MAXimum]**

出力終端抵抗の設定状態を問合せるコマンドです。設定されている抵抗値をオームの単位で応答します。 但し、高インピーダンスに設定されている場合は、"9.9E+37"を返します。

### **OUTPut:POLarity { NORMal|INVerted }**

出力波形の極性を設定するコマンドです。通常モード(波形の前半が正極性)または、反転モード(DC オフセット電圧を基準に波形を反転し、波形の前半は不極性となります)から選択します。波形が反転さ れ、Sync 信号が反転されない際、オフセットは従来通りです。初期設定値は、NORMal に設定されてい ます。

#### 注意事項

- ・ オフセット電圧について 波形の反転は、DC オフセット電圧を軸にして行われます。従って、波形が反転された場合でも、DC オフ セットの設定電圧は変化しません。
- ・ 同期信号出力について 出力波形が反転された場合でも、同期信号出力は反転しません。

#### **OUTPut:POLarity?**

出力波形の極性設定を問合せるコマンドです。設定されている極性を"MORM"(通常) または、 "INV" (反転)で応答します。

#### **OUTPut:SYNC {OFF|ON|AUTO}**

前面パネル Sync 端子から出力される同期信号の出力を ON/OFF するコマンドです。低振幅の波形出 力時、同期信号の出力を OFF にすることにより、出力歪みを低減することができます。初期設定値は ONに設定されています。同期信号の出力を OFFにした場合、Sync端子の出力レベルはローレベルに なります。AUTO を選択した場合、同期信号の出力は、Output の ON/OFF に連動して出力されます。

#### 注意事項

- ・ MARK コマンドによる制限について OUTP:SYNC コマンドは、MARK コマンドの設定によって無効になります。従って、スイープモードが実行 された状態でされた状態で、マーカ周波数 ON の時は、OUTP:SYNC コマンドは無視されます。
- ・ 同期信号出力について 出力波形が反転された場合でも、同期信号出力は反転しません。

### **OUTPut:SYNC?**

Sync 端子からの同期信号出力状態(ON/OFF)を問合せるコマンドです。同期信号の出力状態を "0" (OFF)、"1"(ON)または、"2"(AUTO)の数値で応答します。

### **OUTPut:TRIGger:SLOPe {POSitive|NEGative}**

掃引またはバースト機能実行時に背面パネル Ext trigger 端子から出力される同期信号に対して開始 時の信号のエッジを指定するためのコマンドです。 トリガ出力信号を OUTP:TRIG コマンドによって ON に設定された場合、掃引またはバースト開始時点に、指定のエッジ(立上がりまたは、立下り)から 始まる TTL 互換の方形波が出力されます。立上がりエッジを指定する場合は、POSitive を、立上がり エッジを指定する場合は、NEGative をパラメータとして設定します。初期設定値は POSitive に設定さ れています。

### 注意事項

- ・ 内部トリガソース選択時の出力について TRIG:SOUR IMM コマンドにより、内部トリガソースが選択された場合、Ext Trig 端子から 50%のデュー ティサイクル(立上がりエッジが掃引トリガとなる方形波)の方形波を出力します。方形波の周期は、設定 された掃引時間と同じ値です。
- ・ 外部トリガソース選択時の制限について TRIG:SOUR EXT コマンドにより、外部トリガソースが選択された場合、トリガ信号の出力は、禁止され、 Ext Trig 端子は外部トリガ入力端子として使用されます。
- ・ BUS トリガソース選択時の制限について TRIG:SOUR BUS コマンドにより、BUS トリガソースが選択された場合、トリガ信号の出力は、掃引の開 始点でパルス(>1 μs pulse width)を出力します。

### **OUTPut:TRIGger:SLOPe?**

同期信号出力開始時の信号のエッジ設定状態を問合せるコマンドです。設定されているエッジを"POS" (立上がり) または、 "NEG"(立下り)で応答します。

### **OUTPut:TRIGger {OFF|ON}**

Ext trigger 端子から出力される同期信号の出力を ON/OFF するコマンドです。トリガアウト信号を ON にすると、スイープまたはバーストの開始で、OUTPut:TRIGger:SLOPe コマンドにより、設定されたエッ ジで、TTL 互換の方形波が出力されます。 初期設定は OFF に設定されています。

### **OUTPut:TRIGger?**

Ext trigger 端子から出力される同期信号の出力設定状態を問合せるコマンドです。同期信号の出力状 態を"0"(OFF) または、"1"(ON)の数値で応答します。

## コマンド索引ーーP ~ Z--

**-- P –** 

### **PHASe {<angle>|MINimum|MAXimum}**

UNIT:ANGL コマンドによってあらかじめ設定された位相設定単位に従って、機器間同期を取る場合の 出力波形の位相オフセットを角度または、ラジアンで設定するコマンドです。(パルス波および、ノイズ波 では使用できません。設定範囲は、角度で-360度~360 度、ラジアンで-2 $\pi$ ~+2 $\pi$  です。初期設 定値は、0度(0ラジアン)に設定されています。パラメータの指定を MIN(最小値)とした場合、一360度 (-2πラジアン)、MAX(最大値)とした場合、360 度(2πラジアン)に設定されます。

#### 注意事項

- ・ 出力波形の乱れについて 出力波形の位相オフセットを変更した場合、現在ロックされている外部信号との位相関係が変化するた め、指定された位相調整により出力波形にバンプやホップが発生します。
- ・ BURS:PHAS コマンドとの関係について 本設定は、本器を複数台使用した場合の機器間同期を取る場合の位相オフセット設定機能です。 BURS:PHAS コマンドによるバースト位相設定とは無関係です。

### **PHASe? [MINimum|MAXimum]**

機器間同期を取る場合の位相オフセット設定値を問合せるコマンドです。位相オフセットの設定値を角 度またはラジアンで応答します。

#### **PHASe:REFerence**

本器の出力設定を変更することなく、0 位相基準点のみを合わせるためのコマンドです。 PHAS コマンドによって設定された位相オフセットは、変更せずに位相の基準点のみを変更します。

#### **PHASe:UNLock:ERRor:STATe {OFF|ON}**

位相ロックが外れた場合、エラーを表示するかどうかを設定するコマンドです。初期設定値は、OFF に 設定されています。エラー表示を ON に設定した場合、位相ロックが外れると"Reference phase-lock loop is unlocked"というエラーが表示されます。本設定は、不揮発性メモリには保存されませんので、 一旦電源を切るとエラー表示設定は失われます。

#### **PHASe:UNLock:ERRor:STATe?**

位相ロックが外れた場合、エラーを表示するかどうかの設定を問合せるコマンドです。エラー表示の 設定状態を "0" (OFF) または、 "1"(ON)の数値で応答します。

### **PM:INTernal:FUNCtion {SINusoid|SQUare|RAMP|NRAMP|TRIangle|NOISe|USER}**

PM 変調の変調波を、内部ソース(正弦波、方形波、ランプ波、三角波、逆ランプ波、ノイズ波、任意波形) から選択するコマンドです。初期設定値は、内部ソースの正弦波が選択されています。尚、パルス波、 DC を変調波として使用することは出来ません。

#### 注意事項

・ 変調波形の制限について

内部ソースで選択できる波形の内、方形波とランプ波、任意波形には以下の制限があります。

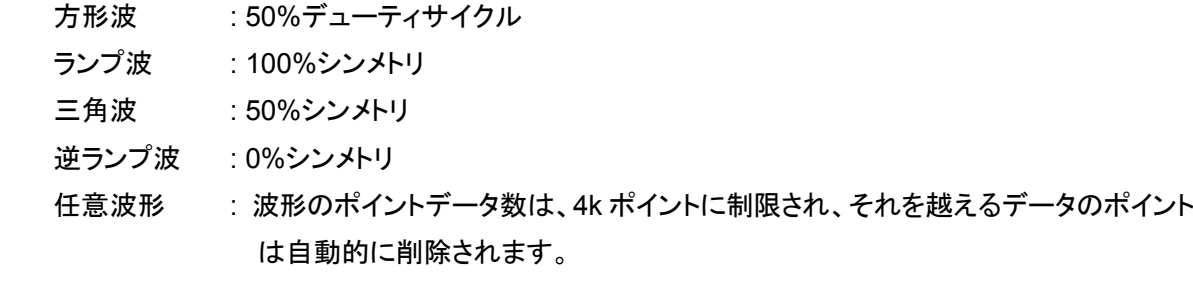

#### **PM:INTernal:FUNCtion?**

PM 変調で設定されている変調波(内部ソース)を問合せるコマンドです。現在設定されている変調波を "SIN"、"SQU"、"RAMP"、 "NRAM"、"TRI"、"NOIS" 、"USER"の文字列で応答します。

#### **PM:INTernal:FREQuency {<frequency>|MINimum|MAXimum}**

PM 変調で設定されている変調波(内部ソース)の周波数を設定するコマンドです。 設定範囲は、2mHz~20kHz です。初期設定値は、10Hz に設定されています。

#### **PM:INTernal:FREQuency? [MINimum|MAXimum]**

PM 変調で設定されている変調波(内部ソース)の周波数を問合せるコマンドです。現在設定されている 周波数をヘルツの単位で応答します。

#### **PM:DEViation {<peak deviation in hertz>|MINimum|MAXimum}**

PM 変調の位相偏差を設定するコマンドです。位相偏差は、搬送波の位相変動による変調出力位相の ピーク変動です。位相偏差の設定範囲は、0°~360°の角度で設定します。初期設定値は 180°に 設定されています。外部変調ソースを選択すると、搬送波は外部入力波形によって変調されます。 位相偏差は、外部入力端子の±5V 信号のレベルによって制御されます。 例えば、位相偏差を 180°に設定した場合、変調信号が 5V の時に 180°の位相偏差となります。 外部入力信号のレベルが低くなるほど位相偏差は減少します。

### **PM:DEViation? [MINimum|MAXimum]**

PM 変調の位相偏差設定を問合せるコマンドです。現在設定されている、位相偏差値を角度の単位で 応答します。

### **PM:SOURce {INTernal|EXTernal}**

PM 変調の変調信号ソース(内部または外部)を設定するコマンドです。初期設定値は内部(INTernal) に設定されています。外部変調ソースを選択すると、搬送波は外部入力波形によって変調されます。 位相偏差は、外部入力端子の±5V 信号のレベルによって制御されます。

例えば、位相偏差を 180°に設定した場合、変調信号が 5V の時に 180°の位相偏差となります。 外部入力信号のレベルが低くなるほど位相偏差は減少します。

### **PM:SOURce?**

PM 変調の変調信号ソースの設定を問合せるコマンドです。 現在設定されている変調信号ソースを"INT"(内部)または、"EXT"(外部)の文字列で応答します。

### **PM:STATe {OFF|ON}**

PM 変調機能を ON/OFF するコマンドです。複数の波形パラメータの変更を避けるためには、他の変調 パラメータを全て設定した後に PM変調機能を ON にします。初期設定値はOFF に設定されています。

### 注意事項

・ 変調機能の選択制限について 選択できる変調機能は 1 種類のみです。PM 変調とその他の変調モードを同時に使用することは出来ま せん。他の変調モードから PM 変調を選択した時点で、それまでの変調モードは OFF になります。 ・ その他機能の選択制限について

PM 変調は掃引または、バーストモードと同時に選択することはできません。PM 変調が選択されると、 掃引または、バーストモードは OFF となります。

### **PM:STATe?**

PM 変調機能の ON/OFF 状態を問合せるコマンドです。"0"(OFF) または、"1"(ON)の数値で応答し ます。
# **PWM:INTernal:FUNCtion {SINusoid|SQUare|RAMP|NRAMP|TRIangle|NOISe|USER}**

PWM 変調の変調波を、内部ソース(正弦波、方形波、ランプ波、三角波、逆ランプ波、ノイズ波、任意波 形)から選択するコマンドです。変調ソースが内部 (PWM:SOUR INT)の時に、適用される設定です。 初期設定値は内部ソースの正弦波が選択されています。尚、パルス波、DC を変調波として使用するこ とは出来ません。

#### 注意事項

・ 変調波形の制限について

内部ソースで選択できる波形の内、方形波とランプ波、任意波形には以下の制限があります。

方形波 : 50%デューティサイクル

- ランプ波 : 100%シンメトリ
- 三角波 : 50%シンメトリ
- 逆ランプ波 : 0%シンメトリ
- 任意波形 : 波形のポイントデータ数は、4k ポイントに制限され、それを越えるデータのポイント は自動的に削除されます。

# **PWM:INTernal:FUNCtion?**

PWM 変調の変調波(内部ソース)設定を、問合せるコマンドです。現在設定されている変調波を "SIN"、 "SQU"、"RAMP"、 "NRAM"、"TRI"、"NOIS" 、"USER" の文字列で応答します。

#### **PULSe:PERiod {<seconds>|MINimum|MAXimum}**

パルス波の周期を設定するコマンドです。設定範囲は、100ns~2000s(周波数:0.5mHz~10MHz)と なっています。初期設定は 1ms(1kHz)です。

#### 注意事項

・ 周期設定による制限について

パルス周期で指定される時間は、パルス幅とエッジの合計時間よりも大きい必要があります。すでに設 定されているパルス幅、エッジ時間よりもパルス周期が短く設定された場合は、以下の数式の制限に基 づいてパルス幅、エッジ時間は、適正値に調整されます。

#### 周期≧パルス幅+1.6×エッジ時間

デューティサイクルの場合

周期≧(周期×デューティサイクル÷100)+(1.6×エッジ時間)

- ・ 周期設定の適用範囲について 本コマンドによる周期設定は、全ての波形の周期設定に関係します。 例えば、PULS:PER コマンドを使って周期を設定し、次に正弦波を選択した場合など、設定した周期は、 次に選択した波形に適用されます。
- ・ 選択波形による制限について 最小周期が設定された周期よりも大きい波形に変更した場合、周期設定は、新たに選択された波形で 設定可能な最小値に調整され、"Settings conflict"エラーが発生します。 例えば、200ns の周期でパルス波形を出力している時に、波形をランプ波に変更した場合、周期は、ラン プ波の下限値である 5µs に調整されます。

### **PULSe:PERiod? [MINimum|MAXimum]**

パルス波の周期設定を問合せるコマンドです。現在設定されているパルス波の周期を秒の単位で応答 します。

# **PWM:INTernal:FREQuency {<frequency>|MINimum|MAXimum}**

PWM 変調の変調波周波数を、設定するコマンドです。変調ソースが内部 (PWM:SOUR INT)の時に、 適用される設定で、設定範囲は、2mHz~20kHz です。初期設定値は 10Hz に設定されています。

#### **PWM:INTernal:FREQuency? [MINimum|MAXimum]**

PWM 変調の変調波周波数設定を問合せるコマンドです。現在設定されている変調波の周波数をヘルツ の単位で応答します。

### **PWM:DEViation {< deviation in seconds>|MINimum|MAXimum}**

PWM 変調のパルス幅偏差を設定するコマンドです。パルス幅偏差は、元のパルス波形幅の変動によ る変調出力波形幅のピーク変動です。設定範囲は 0s~1000s で、初期設定値は 10µs です。

#### 注意事項

・ パルス幅偏差値の制限について

パルス幅偏差値は、元となるパルス波の幅を超えることは出来ません。また、最小パルス幅(Wmin)に よっても以下の関係によって制限されます。

#### 幅偏差≦パルス幅-Wmin

# および

## 幅偏差≦周期ーパルス幅−Wmin)

更に、最小パルス幅(Wmin)は周期の設定により以下の制限があります。

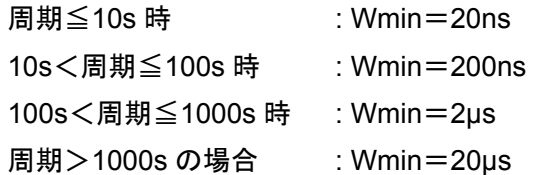

また、パルス幅偏差値は、設定されているエッジ時間によっても以下の条件による制限があります。

### パルス幅≦周期-1.6×エッジ時間

# および

#### 幅偏差≦周期ーパルス幅−(1.6×エッジ時間)

・ FUNC:PULS:HOLD コマンドによる影響について

FUNC:PULS:HOLD コマンドは、周期を変化した場合、パルス幅またはデューティサイクルのいずれか を一定の値に維持するための設定です。パルス幅が一定に設定されている場合、パルス幅偏差値も 保持されます。デューティサイクルが一定に設定されている場合、デューティサイクル偏差値も保持され、 パルス幅偏差値は、等価のデューティサイクル偏差値に変換されます。

# **PWM:DEViation? [MINimum|MAXimum]**

PWM 変調のパルス幅偏差設定を問合せるコマンドです。現在設定されているパルス幅偏差値を秒の 単位で応答します。

# **PWM:DEViation:DCYCle {< deviation in percent>|MINimum|MAXimum}**

PWM 変調のデューティサイクル偏差を設定するコマンドです。デューティサイクル偏差は、元のパルス 波形のデューティサイクルからの変調出力波形のピーク変動です。 例えば、デューティサイクルが 10%で、デューティサイクル偏差が 5%の場合、変調波のデューティサイ クルは、5%から 15%に変化します。設定範囲は、周期、最小パルス幅、エッジ時間によって制限される ため、約 0%~約 100%です。初期設定値は 1%に設定されています。

# 注意事項

・ デューティサイクル偏差値の制限について デューティサイクル偏差値は、元となるパルス波のデューティサイクルを超えることは出来ません。 また、最小パルス幅(Wmin)によっても以下の関係によって制限されます。

> デューティサイクル偏差≦デューティサイクル-100×Wmin÷周期 および

デューティサイクル偏差≦100-デューティサイクル-100×Wmin÷周期

更に、最小パルス幅(Wmin)は周期の設定により以下の制限があります。

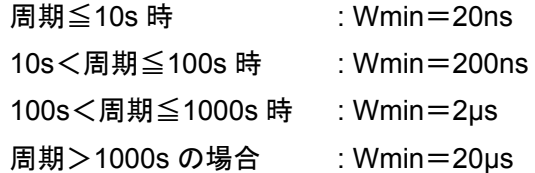

また、デューティサイクル偏差値は、設定されているエッジ時間によっても以下の条件による制限があり ます。

$$
\vec{\tau} \Delta
$$
一ティサイクル惼差≦デューティサイクルー(160 × エッジ時間)÷ 周期 1841 - 1841 - 1

デューティサイクル偏差≦100-デューティサイクル-(160×エッジ時間)÷周期

・ FUNC:PULS:HOLD コマンドによる影響について

FUNC:PULS:HOLD コマンドは、周期を変化した場合、パルス幅またはデューティサイクルのいずれかを 一定の値に維持するための設定です。デューティサイクルが一定に設定されている場合、デューティサイ クル偏差値も保持されます。パルス幅が一定に設定されている場合、パルス幅偏差値も保持され、 デューティサイクル偏差値は、等価のパルス幅偏差値に変換されます。

# **PWM:DEViation:DCYCles? [MINimum|MAXimum]**

PWM 変調のデューティサイクル偏差設定を問合せるコマンドです。現在設定されているデューティサイ クル偏差値をパーセントの単位で応答します。

## **PWM:SOURce {INTernal|EXTernal}**

PWM 変調の変調信号ソース(内部/外部)を設定するコマンドです。初期設定値は、内部ソースに 設定されています。

### 注意事項

・ 外部変調波について

外部変調ソースを選択すると、パルス波は外部入力波形によって変調されます。パルス幅偏差は、外部 入力端子の±5V 信号のレベルによって制御されます。変調信号が+5V の時に最大パルス幅となり、 -5V の時に最小幅となります。

#### **PWM:SOURce?**

PWM 変調の変調信号ソースの設定を問合せるコマンドです。 現在設定されている変調信号ソースを "INT"(内部) または "EXT"(外部)の文字列で応答します。

## **PWM:STATe {OFF|ON}**

PWM 変調機能を ON/OFF するコマンドです。複数の波形パラメータの変更を避けるためには、他の 変調パラメータを全て設定した後に PWM 変調機能を ON にします。初期設定値は OFF に設定され ています。

#### 注意事項

- ・ 変調機能の選択制限について 選択できる変調機能は 1 種類のみです。PWM 変調とその他の変調モードを同時に使用することは出来ま せん。他の変調モードから PWM 変調を選択した時点で、それまでの変調モードは OFF になります。
- ・ その他機能の選択制限について PWM 変調は掃引または、バーストモードと同時に選択することはできません。PWM 変調が選択される と、掃引または、バーストモードは OFF となります。
- ・ PWM 変調の選択制限について PWM 変調はパルス波形を選択したときのみ有効な機能です。

#### **PWM:STATe?**

PWM 変調機能の ON/OFF 状態を問合せるコマンドです。"0" (OFF) または、 "1"(ON)の数値で 応答します。

**-- R –** 

**\*RCL {0|1|2|3|4}** 

不揮発性メモリに保存された機器状態を呼び出すコマンドです。

#### 注意事項

- ・ 初期設定値について 出荷時は、記憶領域 1~4 には何も設定されていません。空の領域を呼び出しことは出来ません。 領域 0 には、電源投入時の状態が保存されています。
- ・ 記憶領域 0 の操作について 記憶領域 0 の操作(保存・呼び出し)は、リモートインタフェースによってのみ、行うことができます。 (パネル面からの操作は出来ません)また、領域 0 は、電源を再投入すると状態が上書きされます。

#### **\*RST**

MEM:STAT:REC:AUTO コマンドに関係なく本器の状態を工場出荷時の初期設定値に戻すコマンドです。 但し、不揮発性メモリに保存された機器状態、任意波形、I/O 設定には影響を与えません。 前面パネルディスプレイが OFF に設定されていた場合、ON になります。また、実行中のスイープまたは バースト機能を中断します。

## **--S –**

#### **\*SAV {0|1|2|3|4}**

不揮発性メモリの指定領域に機器状態を保存するコマンドです。

#### 注意事項

・ 状態の上書きについて

すでに機器状態が保存されている領域を指定した場合、データは上書きされます。

- ・ 記憶領域 0 の操作について 記憶領域 0 の操作(保存・呼び出し)は、リモートインタフェースによってのみ、行うことができます。 (パネル面からの操作は出来ません)また、領域 0 は、電源を再投入すると状態が上書きされます。
- ・ 状態の保存と呼び出しについて 機器の状態を 5 つ(0~4)記憶領域に保存することが出来ます。状態の保存は、設定された変調パラ メータの他に、選択された波形(任意波形を含む)、周波数、振幅、DC オフセット、デューティサイクル、シ ンメトリを保存します。状態の呼び出しは、空の領域を呼び出すことは出来ません。

### **SWEep:SPACing {LINear|LOGarithmic}**

掃引機能のモード(リニア/対数)を設定するコマンドです。初期設定値はリニアが設定されています。 周波数が高くなる方向または低くなる方向にリニアな間隔または対数間隔で可変させることが出来ます。

#### **SWEep:SPACing?**

掃引機能のモード(リニア/対数)設定を問合せるコマンドです。現在設定されているモード"LIN" (リニアモード)または、"LOG"(対数モード)の文字列で応答します。

### **SWEep:TIME {<seconds>|MINimum|MAXimum}**

掃引開始周波数から掃引停止周波数までの時間を設定するコマンドです。設定時間によりステップポ イントと更新速度を自動計算します。設定範囲は 1ms~500s です。初期設定値は、1s に設定されて います。

#### **SWEepe:TIME?**

掃引開始周波数から掃引停止周波数までの設定時間を問合せるコマンドです。現在設定されている 掃引時間を秒の単位で応答します。

#### **SWEep:STATe{OFF|ON}**

掃引機能を ON/OFF するコマンドです。複数の波形パラメータの変更を避けるためには、他の変調パラ メータを全て設定した後に掃引機能を ON にします。初期設定値は、OFF に設定されています。

#### 注意事項

・ その他機能の選択制限について 掃引機能は変調機能または、バーストモードと同時に選択することはできません。掃引機能が選択され ると、変調または、バーストモードは OFF となります。

#### **SWEep:STATe?**

掃引機能の ON/OFF 状態を問合せるコマンドです。"0" (OFF) または、 "1"(ON)の数値で応答します。

#### **SYSTem:ERRor?**

エラーキューに保存されたエラー情報を問合せるコマンドです。本コマンドの発行によりエラーキューの 情報を1件読み出し、削除します。エラーキューには最大 20 件まで情報を保存することができます。 エラーの情報はファースト・イン・ファースト・アウト(FIFO)の順で読み出されます。各エラーの文字列は 最大 255 文字までです。ブザーの設定が OFF の場合を除き、エラーを検出した際に 1 度だけブザー音 を出します。

### 注意事項

・ エラーキューのデータについて

20 個を超えるエラーが発生した場合、エラーキューに保存された最後の応答は、"too many Errors"の 文字列を返します。また、エラーが 1 件も発生していない場合には"No error"のメッセージを応答します。

#### **SYSTem:BEEPer**

フロントパネル操作やリモートインタフェースでエラーが発生した時の、ブザー音を一度だけ鳴らすための コマンドです。

#### **SYSTem:BEEPer:STATe {OFF|ON}**

フロントパネル操作やリモートインタフェースでエラーが発生した時の、ブザー音を ON/OFF するコマンド です。

### **SYSTem:BEEPer:STATe?**

フロントパネル操作やリモートインタフェースでエラーが発生した時の、ブザー音設定を問合せるコマンド です。現在のブザー音設定を"0" (OFF) または、 "1"(ON)の数値で応答します。

# **SYSTem:COMMunicate:RLSTate {LOCal|REMote|RWLock}**

Telnet またはソケットセッションから LAN インタフェースを介して、本器のリモート/ローカル状態を設定 するコマンドです。GP-IB および USB インタフェースを介した GTL (Go To Local)などの IEEE-488.2 コマンドに類似した制御機能です。初期設定は Local に設定されています。

・ LOCal

機器状態をローカルに設定します。インジケータの表示はされず、キーのロックは解除されます。

・ REMote

機器状態をリモートに設定します。リモートインジケータが表示され、「Local」キーを除く、キーが ロックされます。

・ RWLock

機器状態をリモートに設定します。rwl インジケータが表示され、「Local」キーを含む全てのキーが ロックされます。

## **SYSTem:VERSion?**

本器の SCPI バージョンを問合せるコマンドです。現在のバージョンを"YYYY.V"の形式の文字列で応答 します。"YYYY"はバージョンの年を、"V"はその年のバージョン番号を示します。

例:2009.2

# **SYSTem:KLOCk[:STATe] {OFF|ON}**

前面パネルのキーボードのロックを ON/OFF するコマンドです。初期設定値は、OFF(キーがロックされ ていない状態)に設定されています。「Local」を除外しない場合、ロックを ON に設定すると、全てのキー がロックされます。キーボードをロックする前に SYST:KLOC:EXCL LOC コマンドを使用することで 「Local」キーをロックの対象から除外することができます。

#### **SYSTem:KLOCk:EXCLude {NONE|LOCal}**

前面パネルのキーボードをロックする際に「Local」キーを含めてすべてのキーをロックするか、または、 「Local」キーを除外してロックするかを設定するコマンドです。初期設定値は、NONE(「Local」キーを含 めてすべてのキーをロックする設定)に設定されています。SYSTem:KLOCk コマンドを発行する前に 本コマンドを使ってあらかじめ設定します。

## **SYSTem:KLOCk:EXCLude?**

前面パネルのキーボードがロックされた際に、「Local」キーが除外されているかどうかを問合せるコマンド です。現在の設定状態を"NONE"(全てロックされている)または、"LOC"(「Local」キーが除外されてい る)の文字列で応答します。

#### **SYSTem:SECurity:IMMediate**

ブートパラメータおよび校正定数を除く、全ての機器のメモリをクリアし、全ての機器設定を工場出荷時 の状態(\*RST コマンドに相当)にリセットするコマンドです。本コマンドにより、ユーザー定義の情報 (機器状態、任意波形、IP アドレスなどの I/O 設定)は全て削除されます。本コマンドはデータの保護エ リアから本器を除去する際に、安全の目的でメモリをクリアする必要がある場合、使用します。

誤ってデータを喪失する恐れがあるため、システム制御など、常用するアプリケーションに組み込むこと はお勧めしません。通常は\*RST コマンドを使用します。

**-- T –** 

#### **TRIGger**

リモートインタフェースからスイープまたは、バースト機能のトリガを与えるためのコマンドです。 TRIG:SOUR コマンドにより、どのトリガソースが選択されていても併用可能です。 例えば、外部トリガを待つ間に瞬時トリガを発行するなどの使用方法があります。

### **TRIGger:SOURce {IMMediate|EXTernal|BUS}**

掃引モード・トリガバーストモードのトリガソースを設定するコマンドです。初期設定値は、内部トリガ ("IMM")に設定されています。EXT TRIG 端子よりのトリガ入力("EXT")、ソフトウェアトリガ ("BUS")、 内部トリガ("IMM")より選択できます。

- ・ 内部トリガソース("IMM") 内部トリガソースを選択した場合、掃引時間または、バースト周期によって、トリガポイントが自動 生成され、掃引または、バースト出力は連続して出力されます。
- ・ 外部トリガソース("EXT") 外部トリガソースが選択された場合、背面パネルの Trig In 端子に入力された信号によってトリガ がかかります。TRIG:SLOP で設定されたエッジ極性のパルスを受信するたびに掃引または、 バーストを 1 回出力します。
- ・ ソフトウエアトリガソース("BUS") ソフトウエアトリガソースが選択された場合、リモートインタフェースより\*TRG コマンドを発行する ことでトリガがかかります。トリガコマンドを発行するたびに掃引または、バーストを 1 回出力します。 リモートインタフェースからのトリガを待つ間「Trigger」キーが点灯します。(実行中は消灯)

#### 注意事項

- ・ APPLy コマンドの設定について 波形のパラメータを設定する際に、APPLy コマンドを使用した場合、トリガソースは自動的に内部トリガ ソース("IMM")が選択されます。
- ・ \*WAI コマンドの使用について \*WAI コマンドは、未処理の操作が完了するまで次のコマンドを実行しません。トリガソースで"BUS"を選 択した場合、\*WAI コマンドを使用することにより、\*TRG コマンド処理を毎回確実に行うことができます。 以下の例のようにコマンドを発行します

例: TRIG:SOUR BUS;\*TRG;\*WAI;\*TRG;\*WAI

・ \*OPC、\*OPC?コマンドの使用について

\*OPC または\*OPC?の操作完了に関するコマンドを使用することで、1 回の掃引、バースト完了時に信号 を受け取ることが出来ます。\*OPC コマンドは掃引、バースト完了時にスタンダード・イベント・レジスタの 操作完了ビット(Bit0)をセットします。\*OPC? コマンドは、掃引、バースト完了時に出力バッファに 1 を返 します。

## **TRIGger:SOURce?**

掃引モード・トリガバーストモードのトリガソース設定を問合せるコマンドです。現在設定されているトリガ ソースを"IMM" 、"BUS" 、"EXT"の文字列で応答します。

## **TRIGger:SLOPe {POSitive|NEGative}**

背面パネルの Trig In 端子に入力される信号のトリガエッジ(立上がり/立下り)を設定するコマンドです。 初期設定値は、"POS"(立上がり)に設定されています。

## **TRIGger:SLOPe?**

背面パネルの Trig In 端子に入力される信号のトリガエッジ設定を問合せるコマンドです。現在設定され ているトリガエッジを "POS" (立上がり)または、"NEG" (立下り)の文字列で応答します。

### **\*TST?**

本器のセルフテストを実行するコマンドです。テストの実行に成功した場合、"0"、失敗した場合、"1"を 応答します。

## **-- U –**

# **UNIT:ANGLe {DEGree|RADian}**

BURS:PHAS コマンドでバーストの開始時点の位相を設定する際の単位(角度/ラジアン)を設定する コマンドです。初期設定値は"DEG"(角度)に設定されています。

#### 注意事項

# ・ 前面パネルでの設定について 前面パネルから位相オフセットを設定する際は、常に角度の単位での設定になります。(ラジアンの単位 では設定できません)リモートインタフェースからラジアンを設定した後に、前面パネル操作に戻った場合、 ラジアンで設定した位相オフセット値は、角度に変換され、単位は、角度が選択されます。

#### **UNIT:ANGLe?**

バーストの開始時点の位相の単位設定を問合せるコマンドです。現在設定されている単位を"DEG" または、"RAD"の文字列で応答します。

# **-- V –**

# **VOLTage {<amplitude>|MINimum|MAXimum}**

出力波形の振幅を設定するコマンドです。最小値は、50Ω終端時10mVp-pで、最大値は選択されてい る機能の最大振幅(50Ω 終端時最大 10Vp-p)となります(選択された波形および、オフセット電圧設定 による)。初期設定値は、全波形とも 100mVに設定されています。

### 注意事項

・ オフセット電圧の制限について

次式の関係により、振幅が設定された場合、オフセット電圧は自動調整されます。

#### |Voffset|+Vp-p÷2≦Vmax

Vmax は、選択された出力終端抵抗における最大ピーク電圧(50Ω終端時 5V、ハイ・インピーダンス時 10V)です。VOLT コマンドにより設定された振幅値により、最大ピーク電圧を超えた場合、オフセット電圧 は調整(減少)され、"Settings conflict" エラーが発生する可能性があります。

- ・ 出力終端による表示制限について 出力終端の抵抗値を変更した場合、表示される出力振幅は、自動調整されます。(エラーは発生しません) 例えば、振幅を 10Vp-p に設定した状態で、出力終端抵抗を 50Ωからハイ・インピーダンスに変更した 場合、ディスプレイの表示は、20Vp-p となり、ハイ・インピーダンスから 50Ωに変更した場合には、半分 の 5Vp-p となります。
- ・ 数値入力時の単位指定について 以下の例のように振幅を数値入力で設定する際にパラメータ内に単位を記入することで、振幅設定を Vp-p、Vrms、dBm の単位で入力できます。

例: VOLT 3.0 VRMS

- ・ 出力終端による入力単位の制限について 出力終端の抵抗値をハイ・インピーダンスに設定した場合、出力振幅を dBm の単位で設定することは できません。単位は自動的に Vp-p が選択されます。
- ・ 出力単位による振幅の制限について 最大振幅(設定の振幅上限値)が、現在選択されている波形よりも低い振幅の波形を選択した場合、新た に選択された波形の最大振幅値に設定されます。出力の単位が Vrms、dBm で設定されていた場合、 波形のクレストファクタの違いにより起こることがあります。
- 例えば、5Vrms の方形波(50Ω終端)を出力している場合に、波形を正弦波に変更すると、振幅は 3.536Vrms(正弦波の最大値)に変更されます。
- ・ 任意波形による振幅の制限について 任意波形のデータポイントが、出力用 DA コンバータの設定範囲に及ばない場合、出力振幅は制限さ れます。

例えば、標準で組み込まれた「sync」波形は、±1 の範囲を全て使用しているわけではないため、50Ω 終端時、最大振幅は 6.087Vp-p に制限されます。

- ・ 振幅変更時の波形の乱れについて 振幅の変更時に、ある電圧で波形が乱れる場合があります。これは、出力減衰器の切り替えによるもの です。出力振幅変更時の波形の乱れを防止するためには、電圧のオートレンジ切り替え設定を無効にし ます。
- ・ ハイレベル、ローレベル設定について 振幅の設定をハイレベル、ローレベル別々に行うことによって、DC オフセットの設定も同時に行うことが できます。

例えば、ハイレベルを+2V、ローレベルを-3V と設定した場合、5Vp-p の振幅を設定し、DC オフセット で-500mV を設定したのと同じ波形となります。

・ DC 電圧出力について FUNC DC コマンドで DC 電圧機能を選択してから、VOLT:OFFS コマンドでオフセット電圧レベルを設定 することで、DC 電圧レベルを出力させることが可能です。電圧レベルは、50Ω終端時±5Vdc、ハイ・イン ピーダンス時±10Vdc の間で設定することができます。

# **VOLTage? [MINimum|MAXimum]**

選択されている波形の出力振幅設定を問合せるコマンドです。VOLT:UNIT コマンドによって選択された 単位の数値で応答します。

### **VOLTage:OFFSet {<offset>|MINimum|MAXimum}**

DC オフセット電圧を設定するコマンドです。初期設定値は、0 ボルトに設定されています。最小値 ("MIN")は、設定された波形と振幅に対して、負の最大値を選択し、最大値("MAX")は設定された波形 と振幅に対して最大になる値を選択します。

#### 注意事項

・ 振幅による制限について

次式の関係により、オフセット電圧が設定された場合、振幅は自動調整されます。

|Voffset|+Vp-p÷2≦Vmax

Vmax は、選択された出力終端抵抗における最大ピーク電圧(50Ω終端時 5V、ハイ・インピーダンス時 10V)です。VOLT:OFFS コマンドにより設定されたオフセット電圧値により、最大ピーク電圧を超えた場合、 振幅値は調整(減少)され、"Settings conflict" エラーが発生する可能性があります。

- ・ 出力終端による表示制限について 出力終端の抵抗値を変更した場合、表示されるオフセット電圧は自動調整されます。(エラーは発生しま せん)例えば、オフセット電圧を 100mVdc に設定した状態で、出力終端抵抗を 50Ωからハイ・インピーダ ンスに変更した場合、ディスプレイの表示は、200mVdc となり、ハイ・インピーダンスから 50Ωに変更し た場合には半分の 50mVdc となります。
- ・ 任意波形による振幅の制限について 任意波形のデータポイントが、出力用 DA コンバータの設定範囲に及ばない場合、最大オフセット電圧 と振幅は制限されます。 例えば、標準で組み込まれた「sync」波形は、±1の範囲を全て使用しているわけではないため、50Ω
- 終端時、最大オフセット電圧は 4.95Vdc に制限されます。 ・ ハイレベル、ローレベル設定について

振幅の設定をハイレベル、ローレベルを別々に行うことによって、DC オフセットの設定も同時に行うこと ができます。

例えば、ハイレベルを+2V、ローレベルを-3V と設定した場合、5Vp-p の振幅を設定し、DC オフセット で-500mV を設定したのと同じ波形となります。

・ DC 電圧出力について

FUNC DC コマンドで DC 電圧機能を選択してから、VOLT:OFFS コマンドでオフセット電圧レベルを設 定することで、DC 電圧レベルを出力させることが可能です。電圧レベルは、50Ω終端時±5Vdc、ハイ・ インピーダンス時±10Vdc の間で設定することができます。

## **VOLTage:OFFSet? [MINimum|MAXimum]**

設定されているオフセット電圧値を問合せるコマンドです。現在の設定値を電圧値で応答します。

#### **VOLTage:HIGH {<voltage>|MINimum|MAXimum}**

出力電圧のハイレベルを設定するコマンドです。ハイレベルの初期設定値は全ての波形に対して +50mV です。最小値("MIN")は、設定された波形の負の最大値(最小電圧レベル)を選択し、最大値 ("MAX")は設定された波形の最大になる値を選択します。

注意事項

・ 振幅による制限について 次式の関係により、電圧レベルは、設定可能な最大値に自動調整されます。

> Vhigh-Vlow≦Vp-p (max) かつ Vhigh, Vlow $\leq$ Vp-p(max)  $\div$  2

Vp-p は、選択された出力終端抵抗における最大ピーク振幅(50Ω終端時 10Vp-p、ハイ・インピーダンス 時 20Vp-p)です。リモートインタフェースから"Data out of range"エラーが発生しますが、電圧レベルは適 正値に調整されます。

- ・ ハイレベルとローレベルの関係について 出力電圧のハイレベル設定は、常にローレベル設定よりも高い必要があります。ハイレベルよりも高い値 をローレベルに設定した場合、"Setting conflict"エラーを発生し、設定されたローレベルよりも 1mV 高い 値をハイレベルに自動設定します。
- ・ 振幅の設定について ハイレベルまたは、ローレベルの設定を行うことによって、振幅の設定も同時に行われます。 例えば、ハイレベルを+2V、ローレベルを-3V と設定した場合、5Vp-p の振幅を設定し、DC オフセット で-500mV を設定したのと同じ波形となります。
- ・ 出力終端による表示制限について 出力終端の抵抗値を変更した場合、表示される電圧レベルは自動調整されます。(エラーは発生しません) 例えば、ハイレベルの電圧を 100mVdc に設定した状態で、出力終端抵抗を 50Ωからハイ・インピーダン スに変更した場合、ディスプレイの表示は、200mVdc となり、ハイ・インピーダンスから 50Ωに変更した 場合には半分の 50mVdc となります。
- ・ 波形の反転について OUTP:POL コマンドを使用することで、オフセット電圧を基準として波形を反転することが出来ます。

# **VOLTage:HIGH? [MINimum|MAXimum]**

出力電圧のハイレベル設定を問合せるコマンドです。現在の設定値を電圧値で応答します。

# **VOLTage:LOW {<voltage>|MINimum|MAXimum}**

出力電圧のローレベルを設定するコマンドです。ローレベルの初期設定値は、全ての波形に対して -50mV です。最小値("MIN")は、設定された波形の負の最大値(最小電圧レベル)を選択し、最大値 ("MAX")は設定された波形の最大になる値を選択します。

注意事項

・ 振幅による制限について

次式の関係により、電圧レベルは設定可能な最大値に自動調整されます。

$$
Vhigh-Vlow \leq Vp-p \ (max)
$$

かつ

#### Vhigh, Vlow $\leq$ Vp-p (max)  $\div$  2

Vp-p は、選択された出力終端抵抗における最大ピーク振幅(50Ω終端時 10Vp-p、ハイ・インピーダンス 時 20Vp-p)です。リモートインタフェースから"Data out of range"エラーが発生しますが、電圧レベルは適 正値に調整されます。

- ・ ハイレベルとローレベルの関係について 出力電圧のハイレベル設定は、常にローレベル設定よりも高い必要があります。ハイレベルよりも高い値 をローレベルに設定した場合、"Setting conflict"エラーを発生し、設定されたローレベルよりも 1mV 高い 値をハイレベルに自動設定します。
- ・ 振幅の設定について ハイレベルまたは、ローレベルの設定を行うことによって、振幅の設定も同時に行われます。 例えば、ハイレベルを+2V、ローレベルを-3V と設定した場合、5Vp-p の振幅を設定し、DC オフセット で-500mV を設定したのと同じ波形となります。
- ・ 出力終端による表示制限について 出力終端の抵抗値を変更した場合、表示される電圧レベルは自動調整されます。(エラーは発生しません) 例えば、ハイレベルの電圧を 100mVdc に設定した状態で、出力終端抵抗を 50Ωからハイ・インピーダン スに変更した場合、ディスプレイの表示は、200mVdc となり、ハイ・インピーダンスから 50Ωに変更した 場合には半分の 50mVdc となります。
- ・ 波形の反転について OUTP:POL コマンドを使用することで、オフセット電圧を基準として波形を反転することが出来ます。

# **VOLTage:LOW? [MINimum|MAXimum]**

出力電圧のローレベル設定を問合せるコマンドです。現在の設定値を電圧値で応答します。

# **VOLTage: RANGe:AUTO{OFF|ON|ONCE}**

全ての波形に適用される電圧オートレンジ機能を ON/OFF するコマンドです。初期設定値は "ON"に設 定されています。電圧オートレンジ機能を"ON"に設定した場合、出力増幅器と減衰器の最適な設定を 自動選択して切り替えます。電圧オートレンジ機能を"OFF"に設定した場合、現在選択されている出力 増幅器と減衰器のレンジで固定されます。

#### 注意事項

・ APPLy コマンドの設定について 波形のパラメータを設定する際に、APPLy コマンドを使用した場合、電圧オートレンジ設定は無効になり、 自動的に電圧オートレンジ機能を"ON"に設定します。

# ・ 波形の乱れについて 電圧オートレンジ機能を"ON"で使用した場合、波形の振幅変更時に、減衰期が切り替わることにより一時 的に出力波形に乱れを生じることがあります。電圧オートレンジを"OFF"にすることで、出力波形の乱れを 無くすことが出来ます。但し、電圧オートレンジを"OFF"に設定した時点で選択された増幅器と減衰器のレ ンジよりも振幅を小さく設定すると振幅とオフセットの分解能が低下し、確度や忠実度が低下します。 また、電圧オートレンジを"ON"に設定した場合には、出力可能な最小レンジでの波形が出力できない可 能性があります。

・ "ONCE"の設定について

パラメータの"ONCE"を設定することにより、1 度だけ増幅器と減衰器の設定を変更した後、電圧オートレ ンジを"OFF"にします。上述の確度や忠実度、最小レンジでの波形が出力できない状態を回避する場合 に有効な設定です。

#### **VOLTage: RANGe:AUTO?**

電圧オートレンジ機能の ON/OFF 設定状態を問合せるコマンドです。現在のオートレンジ選択状態を "0" (OFF) または、 "1"(ON)の数値で応答します。

# **VOLTage:UNIT {VPP|VRMS|DBM}**

出力振幅の単位を設定するコマンドです。初期設定は"VPP"に設定されています。設定された単位は、 全面パネルとリモートインタフェース両方の操作で同じ単位が使用されます。 APPLy または、VOLT コマンドにおいて単位を指定しないで設定を行った場合、本コマンドで指定され た単位が使用されます。

#### 注意事項

・ 出力終端による入力単位の制限について 出力終端の抵抗値をハイ・インピーダンスに設定した場合、出力振幅を dBm の単位で設定することはで きません。単位は自動的に Vp-p が選択されます。

### **VOLTage:UNIT?**

出力振幅の単位設定を問合せるコマンドです。現在設定されている単位を"VPP"、"VRMS"、"DBM"の 文字列で応答します。

**-- W –** 

**\*WAI** 

リモートインタフェースから複数のコマンドを実行する場合、実行中の操作が全て完了するのを待ってか ら次のコマンドを実行させるためウェイトコマンドです。

# **B-4. IEEE-488**コマンドの適合性について

本器で使用されるSCPIコマンドはSCPI 標準の1999.0バージョンと一致します。 以下に標準コマンドを一覧で示します。

\*CLS \*ESE<NRf> \*ESE? \*ESR? \*IDN? \*LRN? \*OPC \*OPC? \*PSC {0|1} \*PSC? \*RCL<0|1|2|3|4> \*RST \*SAV<0|1|2|3|4> \*SRE<NRf> \*SRE? \*STB? \*TRG \*TST? \*WAI

# **B-5. Device Clear**による測定停止

Device clearは、IEEE-488 低レベルのBUSメッセージで、本器が応答可能な状態にするために使用するよう 設計されています。各種、異なったプログラミング言語および、IEEE-488 インタフェースカードの独自のコマンド により本機能を実行することが可能です。Device clearメッセージが受信された場合でも、statusレジスタ、 エラーキューの全ての設定状態は、そのままの状態に保たれ変更されません。 Device clearを受信した場合、以下の動作を実行します。

- ・ 入力・出力バッファは、クリアされ、新しいコマンド文字列を受信できるようにします。
- ・ 重複したコマンドが、"Operation Complete" 表示(\*TRG コマンドに適用)無しに終了されます。
- ・ 実行中のスイープまたは、バーストモードは、直ちに終了します。

# 付録 **C**: リモートインタフェースによる通信機能について

各種インタフェースを使って FGX-295 のコントロールが可能です。

インタフェースからのコントロールは直接コマンドを発行して行なう方法と、専用アプリケーションから行なう方法 と 2 通りあります。それぞれについて下記で説明します。

# **C-1.** 直接コマンド発行による通信

パソコンから、各インタフェース経由で各種コマンドを発行することで、本体パネルの操作が可能です。

◆ 通信方法によりドライバが必要となりますので、下記を参照してください。

[各インターフェースとコマンドによる通信方法]

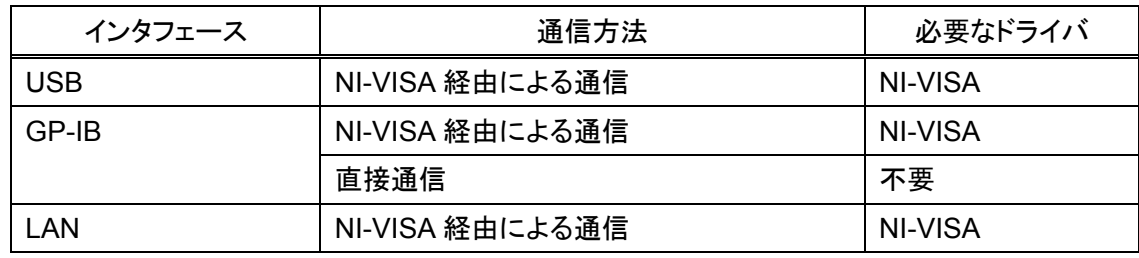

※NI-VISA は付属 CD に同梱

# **C-2.** 専用アプリケーションによる通信

専用アプリケーションを使って、本体パネルの操作を行なったり、ユーザーが作成した任意波形データを転送した りすることが出来ます。専用アプリケーションとインタフェースの関係は以下になります。

[専用アプリケーションとインタフェース]

| 専用アプリケーション    | 対応インタフェース  | 必要なドライバ | 機 能         |
|---------------|------------|---------|-------------|
| Wavepatt      | USB, GP-IB | NI-VISA | ・ コマンド発行による |
| (付属 CD に同梱)   |            |         | 本体パネル操作     |
|               |            |         | ・任意波形データ    |
|               |            |         | 作成&転送       |
| FGX 内蔵ソフトによるコ | LAN        | 不要      | HTML 画面による  |
| ントロール         |            |         | 本体パネル操作と    |
| 次章参照          |            |         | 各種データ表示     |

◆ Wavepatt については CD 内のアプリケーションマニュアルを参照してください

# **C-3.** 内蔵ソフトウェアによる**LAN**通信(**LXI**通信)

FGX-295 に内蔵されているソフトウエアにより LAN 経由で本体のパネル操作や各種データを表示することが 出来ます。

本体と LAN 接続された状態で、インターネットブラウザ(Windows Internet Explorer など)に本体 IP をアドレス として入力すると本器に内蔵されているページが表示され、各種操作が可能です。

**◆ 本体IPアドレスに関しては、"5-1-3. LAN[インタフェース](#page-77-0)"の項を参照してください。** 

インターネットブラウザのセキュリティ設定によっては正しく動作しない場合があります。

セキュリティ設定の変更はネットワークの管理者にご相談ください。

HTML 画面の左上のボタンをクリックすることで、パネル操作画面や各種情報表示画面に切り替えることが出 来ます。◆ 下記参照

IP アドレスの設定

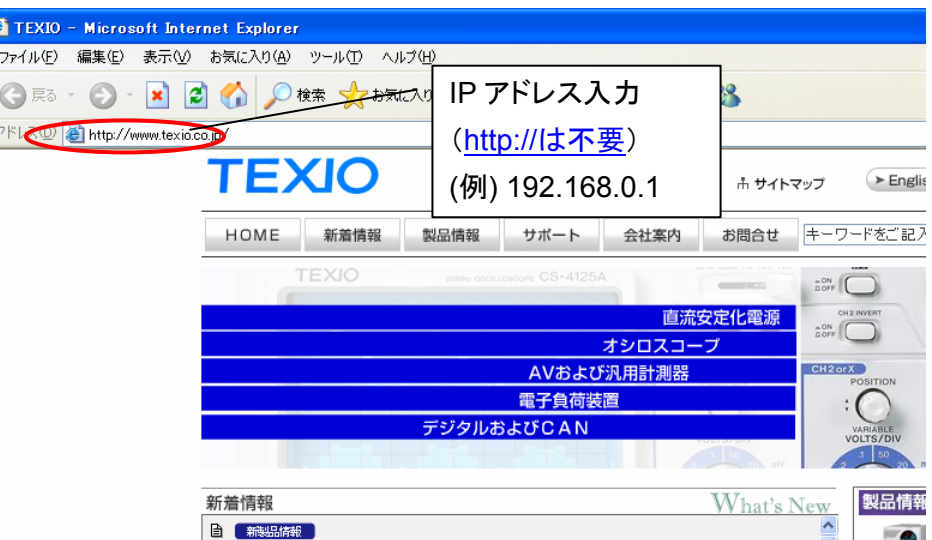

表示画面

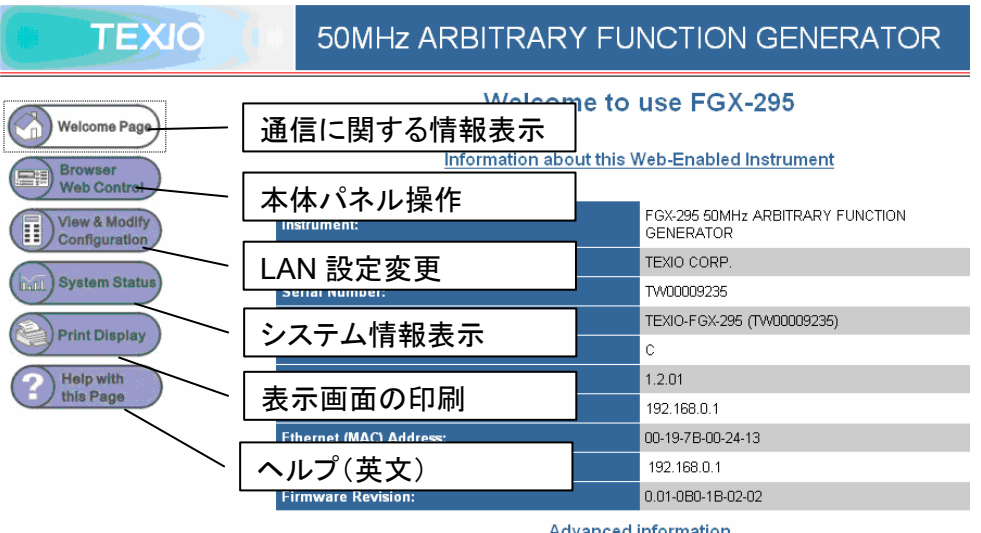

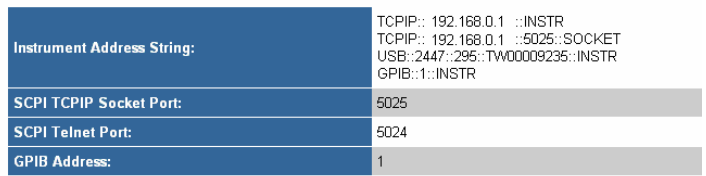

本体パネル操作画面

この画面から離れたところにある FGX-295 の本体操作を行なうことが出来ます。 画面のパネル上のボタンをクリックすると、実際に本体のボタン操作と同じコントロールすること が可能です。また、操作により画面内のディスプレイ表示も、本体と同じ内容に更新されます。

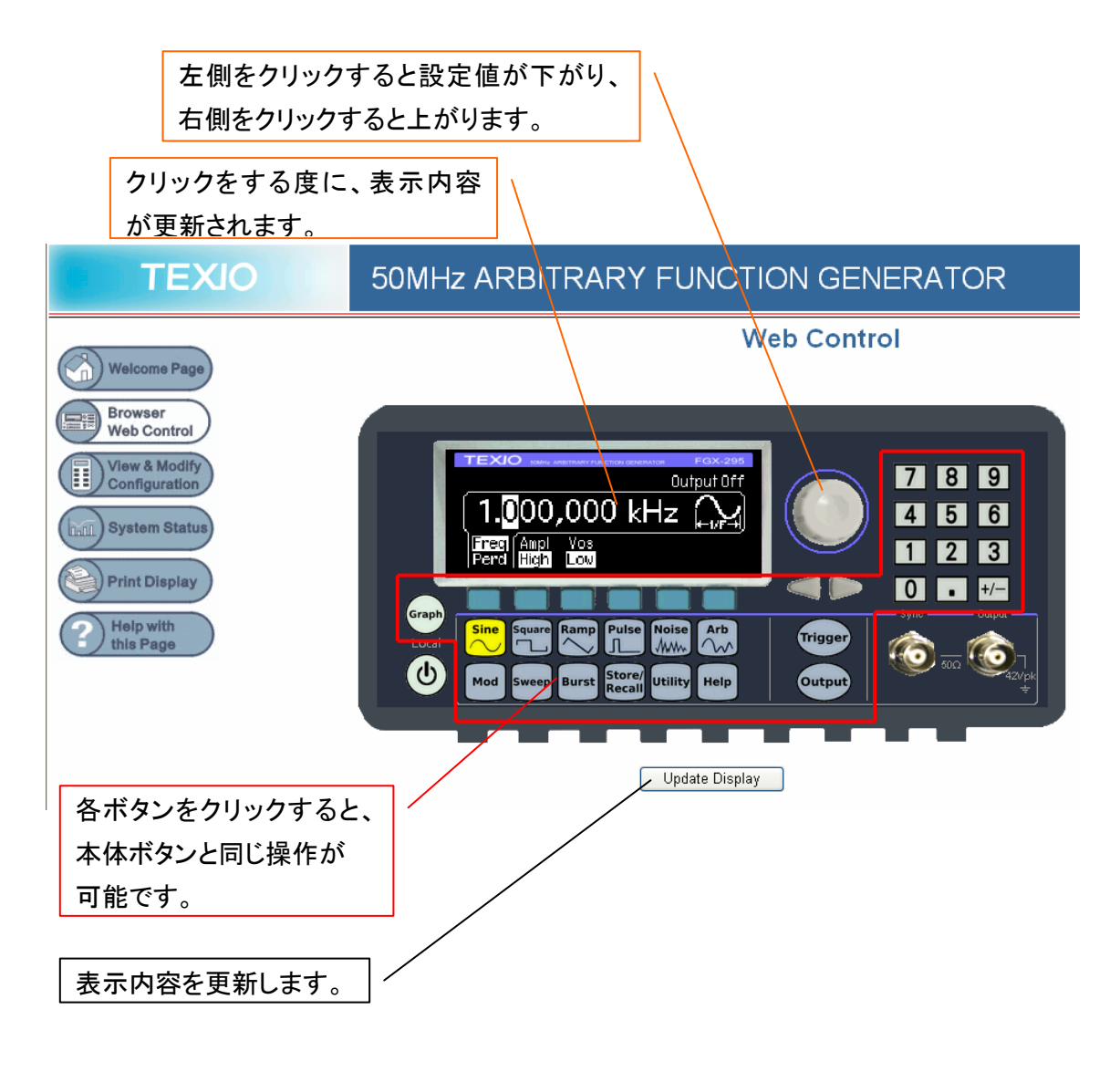

# 付録 **D.** 任意波形とパラレル出力波形のデータについて

FGX-295 にはユーザーが作成した任意波形とパラレル波形の 2 種類の波形データを保存することが可能です。 2 種類のデータは付属アプリケーションソフト Wavepatt で作成され、インタフェース経由で FGX 本体内の以下 2 種類のメモリ内に保存されます。

・ 不揮発性メモリ(最大 4 データ保存可能で、電源を OFF してもデータは消えません)

・ 揮発性メモリ(1 データ保存可能で、電源を OFF すると消去されます)

これ以外に FGX 内にプリセットされた基本的な任意波形(指数上昇波、指数下降波、ネガティブランプ波、 Sync 波、心電図波形)が固定メモリ内に存在しますので、任意波形出力とパラレル出力からは、Wavepatt で 作成された任意波形、パラレル波形、基本的な出力波形の3種類が出力されます。

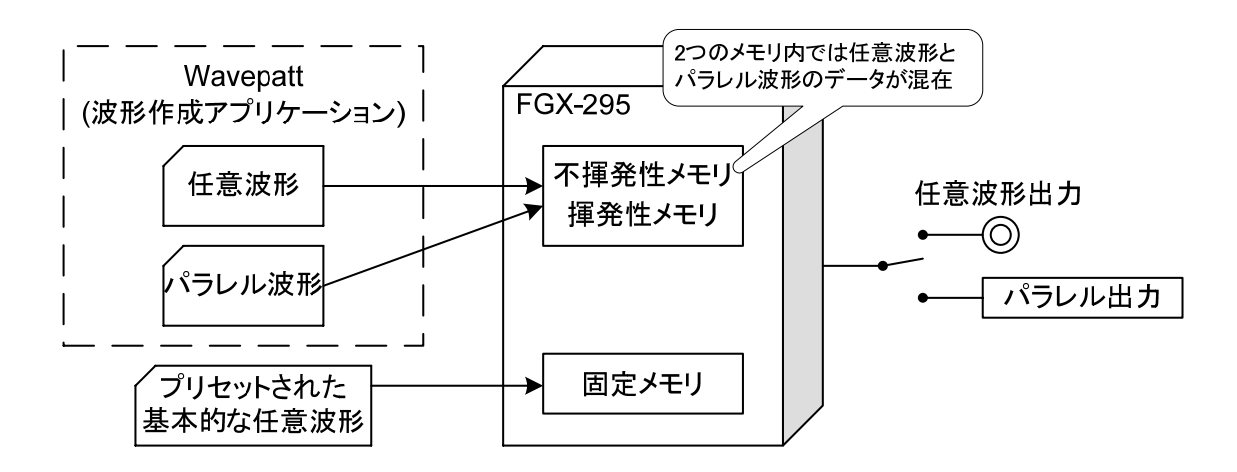

# **D-1.** 各メモリの波形データと出力形式による違い

3 種類の波形データはいずれも16 ビット幅のデジタルデータで、波形ポイント数分書かれたファイルを 1データとして各メモリ内に登録されています。

このデータを任意波形出力から出力する場合と、パラレル出力から出力する場合では、出力各ビットのデータ と FGX-295 の設定周波数の意味合いが以下のように異なります。

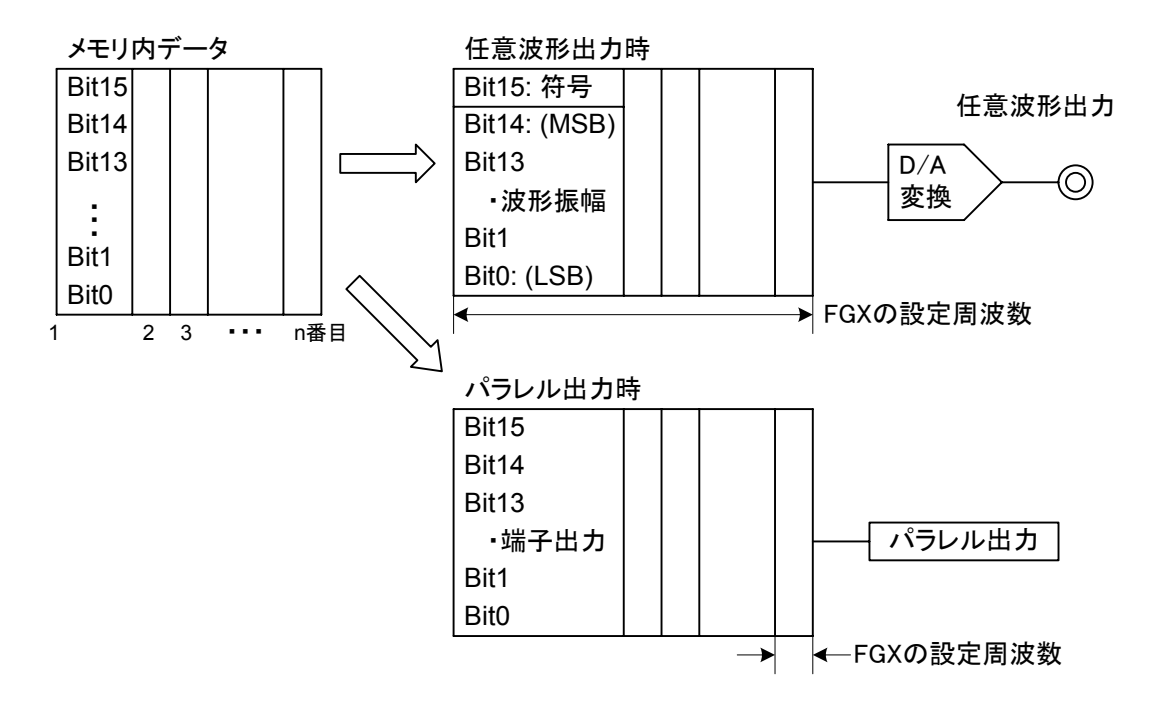

# 付録 **E.** 任意波形の出力周波数について

# **E-1.** 任意波形のデータと**FGX-295**の設定値の関係

FGX-295 は Wavepatt で作成した任意波形を出力可能です。任意波形のデータは本体内のメモリに登録され たものを出力しますが、登録されるデータの時間パラメータ(X 方向)と振幅パラメータ(Y 方向)は、登録されて いる波形データのトータルポイント数と最大振幅を±100%としたときの振幅レベルです。

実際 FGX-295 から任意波形を出力する際に電圧と周波数を設定出来ますが、設定周波数が、時間軸パラ メータのトータルポイント数にあたり、設定電圧(Vp-p)が振幅パラメータの±100%にあたります。

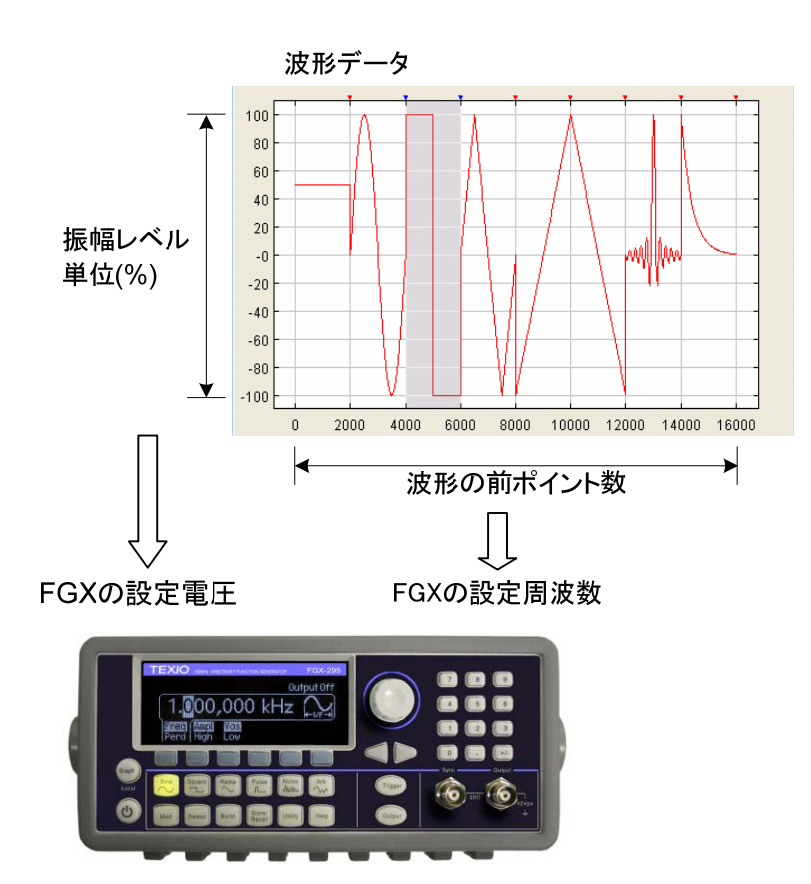

# **E-2.** 任意波形の信号速度の制限について

FGX-295 の任意波形出力は、設定周波数とデータの全ポイント数から 1 ポイントの波形データを読み出す 速度(サンプリングレート)が決まります。FGX のサンプリングレートは最大 125MS/秒となっており、出力信号 が計算上の速度をこの値を超える場合、正常な出力がされません。また、サンプリング周波数が 125MS/秒以 下でも、出力信号の周波数が 10MHz を超える場合も正常な出力を得ることが出来ません。よって、任意波形出 力の正常な出力を行なうには、以下の 2 つの条件を満たしている必要があります。

> (**FGX** の設定周波数) × (任意波形データのポイント数) ≦ **125MS/**秒 (出力信号周波数) ≦ **10MHz**

# 付録 **F**: アプリケーションプログラムについて

本項では、ユーザーアプリケーションを作成される際の参考資料として、SCPIコマンドを使用して本器をコント ロールする方法についての例を記載しています。

はじめに

以下プログラムリストにて、5つのプログラム例が記載されています。これらのプログラムは、Microsoft® Visual C++で記述されています。また、ドライバとしてNI-VISAを使用しておりますので、始めにNI-VISAを インストールする必要があります。

・ GP-IBを使用する場合 GP-IBインタフェースカードを使用される際に、ソフトウェア(ドライバ)をインストールしてください。 ・ USBまたはLANを使用する場合

USBまたはLANをサポートするバージョンのNI-VISAをインストールしてください。

\*Microsoft® 及び Visual C++はマイクロソフト社の米国登録商標です。

他のVisual C++ projectでNI-VISAを使用する場合、Microsoft Visual C++にて以下のように環境変数を設 定する必要があります。

・ pathの追加

VC++において、path Tools¥Options¥Directories¥includeを入力後、

- C:¥VXIPNP¥WinNT¥includeなどのNI-VISAによって提供される"Include" pathを追加します。
- ・ ライブラリの追加 Project フォルダにC:¥VXIPNP¥WinNT¥lib¥msc¥visa32.libを追加します。

USB インタフェースを使用する場合、本器の正確な情報を確認するには、Utility/IO/Show USB Id (USB インタフェース用)を実行してください。

char instrDesc[]="USB0::2447::0295::XXXXXXXX::INSTR";

GP-IB または LAN インタフェースを経由して通信を行う場合、以下(1)の USB 設定を(2)GP-IB、(3)LAN に変更する必要があります。

- (1) char instrDesc[]="USB0:: 2447::0295::XXXXXXXX::INSTR";
- (2) char instrDesc[]="GPIB0::10:: INSTR"; //GPIB control,Address:10
- (3) char instrDesc[]="TCPIP0::192.168.0.123::inst0::INSTR";//IP address:192.168.0.123

# プログラムリスト

# プログラミング例**1:** 単純正弦波

本プログラムは、機能を"sine"として選択してから、波形の周波数、振幅、オフセットを設定するサンプル です。

```
//A Simple Sine Waveform 
#include <visa.h> 
#include <stdio.h> 
#include <ctype.h> 
#include <dos.h> 
void main (int argc,char *argv[]) 
{ 
         ViSession defaultRM,vi=0; 
         ViStatus status; 
         char instrDesc[]="USB0:: 2447::0295::XXXXXXXX::INSTR";
         viOpenDefaultRM (&defaultRM); 
         status = viOpen(defaultRM,instrDesc, VI_NULL,VI_NULL, &vi); 
         if (status != VI_SUCCESS){ 
                  printf("Can not Open device:¥"%s¥"¥n",instrDesc); 
                  return; 
         } 
         //This program sets up a waveform by selecting the waveshape 
         //and adjusting the frequency, amplitude, and offset. 
         viPrintf(vi,"*RST¥n"); 
         viPrintf(vi,"FUNCtion SINusoid¥n"); //Select waveshape 
         // Other options are SQUare, RAMP, PULSe, NOISe, DC, and USER 
        viPrintf(vi,"OUTPut:LOAD 50\metally); //Set the load impedance in Ohms
         //(50 Ohms default) 
         // May also be INFinity, as when using oscilloscope or DMM 
        viPrintf(vi,"FREQuency 12500¥n"); //Set the frequency.
        viPrintf(vi,"VOLTage 1.25\times 1.25\times in Vp-p.
         //Also see VOLTage:UNIT 
        viPrintf(vi,"VOLTage:OFFSet 0.5¥n"); //Set the offset in Volts
         //Voltage may also be set as VOLTage:HIGH and VOLTage:LOW for low level 
         //and high level 
        viPrintf(vi,"OUTPut ON\netally"); \frac{1}{2} // Turn on the instrument output
         viClose (vi);
```

```
 viClose (defaultRM);
```

```
}
```
# プログラミング例**2:** 振幅変調

本プログラムは、低レベルのSCPIコマンドを使用して振幅変調を伴う波形を実行するサンプルです。 また、\*SAVコマンドを使用して、機器の機能設定を本器の内部メモリに保存する方法も示します。

```
//Amplitude Modulation 
#include <visa.h> 
#include <stdio.h> 
void main (int argc,char *argv[]) 
{ 
          ViSession defaultRM,vi=0; 
          ViStatus status; 
          char instrDesc[]="USB0:: 2447::0295::XXXXXXXX::INSTR"; 
          viOpenDefaultRM (&defaultRM); 
          status = viOpen(defaultRM,instrDesc, VI_NULL,VI_NULL, &vi); 
          if (status != VI_SUCCESS){ 
                  printf("Can not Open device:¥"%s¥"¥n",instrDesc); 
                  return; 
         } 
          // This program uses low-level SCPI commands to configure 
          // the function gnerator to output an AM waveform. 
          // This program also shows how to use "state storage" to 
          // store the instrument configuration in memory. 
          viPrintf(vi,"*RST¥n"); 
         viPrintf(vi,"OUTPut:LOAD 50¥n"); //Output termination is 50 Ohms
          viPrintf(vi,"FUNCtion:SHAPe SINusoid¥n"); //Carrier shape is sine 
          viPrintf(vi,"FREQuency 6000;VOLTage 3¥n");//Carrier freq is 6 kHz @ 3 Vp-p
```
viPrintf(vi,"AM:INTernal:FUNCtion SINusoid¥n");//Modulating shape is sine

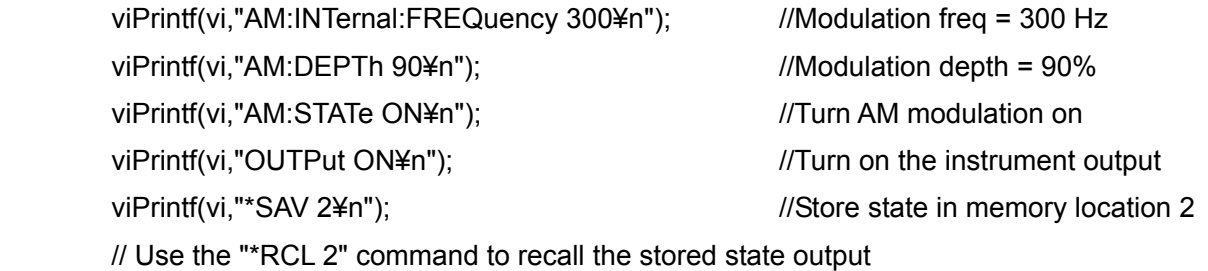

 viClose (vi); viClose (defaultRM);

# プログラミング例**3:** リニア掃引

本プログラムは、正弦波に対してリニア掃引を作成し、開始・終了周波数、スイープ時間を設定するサンプル です。

```
//Linear Sweep 
#include <visa.h> 
#include <stdio.h>
```

```
void main (int argc,char *argv[])
```

```
{
```

```
 ViSession defaultRM,vi=0; 
 ViStatus status; 
 char instrDesc[]="USB0:: 2447::0295::XXXXXXXX::INSTR"; 
 viOpenDefaultRM (&defaultRM); 
status = viOpen(defaultRM,instrDesc, VI_NULL,VI_NULL, &vi);
 if (status != VI_SUCCESS){ 
          printf("Can not Open device:¥"%s¥"¥n",instrDesc); 
          return; 
 } 
 //This program sets up a linear sweep using a sinusoid 
 //waveform. It sets the start and stop frequency and sweep 
 //time. 
 viPrintf(vi,"*RST¥n"); 
viPrintf(vi,"FUNCtion SINusoid¥n"); //Select waveshape
viPrintf(vi,"OUTPut:LOAD 50\metally); //Set the load impedance to
 // 50 Ohms (default)
```
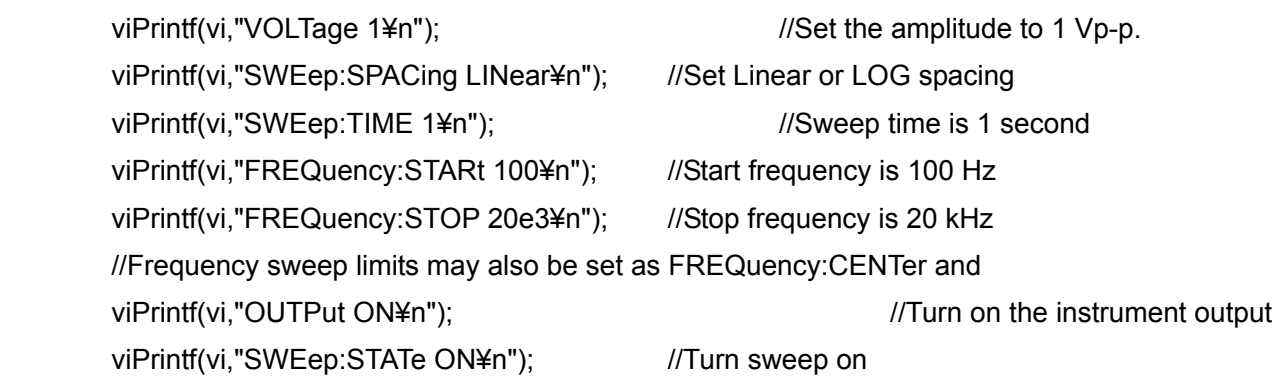

 viClose (vi); viClose (defaultRM);

# プログラミング例**4:** パルス波

{

```
本プログラムは、パルス波を実行し、パルス幅、周期、高/低レベルを設定し、エッジ時間を増やすサンプル
です。
```

```
//A Pulse Waveform 
#include <visa.h> 
#include <stdio.h> 
#include <windows.h> 
void main (int argc,char *argv[]) 
         ViSession defaultRM,vi=0; 
         ViStatus status; 
         char instrDesc[]="USB0:: 2447::0295::XXXXXXXX::INSTR"; 
         int i; 
         viOpenDefaultRM (&defaultRM); 
        status = viOpen(defaultRM,instrDesc, VI_NULL, VI_NULL, &vi);
         if (status != VI_SUCCESS){ 
                  printf("Can not Open device:¥"%s¥"¥n",instrDesc); 
                  return; 
         } 
         //This program sets up a pulse waveshape and adjusts the edge 
         //time. It also shows the use of high and low voltage levels 
         //and period. The edge time is adjusted by 5 nsec increments. 
         viPrintf(vi,"*RST¥n"); 
        viPrintf(vi,"FUNCtion PULSe\n"); //Select pulse waveshape
        viPrintf(vi,"OUTPut:LOAD 50¥n"); //Set the load impedance to
         // 50 Ohms (default) 
        viPrint(vi, "VOLTage:LOW 04n"); //Low level = 0 V
        viPrintf(vi,"VOLTage:HIGH 0.75¥n"); //High level = .75 V
        viPrintf(vi,"PULSe:PERiod 1e-3\mumbersity); //1 ms intervals
        viPrintf(vi,"PULSe:WIDTh 100e-6¥n"); //Pulse width is 100 us
         viPrintf(vi,"PULSe:TRANsition 10e-9¥n");//Edge time is 10 ns 
         //(rise time = fall time) 
        viPrintf(vi,"OUTPut ON\metally"); \frac{1}{T} //Turn on the instrument output
        for(i=0; i<19; i++){ //Vary edge by 5 nsec steps
                  viPrintf(vi,"PULSe:TRANsition %E¥n",0.00000001 + i * 0.000000005); 
                  Sleep(300); //Wait 300 msec 
         } 
         viClose (vi); 
         viClose (defaultRM);
```
# プログラミング例**5:** パルス幅変調**(PWM)**

本プログラムは、デューティサイクル設定によってパルス波を実行し、その後三角波によって徐々に変調す るサンプルです。

```
//Pulse Width Modulation (PWM) 
#include <visa.h> 
#include <stdio.h>
```
void main (int argc,char \*argv[])

{

 ViSession defaultRM,vi=0; ViStatus status; char instrDesc[]="USB0:: 2447::0295::XXXXXXXX::INSTR";

viOpenDefaultRM (&defaultRM);

```
status = viOpen(defaultRM,instrDesc, VI_NULL, VI_NULL, &vi);
```

```
 if (status != VI_SUCCESS){
```
 printf("Can not Open device:¥"%s¥"¥n",instrDesc); return;

}

 //This program uses low-level SCPI commands to configure //the function gnerator to output an PWM waveform. //The pulse is set up with a duty cycle of 35% and a depth //of 15%, and will vary in width from 20% to 50% with the //modulation. The pulse may also be configured in time //units (pulse width and deviation) rather than duty cycle //if preferred.

```
 viPrintf(vi,"*RST¥n"); 
viPrintf(vi,"OUTPut:LOAD 50¥n"); //Set the load impedance to
 // 50 Ohms (default) 
viPrintf(vi,"FUNCtion:SHAPe PULSe\times"); //Carrier waveshape is pulse
viPrintf(vi,"FREQuency 5000¥n"); //Carrier frequency is 5 kHz
viPrintf(vi,"VOLTage:LOW 0¥n"); //Set parameters to 5 V TTL
 viPrintf(vi,"VOLTage:HIGH 5¥n"); 
 viPrintf(vi,"FUNCtion:PULSe:DCYCle 35¥n");//Begin with 35% duty cycle 
 viPrintf(vi,"PWM:INTernal:FUNCtion TRIangle¥n");//Modulating waveshape 
 //is triangle 
 viPrintf(vi,"PWM:INTernal:FREQuency 2¥n");//Modulation frequency is 2 Hz 
 viPrintf(vi,"PWM:DEViation:DCYCle 15¥n"); //Modulation depth is 15% 
viPrintf(vi,"PWM:SOURce INTernal¥n"); //Use internal signal for
```
# //modulation

 //If using an external signal for PWM, connect the signal to the //rear-panel BNC and use the command PWM:SOURce EXTernal viPrintf(vi,"PWM:STATe ON¥n"); //Turn PWM modulation on viPrintf(vi,"OUTPut ON¥n");  $\blacksquare$  //Turn on the instrument output

 viClose (vi); viClose (defaultRM);

}

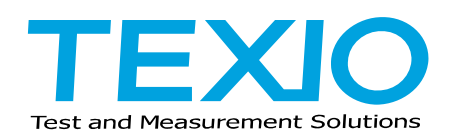

株式会社 テクシオ 〒194-0004 東京都町田市鶴間 1850-1 <http://www.texio.jp/>

アフターサービスに関しては下記サービスセンターへ サービスセンター 〒194-0004 東京都町田市鶴間 1850-1 TEL.042-788-4840